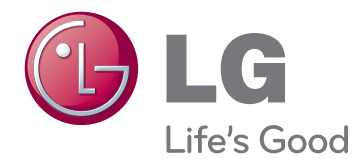

# LIETOTĀJA ROKASGRĀMATA PLAZMAS TV

Lūdzu, pirms ierīces lietošanas rūpīgi izlasiet šo rokasgrāmatu un saglabājiet to turpmākai uzziņai.

# <span id="page-1-0"></span>**LICENCES**

Atbalstītas licences var atšķirties atbilstoši modelim. Lai uzzinātu vairāk par licencēm, apmeklējiet www. lg.com.

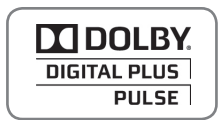

Izgatavots, izmantojot Dolby Laboratories licenci. "Dolby" un dubultais D simbols ir Dolby Laboratories preču zīmes.

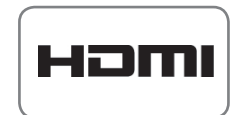

HDMI, HDMI logotips un High-Definition Multimedia Interface ir HDMI Licensing LLCpreču zīmes vai reģistrētās preču zīmes.

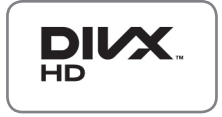

PAR DIVX VIDEO: DivX® ir ciparu videoformāts, ko izstrādājis uzņēmums DivX,Inc. Šī ierīce ar logotipu DivX Certified® ir sertificēta ierīce, kas atskaņo DivX video. Apmeklējiet vietni www.divx.com, lai iegūtu papildinformāciju un programmatūras rīkus failu pārvēršanai DivX videoformātā.

PAR DIVX VIDEO PĒC PIEPRASĪJUMA: šī ierīce ar logotipu DivX Certified® ir jāreģistrē, lai varētu atskaņot pasūtītās DivX video pēc pieprasījuma (VOD) filmas. Lai iegūtu reģistrācijas kodu, ierīces iestatījumu izvēlnē atveriet sadaļu DivX VOD. Apmeklējiet vietni vod.divx.com, lai iegūtu papildinformāciju par reģistrācijas pabeigšanu.

"Logotips DivX Certified® norāda, ka ierīce ir sertificēta, lai atskaņotu DivX® video ar izšķirtspēju līdz HD 1080p, ieskaitot maksas saturu."

 Logotipi DivX®, DivX Certified® un ar tiem saistīti logotipi ir uzņēmuma DivX, Inc. prečzīmes un tiek lietoti saskaņā ar licenci.

 Attiecas viens vai vairāki šādi ASV patenti: 7 295 673; 7 460 668; 7 515 710; 7 519 274

# **SATURA RĀDĪTĀJS**

# **[LICENCES](#page-1-0)**

### **[MONTĀŽA UN](#page-5-0)  [SAGATAVOŠANA](#page-5-0)**

- [Izpakošana](#page-5-0)
- [Papildu piederumi](#page-6-0)
- [Jāiegādājas atsevišķi](#page-8-0)
- [Detaļas un pogas](#page-8-0)
- [Televizora pacelšana un pārvietošana](#page-10-0)
- [Televizora uzstādīšana](#page-10-0)
- [Statīva pievienošana](#page-10-0)
- [Uzstādīšana uz galda](#page-11-0)
- [Uzstādīšana pie sienas](#page-12-0)
- [Kabeļu sakārtošana](#page-14-0)
- [Irbuļa turētāja skavas piestiprināšana](#page-14-0)

# **[TĀLVADĪBAS PULTS](#page-15-0)**

# **[TV SKATĪŠANĀS](#page-17-0)**

- [Antenas pievienošana](#page-17-0)
- [Televizora ieslēgšana pirmo reizi](#page-17-0)
- [TV skatīšanās](#page-18-0)
- [Programmu pārvaldība](#page-18-0)
- [Programmas automātiska iestatīšana](#page-18-0)
- [Kabeļa DTV iestatīšana \(tikai režīmā](#page-20-0)  [Kabelis\)](#page-20-0)
- [Manuāla programmas iestatīšana](#page-20-0)  [\(digitālajā režīmā\)](#page-20-0)
- [Manuāla programmas iestatīšana](#page-21-0)  [\(analogajā režīmā\)](#page-21-0)
- [Pastiprinātājs](#page-22-0)
- [Programmu saraksta rediģēšana](#page-22-0)
- [CI \[Kopīgā interfeisa\] informācija](#page-24-0)
- [Programmu saraksta izvēle](#page-25-0)
- [EPG \(Electronic programme guide](#page-26-0)  [elektroniskais programmu ceļvedis\)](#page-26-0)  [\(digitālajā režīmā\)](#page-26-0)
- [EPG ieslēgšana/izslēgšana](#page-26-0)
- [Programmas izvēle](#page-26-0)
- [Ceļveža režīms TAGAD/NĀKAMAIS](#page-27-0)
- [8 dienu ceļveža režīms](#page-27-0)
- [Datuma maiņas režīms](#page-27-0)
- [Apraksta tabulas turpinājums](#page-27-0)
- [Ieraksta/atgādinājuma iestatījumu](#page-27-0)  [režīms](#page-27-0)
- [Iestata sākuma vai beigu laiku, ierakstāmo](#page-27-0)  [programmu un iestata atgādinājuma sākuma](#page-27-0) [laiku, beigu laiku iekrāsojot pelēku.](#page-27-0)
- [Ieplānotā saraksta režīms](#page-28-0)
- [Papildu opciju izmantošana](#page-28-0)
- [Malu attiecības pielāgošana](#page-28-0)
- [AV režīmu maiņa](#page-30-0)
- [Ievades saraksta izmantošana](#page-30-0)
- [Televizora pogu bloķēšana \(Bērnu](#page-31-0)  [piekļuves noslēgs\)](#page-31-0)
- [Ātrās izvēlnes izmantošana](#page-32-0)
- [Klientu atbalsta funkcijas izmantošana](#page-33-0)
- [Izvēlnes Programmatūras](#page-33-0)  [atjaunināšana pārbaude](#page-33-0)
- [Attēla/skaņas pārbaude](#page-34-0)
- [Izvēlnes Signāla pārbaude izmantošana](#page-34-0)
- [Informācijas par produktiem vai pakal](#page-34-0)[pojumiem izmantošana](#page-34-0)

# **[PENTOUCH](#page-35-0)**

- [Pentouch lietošana](#page-35-0)
- [Pentouch programmas lietošanas](#page-36-0)  [darbības](#page-36-0)
- [Sistēmas prasības](#page-36-0)
- [Pentouch programmas instalēšana](#page-36-0)
- [USB sargspraudņa draivera instalēšana](#page-37-0)
- [Pentouch programmas un draivera](#page-37-0)  [noņemšana](#page-37-0)
- [Skārienirbuļa un sargspraudņa pāra](#page-38-0)  [izveide](#page-38-0)
- [Pentouch funkcijas lietošana](#page-40-0)
- [Pentouch funkciju pārbaude](#page-42-0)
- [Rīkjoslas lietošana](#page-43-0)
- [Skiču albuma lietošana](#page-44-0)
- [Attēlu redaktors lietošana](#page-46-0)
- [Ģimenes dienasgrāmatas lietošana](#page-47-0)
- [Galerija lietošana](#page-48-0)
- [Interneta funkcijas lietošana](#page-49-0)
- [My Office funkcijas lietošana](#page-50-0)

# **[3D ATTĒLVEIDOŠANA](#page-51-0)**

- [3D tehnoloģija](#page-51-0)
- [3D briļļu izmantošana](#page-52-0)
- [3D attēlveidošanas skatīšanās diapazons](#page-52-0)
- [3D attēlu skatīšanās](#page-53-0)

# **[IZKLAIDE](#page-55-0)**

- [Savienojums ar vadu tīklu](#page-55-0)
- [Tīkla statuss](#page-56-0)
- [USB atmiņas ierīces pievienošana](#page-57-0)
- [Failu pārlūkošana](#page-58-0)
- [Filmu skatīšanās](#page-59-0)
- [Fotoattēlu skatīšanās](#page-62-0)
- [Mūzikas klausīšanās](#page-64-0)
- [DivX reģistrācijas kods](#page-66-0)

### **[TV IESTATĪJUMU](#page-67-0)  [PIELĀGOŠANA](#page-67-0)**

- [Galveno izvēļņu atvēršana](#page-67-0)
- [Iestatījumu pielāgošana](#page-68-0)
- [Izvēlnes IESTATĪŠANA iestatījumi](#page-68-0)
- [Izvēlnes ATTĒLS iestatījumi](#page-69-0)
- [AUDIO iestatījumi](#page-75-0)
- [Izvēlnes LAIKS iestatījumi](#page-78-0)
- [Izvēlnes BLOĶĒT iestatījumi](#page-79-0)
- 81 [Izvēlnes OPCIJA iestatījumi](#page-80-0)
- [Izvēlnes TĪKLS iestatījumi](#page-82-0)

# **[SAVIENOJUMU VEIDOŠANA](#page-83-0)**

- [Savienojumu pārskats](#page-84-0)
- [HD uztvērēja, DVD atskaņotāja vai video](#page-85-0)[magnetofona pievienošana](#page-85-0)
- [HDMI savienojums](#page-85-0)
- [DVI-HDMI savienojums](#page-85-0)
- [Kombinētā signāla savienojums](#page-85-0)
- [Euro Scart savienojums](#page-86-0)
- [Kompozītsignāla savienojums](#page-86-0)
- [Savienojums ar datoru](#page-86-0)
- [HDMI savienojums](#page-86-0)
- [DVI-HDMI savienojums](#page-87-0)
- [RGB savienojums](#page-87-0)
- [Audiosistēmas savienojums](#page-88-0)
- [Digitālā optiskā audio savienojums](#page-88-0)
- [Savienojums ar USB](#page-88-0)
- [CI moduļa savienojums](#page-88-0)
- [SIMPLINK savienojums](#page-89-0)
- [SIMPLINK funkcijas deaktivizēšana](#page-89-0)

# **[TELETEKSTS](#page-90-0)**

- [Ieslēgšana/izslēgšana](#page-90-0)
- [Vienkāršs teksts](#page-90-0)
- [Lapas izvēle](#page-90-0)
- 91 Augstākā līmena teksts
- [Bloka/grupas/lapas izvēle](#page-90-0)
- [Lapas tieša izvēle](#page-90-0)
- [Ātrais teksts](#page-91-0)
- [Lapas izvēle](#page-91-0)
- [Īpašā teleteksta funkcija](#page-91-0)

# **[DIGITĀLAIS TELETEKSTS](#page-92-0)**

- [Teleteksts digitālā pakalpojuma ietvaros](#page-92-0)
- [Teleteksts digitālā pakalpojumā](#page-92-0)

# **[TEHNISKĀ APKOPE](#page-93-0)**

- [Televizora tīrīšana](#page-93-0)
- [Ekrāns un rāmis](#page-93-0)
- [Korpuss un statīvs](#page-93-0)
- [Strāvas vads](#page-93-0)
- ["Attēla izdegšanas/sadegšanas"](#page-94-0)  [novēršana televizora ekrānā](#page-94-0)

# **[PROBLĒMU NOVĒRŠANA](#page-95-0)**

# **[SPECIFIKĀCIJAS](#page-97-0)**

### **[IR \(INFRASARKANO STARU\)](#page-100-0)  [KODI](#page-100-0)**

## 2**[ĀRĒJO VADĪBAS IERĪČU](#page-101-0)  [IESTATĪŠANA](#page-101-0)**

- [RS-232C iestatīšana](#page-101-0)
- [Savienotāja tips;](#page-101-0) [D-Sub 9 kontaktu, ietvertais](#page-101-0)
- [RS-232C konfigurācijas](#page-101-0)
- [Sakaru parametri](#page-102-0)
- [Komandu atsauces saraksts](#page-102-0)
- [Pārraides/uztveršanas protokols](#page-103-0)

# <span id="page-5-0"></span>**MONTĀŽA UN SAGATAVOŠANA**

# Izpakošana

Pārbaudiet, vai iepakojumā ir iekļauti tālāk redzamie piederumi. Ja kāds no piederumiem trūkst, sazinieties ar vietējo izplatītāju, pie kura iegādājāties produktu. Šajā rokasgrāmatā redzamie attēli var atšķirties no faktiskā produkta un piederumiem.

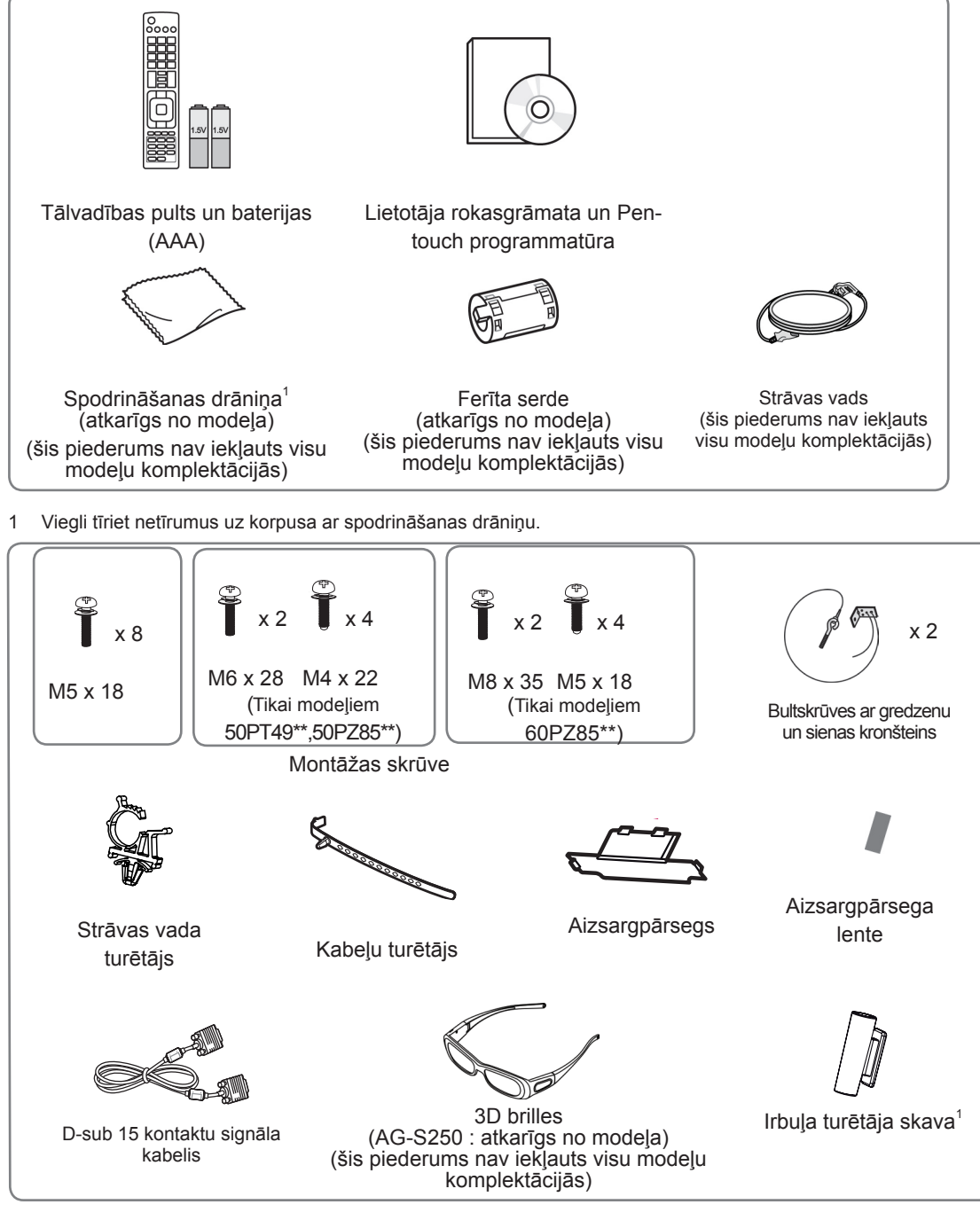

1 Irbuļa turētāja skavu var novietot jums ērtā stāvoklī. Irbuļa turētāja skavu skaits var atšķirties atkarībā no modeļa.

<span id="page-6-0"></span>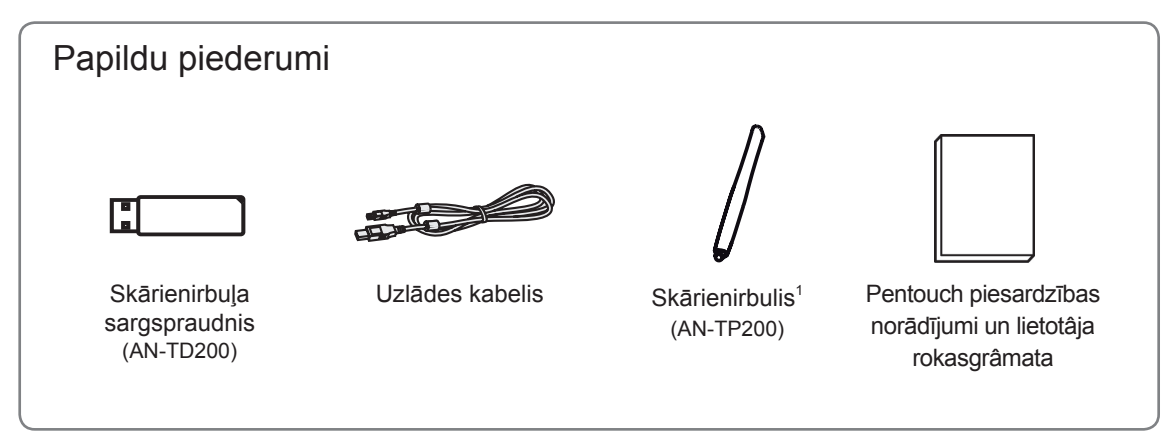

1 Skārienirbuļu skaits var atšķirties atkarībā no modeļa.

Modeļa nosaukums vai dizains var tikt mainīts, atkarībā no izstrādājuma funkciju atjauninājumiem, ražotāja norādījumiem vai politikas.

# UZMANĪBU!

- Lai nodrošinātu produkta drošu darbību un kalpošanas ilgumu, neizmantojiet neoriģinālos piederumus.
- Visi bojājumi un traumas, kas radušies neoriģinālo piederumu lietošanas dēļ, garantijā netiek segti.

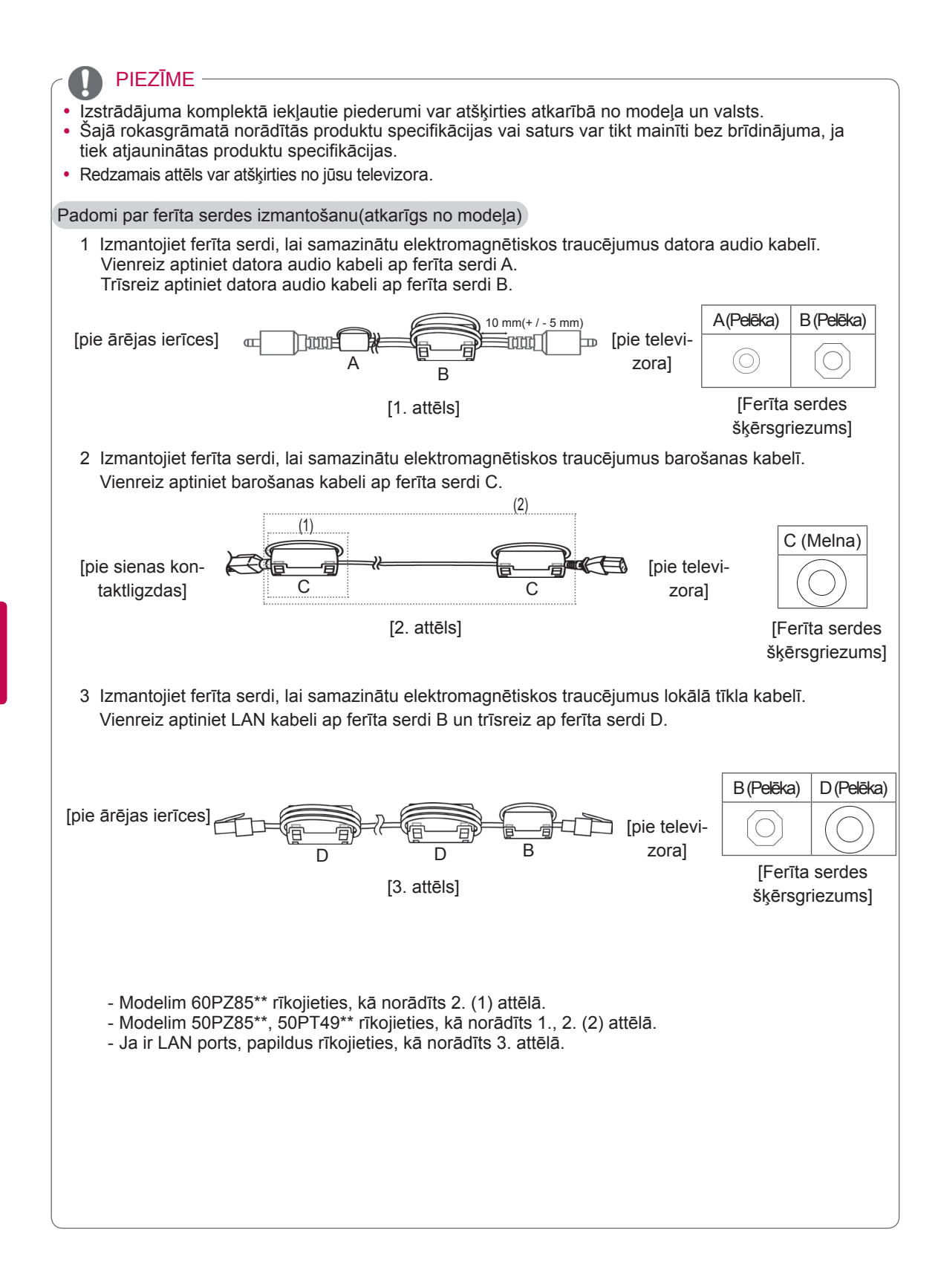

# <span id="page-8-0"></span>Jāiegādājas atsevišķi

Atsevišķi iegādājamie piederumi var tikt mainīti vai pārveidoti kvalitātes uzlabošanas nolūkos bez iepriekšēja brīdinājuma.

Lai iegādātos šos piederumus, sazinieties ar izplatītāju.

Šī ierīce darbojas tikai ar saderīgu LG plazmas TV.

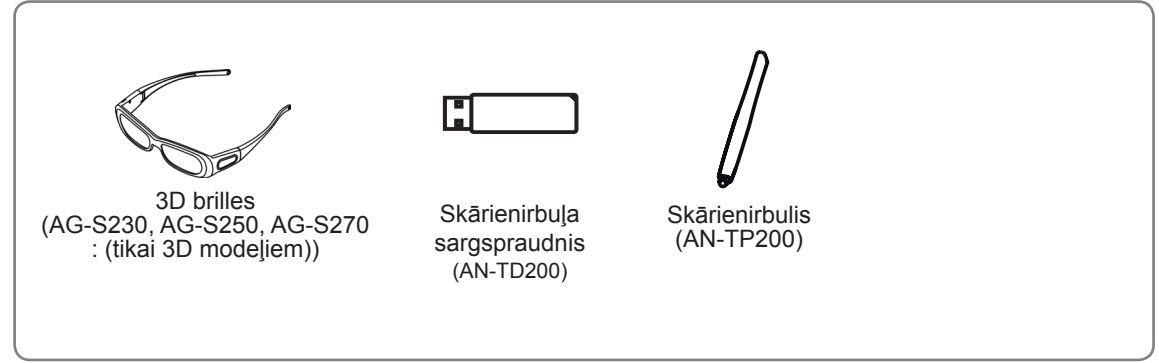

Modeļa nosaukums vai dizains var tikt mainīts, atkarībā no izstrādājuma funkciju atjauninājumiem, ražotāja norādījumiem vai politikas.

# Detaļas un pogas

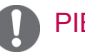

# PIEZĪME

- Lai samazinātu strāvas patēriņu, televizoru var iestatīt gaidstāves režīmā. Ja televizors netiks skatīts kādu laika posmu, to ir jāizslēdz, tādējādi tiks samazināts strāvas patēriņš.
- Samazinot attēla spilgtuma līmeni, TV skatīšanās laikā patērēto enerģiju var ievērojami samazināt, kas savukārt pazemina vispārējās darbināšanas izmaksas.

# UZMANĪBU!

- Nekāpiet uz stikla statīva un nepakļaujiet to triecieniem. Tas var saplīst, stikla daļiņas var radīt traumas vai televizors var nokrist.
- Nevelciet televizoru pa zemi. Varat sabojāt grīdu vai televizoru.
- y Dažiem modeļiem plānā plēve uz ekrāna ir daļa no televizora, tādēļ neņemiet to nost.

• Redzamais attēls var atšķirties no jūsu televizora.

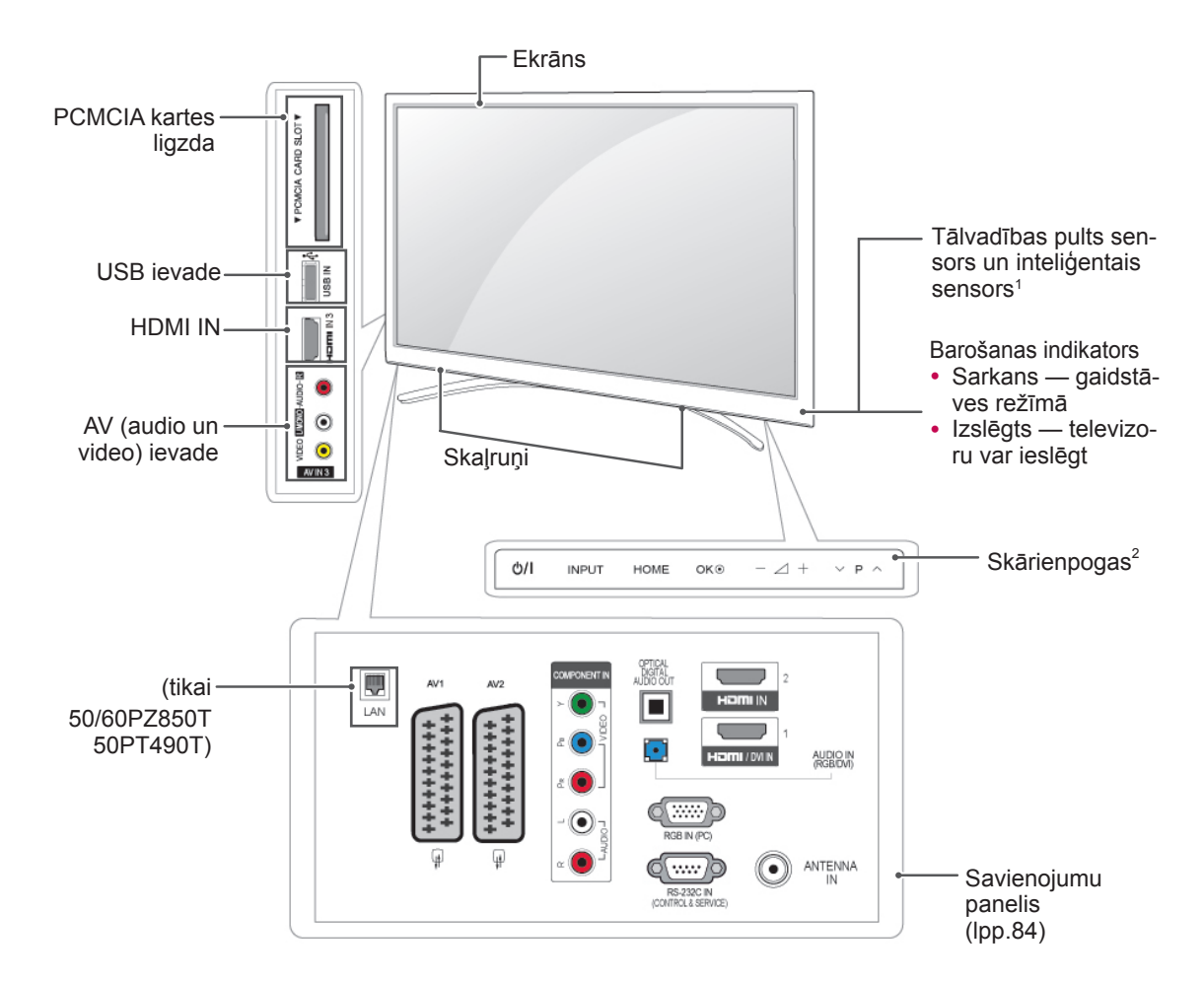

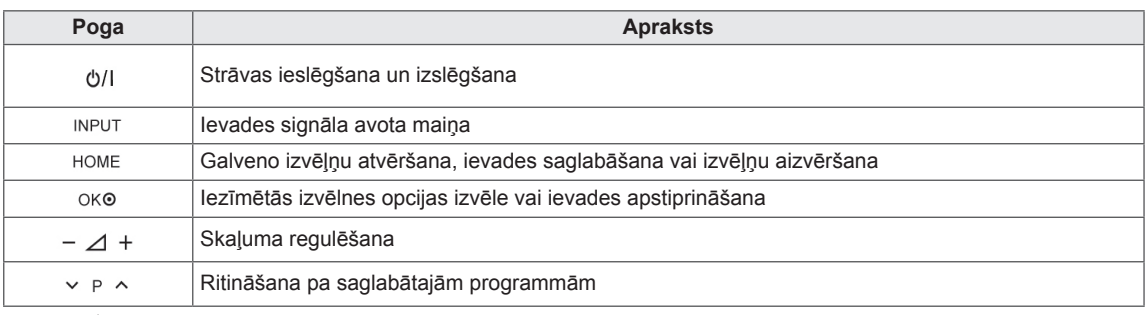

1 Inteliģentais sensors — pielāgo attēla kvalitāti atbilstoši apkārtējai videi.

2 Skārienpoga — var aktivizēt vajadzīgo funkciju, vienkārši pieskaroties.

# <span id="page-10-0"></span>Televizora pacelšana un pārvietošana

Lai pārvietotu vai paceltu televizoru, izlasiet tālāk minēto informāciju, lai televizors netiktu saskrambāts vai sabojāts un pārvietošana notiktu droši, neatkarīgi no televizora tipa un izmēriem.

# UZMANĪBU!

- Vienmēr centieties nepieskarties ekrānam, jo tādējādi var sabojāt ekrānu vai pikseļus, kas tiek izmantoti attēlu reproducēšanai.
- Televizoru ir ieteicams ievietot tā oriģinālajā kastē vai iepakojumā.
- Pirms televizora pārvietošanas vai pacelšanas atvienojiet strāvas vadu un visus kabeļus.
- Turot televizoru, tā ekrāns nedrīkst atrasties pret ķermeni, lai tas netiktu saskrambāts.

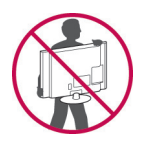

• Stingri turiet televizora augšējo un apakšējo daļu. Neturiet aiz caurspīdīgās daļas, skaļruņa vai skaļruņa režģa.

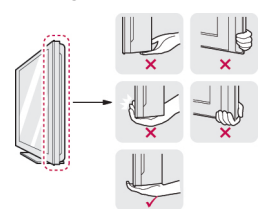

- Liela izmēra televizors ir jāpārvieto vismaz 2 personām.
- Ja pārvietojat televizoru, turot to rokās, turiet televizoru, kā parādīts attēlā.

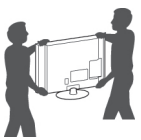

- Pārvietojot televizoru, nepakļaujiet to triecieniem vai pārmērīgai vibrācijai.
- Pārvietojot televizoru, turiet to taisni. Nekad nepagrieziet televizoru uz sāniem un nelieciet to pa kreisi vai pa labi.

# Televizora uzstādīšana

• Redzamais attēls var atšķirties no jūsu televizora. Novietojiet televizoru uz tā statīva un piestipriniet to pie galda vai sienas.

# Statīva pievienošana

Novietojiet televizoru ar ekrānu uz leju uz līdzenas virsmas.

# UZMANĪBU!

- Lai ekrāns netiktu sabojāts, uz virsmas novietojiet putuplastu vai mīkstu aizsargdrāniņu. Nodrošiniet, lai neviens priekšmets netiktu atspiests pret ekrānu.
- 2 Televizora pamatnes atverē stumiet komplektācijā iekļauto aizsargpārsegu, līdz tas nofiksējas.

Piestipriniet aizsargpārsega lenti.

- Tā aizsargās atvei no puekļiem un netīrumiem.

- Uzstādot sienas stiprinājuma kronšteinu, izmantojiet aizsargpārsegu.

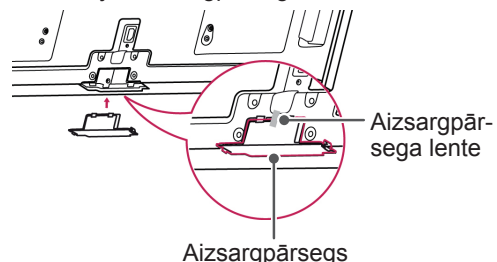

3 Samontējiet televizora statīva stieņa daļas.

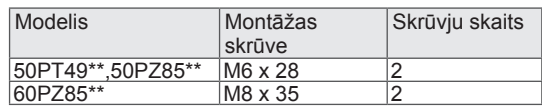

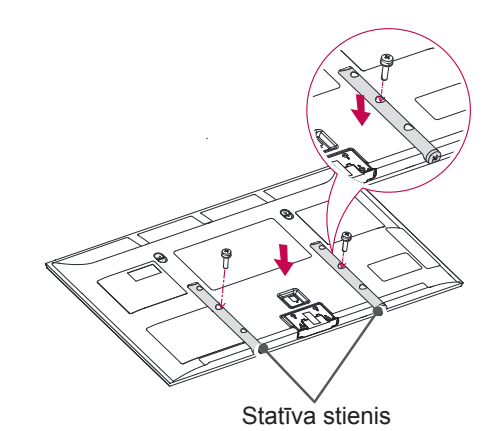

<span id="page-11-0"></span>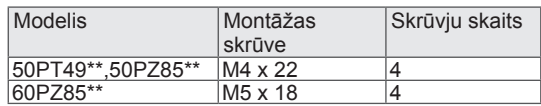

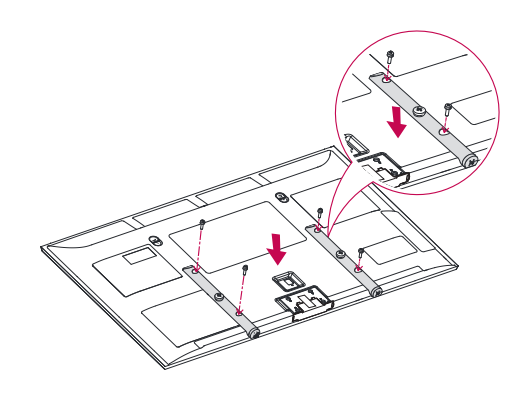

4 Nostipriniet televizoru un statīva pamatni ar 8 skrūvēm.

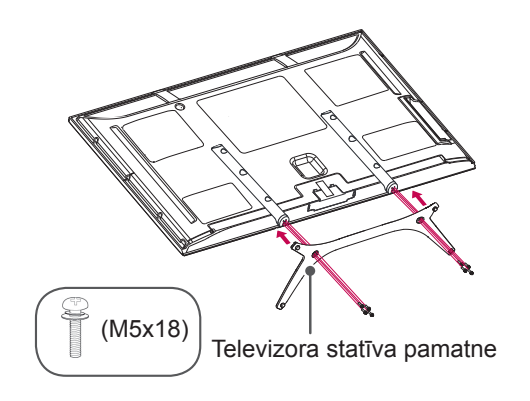

## UZMANĪBU!

• Lai televizors netiktu noliekts uz priekšu, stingri pievelciet skrūves. Nepārvelciet tās.

## Uzstādīšana uz galda

- Redzamais attēls var atšķirties no jūsu televizora.
- 1 Paceliet un nolieciet televizoru taisnā pozīcijā uz galda.
	- Atstājiet 10 cm (minimālu) atstarpi no sienas, lai nodrošinātu atbilstošu ventilāciju.

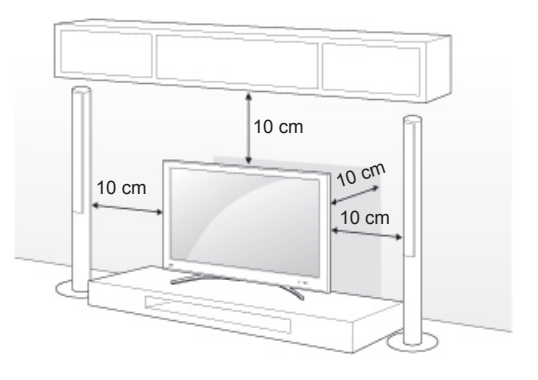

2 Pievienojiet strāvas vadu sienas kontaktrozetei.

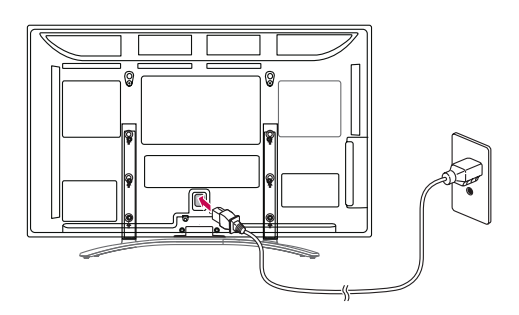

# UZMANĪBU!

• Nenovietojiet televizoru siltumizdales avotu tuvumā vai virs tiem, jo tādējādi var notikt aizdegšanās vai cita veida bojājumi.

#### <span id="page-12-0"></span>Televizora nostiprināšana pie sienas

• Redzamais attēls var atšķirties no jūsu televizora.

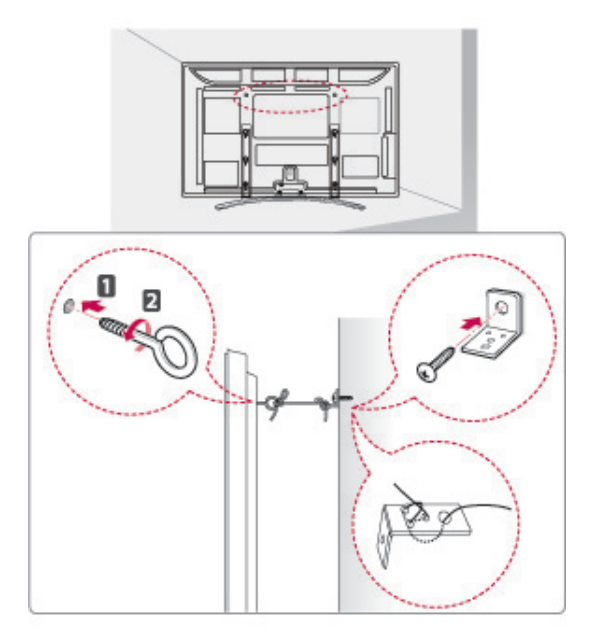

- 1 Ievietojiet un pievelciet cilpskrūves vai televizora kronšteinus un bultskrūves televizora aizmugurējā daļā.
	- Ja cilpskrūvju vietā ir ievietotas bultskrūves, izņemiet tās.
- 2 Pie sienas piestipriniet kronšteinus ar bultskrūvēm. Savietojiet sienas kronšteinus ar televizora aizmugurē esošajām cilpskrūvēm.
- 3 Savienojiet visas cilpskrūves un sienas kronšteinus ar stipru virvi.

Nodrošiniet, lai virve būtu horizontāli līdzenajai virsmai.

# UZMANĪBU!

• Nodrošiniet, lai bērni nerāptos uz televizora un nekarātos tajā.

### PIEZĪME

• Izmantojiet paaugstinājumu vai korpusu, kas ir pietiekami spēcīgs un liels televizora drošai atbalstīšanai.

# Uzstādīšana pie sienas

Uzmanīgi pievienojiet sienas stiprinājumu pie televizora aizmugurējās daļas un uzstādiet sienas stiprinājumu pie stingras sienas, kas ir perpendikulāra grīdai. Lai pievienotu televizoru pie citiem ēkas materiāliem, lūdzu, sazinieties ar kvalificētu personālu.

LG iesaka piestiprināšanu pie sienas veikt kvalificētam profesionālim.

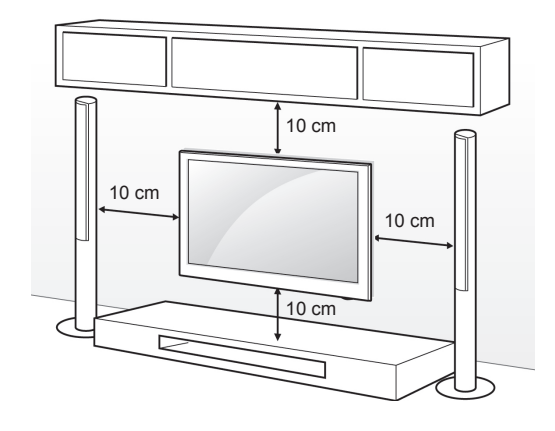

Noteikti izmantojiet skrūves un sienas stiprinājumus, kas atbilst VESA standartam. Tālāk redzamajā tabulā ir norādīti sienas stiprinājumu standarta izmēri.

#### Atsevišķi iegādājams piederums

#### (sienas stiprinājuma kronšteins)

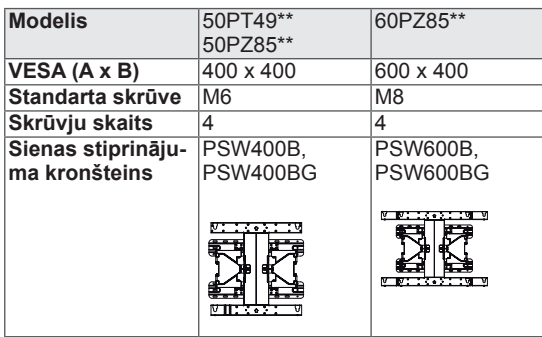

# UZMANĪBU!

- Vispirms atvienojiet strāvu un pēc tam pārvietojiet vai uzstādiet televizoru. Citādi varat gūt elektriskās strāvas triecienu.
- Ja uzstādāt televizoru pie griestiem vai slīpas sienas, tas var nokrist, radot nopietnas traumas. Izmantojiet LG apstiprinātu sienas stiprinājumu un sazinieties ar vietējo izplatītāju vai kvalificētu personālu.
- Nepārvelciet skrūves, jo tādējādi varat sabojāt televizoru un zaudēt garantiju.
- Izmantojiet skrūves un sienas stiprinājumus, kas atbilst VESA standartam. Visi bojājumi un traumas, kas radušies neatbilstošas lietošanas vai neatbilstoša piederuma izmantošanas dēļ, garantijā netiek segti.

- Izmantojiet skrūves, kas ir norādītas VESA standarta skrūvju specifikācijās.
- Sienas stiprinājuma komplektācijā ir iekļauta uzstādīšanas rokasgrāmata un nepieciešamās detaļas.
- Skrūvju garums ir atkarīgs no sienas stiprinājuma tipa. Noteikti izmantojiet atbilstoša garuma skrūves.
- Lai uzzinātu vairāk, skatiet sienas stiprinājuma komplektācijā iekļauto rokasgrāmatu.

# <span id="page-14-0"></span>Kabeļu sakārtošana

- Redzamais attēls var atšķirties no jūsu televizora.
- 1 Uzstādiet **strāvas vada turētāju** un **strāvas vadu**. Tādējādi tiks novērsta nejauša strāvas vada izraušana.

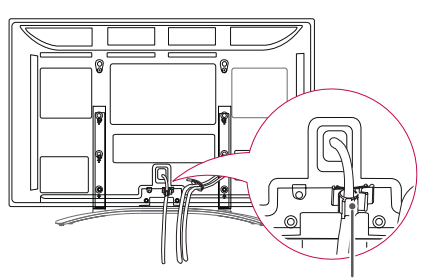

**Strāvas VADA turētājs**

2 Sakopojiet un sastipriniet kabeļus ar **kabeļu turētāju**.

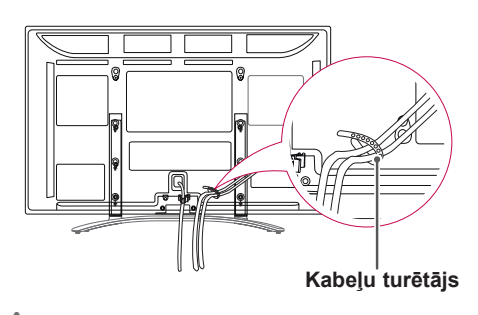

### UZMANĪBU!

y Nepārvietojiet televizoru, turot aiz **kabeļu turētāja** un **strāvas vada turētāja**, jo tie var salūzt, televizors var tikt sabojāts, kā arī var gūt traumas.

# Irbuļa turētāja skavas piestiprināšana

- Redzamais attēls var atšķirties no jūsu televizora.
- 1 Irbuļa turētāja skavu var piestiprināt ērtā lietošanas pozīcijā, kā aprakstīts tālāk tekstā.

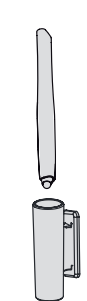

## PIEZĪME

Nepiestipriniet to barošanas indikatorā, inteliģentajos sensoros vai tālvadības pults signāla uztvērējā.

# <span id="page-15-0"></span>**TĀLVADĪBAS PULTS**

Šīs rokasgrāmatas apraksti ir pamatoti uz tālvadības pults pogām. Lūdzu, rūpīgi izlasiet šo rokasgrāmatu un izmantojiet televizoru pareizi.

Lai nomainītu baterijas, atveriet bateriju nodalījuma vāciņu, nomainiet baterijas (1,5 V AAA), ievietojot tās atbilstoši nodalījuma iekšpuses marķējumā redzamajam  $\Theta$ un  $\Theta$  polam, un aizveriet bateriju nodalījuma vāciņu. Tālvadības pulti novietojiet televizora tālvadības sensora tiešā redzamībā.

Lai izņemtu baterijas, veiciet to ievietošanas darbības apgrieztā secībā.

### UZMANĪBU!

• Vienlaikus nelietojiet vecas un jaunas baterijas, jo tādējādi var sabojāt tālvadības pulti.

• Redzamais attēls var atšķirties no jūsu televizora.

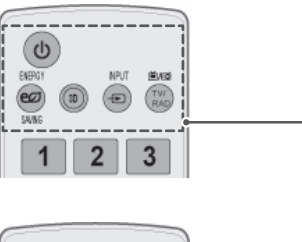

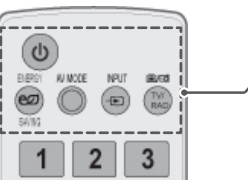

#### **(BAROŠANA)**

Televizora ieslēgšana un izslēgšana.

**ENERGY SAVING (ENERĢIJAS TAUPĪŠANA) ([lpp.](#page-69-1) 70)** Ekrāna spilgtuma pielāgošana, lai samazinātu strāvas patēriņu.

**3D**(tikai 3D modeliem)[\(lpp.](#page-51-1)52) 3D video skatīšanās.

**AV MODE (AV REŽĪMS)** ([lpp.](#page-30-1) 31) AV režīma izvēle.

**INPUT (IEVADE)** [\(lpp.](#page-30-2) 31) Ievades avota maiņa; televizora ieslēgšana.

**TV/RAD** Radio, TV un DTV kanāla izvēle.

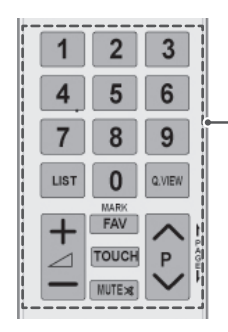

#### **Ciparu pogas** Ciparu ievade.

**LIST** (SARAKSTS) ([lpp.](#page-25-1) 26) Saglabāto programmu saraksta atvēršana.

**Q.VIEW**

Izmantojot šo pogu, tiek parādīta iepriekš skatītā programma.

 $\lambda$  + -Skaļuma līmeņa regulēšana.

**MARK (ATZĪMĒT)** Izvēlnes vai opcijas izvēle.

**FAV** ([lpp.](#page-25-2) 26) Izlases programmu saraksta atvēršana.

**TOUCH** [\(lpp.36](#page-35-1)) Izmanto Pentouch funkcijas.

**MUTE (IZSL. SKAŅU)** Skaņas izslēgšana.

**P** Ritināšana pa saglabātajām programmām.

**PAGE (LAPA)** Atgriešanās iepriekšējā ekrānā vai pāriešana uz nākamo.

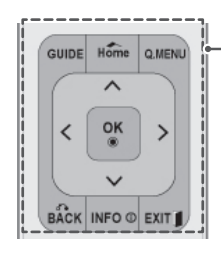

#### **GUIDE (CEĻVEDIS)**

Programmas ceļveža atvēršana.

#### **Home (Sākums)**

Galveno izvēlņu atvēršana vai ievades saglabāšana un izvēlņu aizvēršana.

**Q. MENU** ([lpp.](#page-32-1) 33) Ātro izvēļņu atvēršana.

**Navigācijas pogas** (augšup/lejup/pa kreisi/pa labi) Ritināšana pa izvēlnēm vai opcijām.

**OK (LABI)** Izvēļņu un opciju izvēle un ievades apstiprināšana.

**BACK (ATPAKAL)** Atgriešanās iepriekšējā līmenī.

**INFO** [\(lpp.](#page-26-1)27) Pašreizējās programmas vai ekrāna informācijas skatīšana.

**EXIT (IZIET)** Ekrāna izvēļņu aizvēršana un atgriešanās TV skatīšanās režīmā.

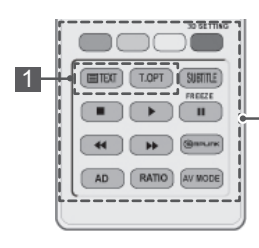

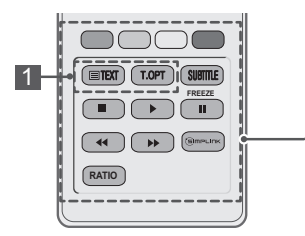

**Krāsu pogas**

Šīs pogas paredzētas teleteksta režīmam (tikai modeļiem ar teletekstu) vai izvēlnei Programmu rediģēšana. **3D SETTING (3D IESTATĪŠANA)**(tikai 3D modeļiem) 3D video skaitīšanās.

**1 TELETEKSTA POGAS (Ipp.91)** Šīs pogas paredzētas teleteksta režīmam. Turpmāko informāciju sk. sadaļā "Teleteksts".

**SUBTITLE (SUBTITRI)**

Iecienītā subtitru režīma atsaukšana digitālajā režīmā.

#### Vadības pogas (**m**,  $\blacktriangleright$ , II,  $\blacktriangleleft$  <  $\blacktriangleright$   $\blacktriangleright$ )

Izvēlnes MANA MULTIVIDE vai SIMPLINK saderīgo ierīču (USB, SIM-PLINK) vadība.

**FREEZE (IESALDĒT)**

Pašreizējā kadra iesaldēšana, izmantojot TV, AV, komb. sign., RGB-PC vai HDMI ievades avotu.

#### **SIMPLINK** ([lpp.](#page-89-1)90)

Piekļuve AV ierīcēm, kas pievienotas televizoram; SIMPLINK izvēlnes atvēršana.

#### **AD**

Audioaprakstu ieslēgšana un izslēgšana.

**RATIO (ATTIECĪBA)** ([lpp.](#page-28-1)29) Attēla izmēru maiņa.

**AV MODE (AV REŽĪMS)** ([lpp.](#page-30-1) 31) AV režīma izvēle.

# <span id="page-17-0"></span>**TV SKATĪŠANĀS**

# Antenas pievienošana

Lai pievienotu antenu televizora skatīšanai, izpildiet tālāk minētās darbības.

Lai novērstu televizora bojājumus, nekad nepieslēdziet to kontaktrozetei, kamēr neesat pievienojis visas ierīces.

Pievienojiet televizoru pie sienas antenas ligzdas, izmantojot RF kabeli (75 Ω).

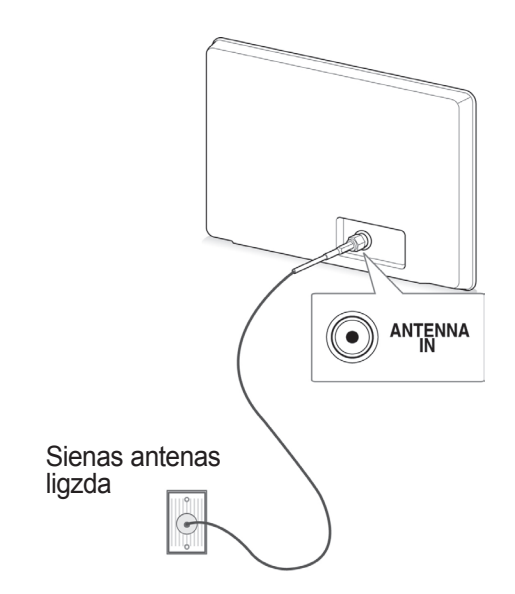

#### PIEZĪME

- Lai iegūtu optimālu attēla kvalitāti, regulējiet antenas virzienu.
- Lai iegūtu labāku attēla kvalitāti zonās ar vāju signālu, uzstādiet antenas signāla pastiprinātāju.
- Ja attēla kvalitāte ir vāja ar pievienotu antenu, pagrieziet antenu pareizajā virzienā.
- Antenas kabelis un pārveidotājs piegādes komplektā nav ietverts.

# Televizora ieslēgšana pirmo reizi

Televizora pirmajā ieslēgšanas reizē tiek atvērts sākotnējo iestatījumu ekrāns. Atlasiet valodu un pielāgojiet pamata iestatījumus.

- 1 Pievienojiet strāvas vadu sienas kontaktrozetei.
- 2 Gaidstāves režīmā nospiediet (**BAROŠANA)**, lai ieslēgtu televizoru.

Televizora pirmajā ieslēgšanas reizē tiek atvērts sākotnējo iestatījumu ekrāns.

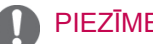

- y Funkcijai **Rūpnīcas iestatījumi** var piekļūt, galvenajās izvēlnēs atlasot izvēlni **OPCIJA**.
- 3 Lai pielāgotu televizora iestatījumus savām vēlmēm, izpildiet ekrānā redzamās instrukcijas.

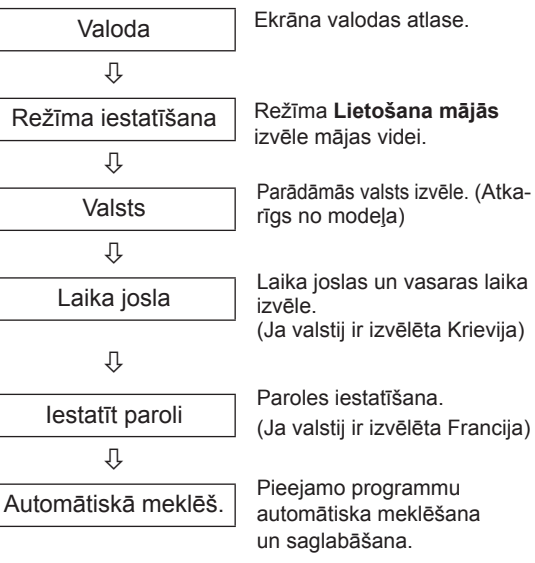

### <span id="page-18-0"></span>PIEZĪME

- Valstīs bez apstiprinātiem DTV apraides standartiem dažas DTV funkcijas var nedarboties atkarībā no DTV apraides vides.
- Ja kā valsts tiek izvēlēta Francija, parole ir nevis "0", "0", "0", "0", bet gan "1", "2", "3", "4".
- 4 Ja pamata iestatījumi ir veikti, nospiediet **OK** (LABI).

# PIEZĪME

- Ja neveiksit sākotnējos iestatījumus, tie būs redzami katrā televizora ieslēgšanas reizē.
- Ja neizmantosit televizoru ilgāku laika periodu, atvienojiet strāvas vadu no sienas kontaktrozetes.
- 5 Lai izslēgtu televizoru, nospiediet (**BAROŠA-NA)**.

# TV skatīšanās

- 1 Gaidstāves režīmā nospiediet (**BAROŠANA),** lai ieslēgtu televizoru.
- 2 Nospiediet **INPUT** (IEVADE) un izvēlieties **Antena**.
- 3 Lai izslēgtu televizoru, nospiediet (**BAROŠANA)**. Televizors pārslēdzas gaidstāves režīmā.

# Programmu pārvaldība

### Programmas automātiska iestatīšana

#### Izvēlnes **Antena** izvēle

Izmantojot šo pogu, varat veikt automātisku visu pieejamo programmu meklēšanu un saglabāšanu. Sākot automātisko programmēšanu, visa iepriekš iestatītā pakalpojumu informācija tiek dzēsta.

- 1 Lai atvērtu galvenās izvēlnes, nospiediet **Home** (Sākums).
- 2 Spiediet navigācijas pogas, lai ritinātu uz izvēlni **IESTATĪŠANA**, un nospiediet **OK** (LABI).
- 3 Spiediet navigācijas pogas, lai ritinātu uz izvēlni **Automātiskā meklēš.**, un nospiediet **OK** (LABI).
- 4 Spiediet navigācijas pogas, lai ritinātu uz izvēlni **Antena**, un nospiediet **OK** (LABI).
- 5 Lai sāktu automātisko meklēšanu, izvēlieties **Sākt**.

Televizors automātiski meklē un saglabā pieejamās programmas.

6 Ja esat pabeidzis, nospiediet **EXIT** (IZIET). Lai atgrieztos iepriekšējā izvēlnē, nospiediet **BACK** (ATPAKAĻ).

- Ja televizors meklē bloķētu programmu, jums prasīs ievadīt paroli, lai programma tiktu sameklēta.
- Varat saglabāt līdz 1000 programmām. Saglabājamo programmu skaits ir atkarīgs no apraides signāla kvalitātes.
- y **Automātiska numurēšana:** izlemiet, vai meklēšanai izmantot programmu numurus tā, kā tie tiek saņemti no apraides stacijām.
- y Ja izvēlnē Valsts tiek izvēlēta **Itālija** un ja pēc bloķētās programmas automātiskās meklēšanas tiek parādīts uznirstošs logs, atlasiet apraides staciju, lai atrisinātu problēmu ar bloķētās stacijas numuru.
- DVB kabeli var izmantot šajās valstīs: Vācija, Nīderlande, Zviedrija, Šveice, Dānija, Austrija, Somija, Norvēģija, Slovēnija, Ungārija, Ukraina, Bulgārija, Īrija, Polija, Rumānija, Krievija, Lietuva, Igaunija, Latvija, Spānija, Čehija. (Var pievienot atbalstīto valsti.)
- y Digitālo TV nevar izmantot Bosnijā un Kazahstānā.

#### Izvēlnes **Kabelis** izvēle

- 1 Lai atvērtu galvenās izvēlnes, nospiediet **Home** (Sākums).
- 2 Spiediet navigācijas pogas, lai ritinātu uz izvēlni **IESTATĪŠANA**, un nospiediet **OK** (LABI).
- 3 Spiediet navigācijas pogas, lai ritinātu uz izvēlni **Automātiskā meklēš.**, un nospiediet **OK** (LABI).
- 4 Spiediet navigācijas pogas, lai ritinātu uz izvēlni **Kabelis**, un nospiediet **OK** (LABI).
- 5 Spiediet navigācijas pogas, lai ritinātu uz izvēlni **Comhem** vai **Citi operatori**, un nospiediet **OK** (LABI).
- 6 Spiediet navigācijas pogas, lai ritinātu uz izvēlni **Ātrs** vai **Pilns**, un nospiediet **OK** (LABI).
- 7 Spiediet navigācijas pogas vai ciparu pogas, lai veiktu atbilstošās korekcijas (izņemot režīmu Pilns), un nospiediet **OK** (LABI).
- 8 Lai sāktu automātisko meklēšanu, izvēlieties **Sākt**.

Televizors automātiski meklē un saglabā pieejamās programmas.

9 Ja esat pabeidzis, nospiediet **EXIT** (IZIET). Lai atgrieztos iepriekšējā izvēlnē, nospiediet **BACK** (ATPAKAĻ).

### PIEZĪME

- Ja televizors meklē bloķētu programmu, jums tiks prasīts ievadīt paroli, lai programma tiktu sameklēta.
- y Kad izvēlaties **Kabeļtelevīzija**, izvēlne **Kabeļtelevīzijas operatori** var būt atšķirīga atkarībā no valsts, kurā atrodaties.
- **Uznirstošais logs, kurā var izvēlēties Pakalpojuma operators**, sākotnēji tiek rādīts 3 gadījumos: kad atverat izvēlni **Sākotnējie iestatījumi**, pārslēdzoties no **Antena** uz **Kabelis** vai atverot šo izvēlni pēc iestatījuma **Valsts** mainīšanas.
- Lai atlasītu Pakalpojuma operators, kas atšķiras no iepriekš minētajiem 3 gadījumiem, varat to izdarīt, izvēloties **Iestatīšana**- >**Kabeļa DTV iestatīšana**-> **Pakalpojuma operators**.
- Sanemtā SO sertifikācija: Zviedrija (Comhem, Canal Digital), Dānija (YouSee, Canal Digital, Stofa), Norvēģija (Canal Digital), Nīderlande (Ziggo, UPC Digitaal), Ukraina (Volia-Cable), Vācija (KDG), Šveice (CableCom, UPC), Austrija (UPC Digital), Ungārija (UPC Digital), Īrija (UPC Digital), Polija (UPC Digital), Rumānija (UPC Digital), Krievija (OnLime) (Saņemto SO sertifikāciju var pievienot.)
- Ja neviens no vēlamajiem pakalpojuma operatoriem nav pieejams, izvēlieties **Citi operatori**.
- y Ja izvēlējāties **Citi operatori** vai ja izvēlētā valsts atbalsta tikai **Citi operatori**, kanālu meklēšana var prasīt zināmu laiku vai arī daži kanāli var netikt meklēti.
- Ja daži kanāli netiek parādīti; rīkojieties, kā aprakstīts tālāk.

1. **IESTATĪŠANA** -> **Automātiska meklēš. ->**  Kabelis **->** Iestatīšana

2. Pārslēdziet funkciju Sākuma meklēšana no **Izslēgt** uz **Ieslēgt**

3. Ievadiet citas vērtības, piemēram, frekvenci, simbolu ātrumu, modulāciju un tīkla ID. (Iepriekš minēto informāciju varat pajautāt kabeļtelevīzijas pakalpojumu sniedzējam.)

Tālāk norādītās vērtības nepieciešamas, lai ātri un pareizi meklētu visas pieejamās programmas. Biežāk lietotās vērtības norādītas kā noklusējums. Tomēr, lai veiktu pareizus iestatījumus, lūdzu, jautājiet kabeļtelevīzijas pakalpojumu sniedzējam. Ja režīmā DVB kabelis izpildāt funkciju **Automātiskā meklēš.**, tad, izvēloties režīmu Pilns, tiks pārbaudītas visas frekvences, lai atrastu pieejamos kanālus.

Ja programma netiek atrasta, kad ir izvēlēts režīms Noklusējums, veiciet meklēšanu, izvēloties režīmu Pilns.

Ja tomēr programma tiek meklēta ar atlasītu režīmu Pilns, funkcija Automātiskā meklēš. var aizņemt pārāk daudz laika.

Ja tad, kad atlasīts Pilns, daži kanāli netiek konstatēti, atzīmējiet izvēles rūtiņu In detail (Detalizēti) un pēc tam vēlreiz mēģiniet ieslēgt.

- **Frekvence**: ievadiet lietotāja definētu frekvenci.
- **Simbolu ātrums**: ievadiet lietotāja definētu simbolu ātrumu (simbolu ātrums ir ātrums, ar kuru ierīce, piemēram, modems, sūta simbolus kanālam).
- **Modulācija**: ievadiet lietotāja definētu modulāciju. (Modulācija: audio vai video signāla ielāde nesējfrekvencē).
- • **Tīkla ID**: unikāls identifikators, kas piešķirts katram lietotājam.
- **Sākuma frekvence**: ievadiet lietotāja defi- nētu sākuma frekvenču diapazonu.
- **Beigu frekvence**: ievadiet lietotāja definētu beigu frekvenču diapazonu.

# <span id="page-20-0"></span>Kabeļa DTV iestatīšana (tikai režīmā Kabelis)

Iespējamo izvēļu skaits izvēlnē Pakalpojuma operators būs atkarīgs no katrā konkrētajā valstī darbojošos pakalpojuma operatoru skaita, tātad, ja valstī būs tikai viens pakalpojuma operators, šī izvēles funkcija būs neaktīva.

- 1 Lai atvērtu galvenās izvēlnes, nospiediet **Home** (Sākums).
- 2 Spiediet navigācijas pogas, lai ritinātu uz izvēlni **IESTATĪŠANA**, un nospiediet **OK** (LABI).
- 3 Spiediet navigācijas pogas, lai ritinātu uz izvēlni **Kabeļa DTV iestatīšana**, un nospiediet **OK** (LABI).
- 4 Spiediet navigācijas pogas, lai ritinātu uz izvēlni **Pakalpojuma operators** vai **Kanāla autom. atjaunināšana**, un nospiediet **OK** (LABI).
- 5 Atlasiet vēlamo avotu.
- 6 Ja esat pabeidzis, nospiediet **EXIT** (IZIET). Lai atgrieztos iepriekšējā izvēlnē, nospiediet **BACK** (ATPAKAĻ).
	- y Kad izvēlaties **Kabelis**, tiek parādīta izvēlne **Kabeļa DTV iestatīšana**.
	- y Ja funkcija **Kanāla autom. atjaunināšana** ir **Ieslēgta**, varat atjaunināt visu to programmu informāciju, kas ir atjaunināmas, tostarp arī pašreiz skatīto programmu.
	- y Kad **Kanāla autom. atjaunināšana** ir **Izslēgta**, varat atjaunināt informāciju tikai tai programmai, kuru pašlaik skatāties.
	- y Jūs nevarat izvēlēties funkciju **Kabeļa DTV iestatīšana**, ja kā pakalpojuma operators ir izvēlēts **Ziggo**.

# Manuāla programmas iestatīšana (digitālajā režīmā)

Izmantojot opciju Manuālā meklēšana, varat manuāli pievienot programmu savam programmu sarakstam.

#### Izvēlnes **Antena** izvēle

- Lai atvērtu galvenās izvēlnes, nospiediet **Home** (Sākums).
- 2 Spiediet navigācijas pogas, lai ritinātu uz izvēlni **IESTATĪŠANA**, un nospiediet **OK** (LABI).
- 3 Spiediet navigācijas pogas, lai ritinātu uz izvēlni **Automātiskā meklēš.**, un nospiediet **OK** (LABI).
- 4 Spiediet navigācijas pogas, lai ritinātu uz izvēlni **DTV**, un nospiediet **OK** (LABI).
- 5 Ritiniet pa programmu tipiem un pievienojiet vai dzēsiet programmas.
- 6 Ja esat pabeidzis, nospiediet **EXIT** (IZIET). Lai atgrieztos iepriekšējā izvēlnē, nospiediet **BACK** (ATPAKAĻ).

### PIEZĪME

- Ja televizors meklē bloķētu programmu, jums tiks prasīts ievadīt paroli, lai programma tiktu sameklēta.
- Ja izvēlētā valsts ir Norvēģija vai Latvija, varat izvēlēties **SBAND**.

#### Izvēlnes **Kabelis** izvēle

- Lai atvērtu galvenās izvēlnes, nospiediet **Home** (Sākums).
- 2 Spiediet navigācijas pogas, lai ritinātu uz izvēlni **IESTATĪŠANA**, un nospiediet **OK** (LABI).
- 3 Spiediet navigācijas pogas, lai ritinātu uz izvēlni **Automātiskā meklēš.**, un nospiediet **OK** (LABI).
- 4 Spiediet navigācijas pogas, lai ritinātu uz izvēlni **Kabeļu DTV**, un nospiediet **OK** (LABI).
- 5 Veiciet nepieciešamās korekcijas.
- 6 Ja esat pabeidzis, nospiediet **EXIT** (IZIET). Lai atgrieztos iepriekšējā izvēlnē, nospiediet **BACK** (ATPAKAĻ).

- Ja televizors meklē bloķētu programmu, jums tiks prasīts ievadīt paroli, lai programma tiktu sameklēta.
- **· Simbolu ātrums**: ievadiet lietotāja definētu simbolu ātrumu (simbolu ātrums ir ātrums, ar kuru ierīce, piemēram, modems, sūta simbolus kanālam).
- **· Modulācija**: ievadiet lietotāja definētu modulāciju. (Modulācija: audio vai video signālu ielāde nesējā).
- $\cdot$  Jūs nevarat izvēlēties funkciju **Kabela DTV**, ja kā pakalpojuma operators ir izvēlēts **Ziggo** vai **Citi operatori** no Nīderlandes.

## <span id="page-21-0"></span>Manuāla programmas iestatīšana (analogajā režīmā)

Manuālā programmu meklēšana ļauj veikt manuālu staciju meklēšanu un sakārtot tās jums vēlamajā secībā.

- 1 Lai atvērtu galvenās izvēlnes, nospiediet **Home** (Sākums).
- 2 Spiediet navigācijas pogas, lai ritinātu uz izvēlni **IESTATĪŠANA**, un nospiediet **OK** (LABI).
- 3 Spiediet navigācijas pogas, lai ritinātu uz izvēlni **Manuālā meklēšana**, un nospiediet **OK** (LABI).
- 4 Spiediet navigācijas pogas, lai ritinātu uz izvēlni **TV** vai **Kabeļtelevīzija**, un nospiediet **OK** (LABI).
- 5 Ritiniet pa programmu tipiem un pievienojiet vai dzēsiet programmas.
- 6 Spiediet navigācijas pogas, lai ritinātu uz izvēlni TV sistēma.
- 7 Spiediet navigācijas pogas, lai ritinātu uz izvēlni **V/UHF vai Kabelis**.
- 8 Spiediet navigācijas pogas, lai ritinātu uz vēlamo kanāla numuru, vai izvēlieties to, izmantojot ciparu pogas.
- 9 Spiediet navigācijas pogas, lai ritinātu uz meklēšanas sākšanu.
- 10 Spiediet navigācijas pogas, lai ritinātu uz izvēlni **Saglabāt**, un nospiediet pogu **OK** (LABI).
- 11 Ja esat pabeidzis, nospiediet **EXIT** (IZIET). Lai atgrieztos iepriekšējā izvēlnē, nospiediet **BACK** (ATPAKAĻ).

### PIEZĪME

- · Ja televizors meklē bloķētu programmu, jums tiks prasīts ievadīt paroli, lai programma tiktu sameklēta.
- y **L** : SECAM L/L'(Francija)
- y **BG** : PAL B/G, SECAM B/G (Eiropa/Austrumeiropa/Āzija/Jaunzēlande/Vidējie austrumi/ Āfrika)
- y **I**: PAL I (Apvienotā Karaliste /Īrija/Honkonga/ Dienvidāfrika)
- **DK** : PAL D/K, SECAM D/K (Austrumeiropa/ Ķīna/Āfrika/NVS)
- y Lai saglabātu citu kanālu, atkārtojiet no 5. līdz 10. darbībai.

#### Stacijas nosaukuma piešķiršana

Varat piešķirt stacijas nosaukumu, izmantojot piecas rakstzīmes katram programmas numuram.

- 1 Lai atvērtu galvenās izvēlnes, nospiediet **Home** (Sākums).
- 2 Spiediet navigācijas pogas, lai ritinātu uz izvēlni **IESTATĪŠANA**, un nospiediet **OK** (LABI).
- 3 Spiediet navigācijas pogas, lai ritinātu uz izvēlni **Automātiskā meklēš.**, un nospiediet **OK** (LABI).
- 4 Spiediet navigācijas pogas, lai ritinātu uz izvēlni **TV vai Kabeļtelevīzija**.
- 5 Spiediet navigācijas pogas, lai ritinātu uz izvēlni **Kabelis**, un nospiediet **OK** (LABI).
- 6 Izmantojiet navigācijas pogas, lai ritinātu līdz vēlamajai pozīcijai, un izvēlieties otro rakstzīmi un pārējās. Varat izmantot burtus no A līdz Z, ciparus no 0 līdz 9 , +/- un tukšuma zīmi un nospiest **OK** (LABI).
- 7 Spiediet navigācijas pogas, lai ritinātu uz izvēlni **Aizvērt**, un nospiediet **OK** (LABI).
- 8 Spiediet navigācijas pogas, lai ritinātu uz izvēlni **Saglabāt**, un nospiediet **OK** (LABI).
- 9 Ja esat pabeidzis, nospiediet **EXIT** (IZIET) Lai atgrieztos iepriekšējā izvēlnē, nospiediet **BACK** (ATPAKAĻ).

#### <span id="page-22-0"></span>Precīzā meklēš.

Parasti precīzā meklēšana ir nepieciešama tikai tad, ja uztvertais signāls ir vājš.

- 1 Lai atvērtu galvenās izvēlnes, nospiediet **Home** (Sākums).
- 2 Spiediet navigācijas pogas, lai ritinātu uz izvēlni **IESTATĪŠANA**, un nospiediet **OK** (LABI).
- 3 Spiediet navigācijas pogas, lai ritinātu uz izvēlni **Manuālā meklēšana**, un nospiediet **OK** (LABI).
- 4 Spiediet navigācijas pogas, lai ritinātu uz izvēlni **TV vai Kabeļtelevīzija**.
- 5 Spiediet navigācijas pogas, lai ritinātu uz izvēlni **Precīzā meklēš.**
- 6 Veiciet precīzo meklēšanu, lai iegūtu labāko attēla un skaņas kvalitāti.
- 7 Spiediet navigācijas pogas, lai ritinātu uz izvēlni **Saglabāt**, un nospiediet **OK** (LABI)
- 8 Ja esat pabeidzis, nospiediet **EXIT** (IZIET). Lai atgrieztos iepriekšējā izvēlnē, nospiediet **BACK** (ATPAKAĻ).

# Pastiprinātājs

#### (Atkarīgs no modeļa)

Ja uztveršana ir vāja, iestatiet opciju Pastiprinātājs uz **Ieslēgt**.

Ja signāls ir stiprs, izvēlieties **Izslēgt**.

- 1 Lai atvērtu galvenās izvēlnes, nospiediet **Home** (Sākums).
- 2 Spiediet navigācijas pogas, lai ritinātu uz izvēlni **IESTATĪŠANA**, un nospiediet **OK** (LABI).
- 3 Spiediet navigācijas pogas, lai ritinātu uz izvēlni **Pastiprinātājs**, un nospiediet **OK** (LABI).
- 4 Izvēlieties **Ieslēgt** vai **Izslēgt**.

# Programmu saraksta rediģēšana

Ja programmas numurs tiek izlaists, tas nozīmē, ka TV skatīšanās režīmā jūs nevarēsit to izvēlēties, izmantojot pogas P **^**, **v** . Lai izvēlētos izlaisto programmu, ievadiet programmas numuru tieši ar ciparu pogām vai arī izvēlieties to izvēlnē Programmu rediģēšana. Šī funkcija ļauj izlaist saglabātās programmas. Ja, palaižot opciju Automātiskā meklēš., opcija

Automātiska numurēšana nav atzīmēta, varat mainīt programmas numuru, izmantojot funkciju Pārvietot.

- 1 Lai atvērtu galvenās izvēlnes, nospiediet **Home** (Sākums).
- 2 Spiediet navigācijas pogas, lai ritinātu uz izvēlni **IESTATĪŠANA**, un nospiediet **OK** (LABI).
- 3 Spiediet navigācijas pogas, lai ritinātu uz izvēlni **Programmu rediģēšana**, un nospiediet **OK** (LABI).
- 4 Spiediet navigācijas pogas, lai izvēlētos programmu, kas jāsaglabā vai jāizlaiž.
- 5 Ja esat pabeidzis, nospiediet **EXIT** (IZIET). Lai atgrieztos iepriekšējā izvēlnē, nospiediet **BACK** (ATPAKAĻ).

#### DTV/RADIO režīmā

#### **Programmas numura izlaišana**

- 1 Spiediet navigācijas pogas, lai ritinātu uz programmas numuru, kas jāizlaiž.
- 2 Nospiediet zilo pogu, lai apietu programmas numuru.
- 3 Nospiediet zilo pogu, lai apstiprinātu un izietu.
	- PIEZĪME
- Ja programmu numuri tiek izlaisti, izlaistā programma ir redzama zilā krāsā un TV skatīšanās režīmā šīs programmas nevar izvēlēties, izmantojot pogas P **^** vai **v** .
- Lai izvēlētos izlaistu programmu, ievadiet programmas numuru tieši ar CIPARU pogām vai izvēlieties to programmu rediģēšanas izvēlnē vai EPG.

#### **Programmas numura bloķēšana**

- 1 Spiediet navigācijas pogas, lai ritinātu līdz programmas numuram, kas jābloķē.
- 2 Nospiediet dzelteno pogu,lai pārslēgtu programmas numuru.
- 3 Nospiediet dzelteno pogu, lai apstiprinātu un izietu.

#### PIEZĪME

• To var saglabāt kā bloķētu programmu arī tad, ja opcija **Sistēmas bloķēšana** ir **izslēgta**.

#### TV režīmā

#### **Programmas dzēšana**

- 1 Spiediet navigācijas pogas, lai ritinātu uz programmas numuru, kas jādzēš.
- 2 Nospiediet sarkano pogu, lai apietu programmas numuru.

### PIEZĪME

• Izvēlētā programma tiek izdzēsta, un visas nākamās programmas tiek pārbīdītas par vienu pozīciju uz augšu.

#### **Programmas pārvietošana**

- 1 Spiediet navigācijas pogas, lai ritinātu uz programmas numuru, kas jāpārvieto.
- 2 Spiediet zaļo pogu, lai pārslēgtu programmas numuru, un spiediet navigācijas pogas.
- 3 Nospiediet zaļo pogu, lai apstiprinātu un izietu.

#### **Programmas numura izlaišana**

- 1 Spiediet navigācijas pogas, lai ritinātu uz programmas numuru, kas jāizlaiž.
- 2 Nospiediet zilo pogu, lai apietu programmas numuru.
- 3 Nospiediet zilo pogu, lai apstiprinātu un izietu.

- Ja programmu numuri tiek izlaisti, izlaisto programmu numuri ir redzami zilā krāsā un parastajā TV skatīšanās režīmā jūs nevarēsit tos izvēlēties, izmantojot pogas  $P \wedge \vee P$ .
- Lai izvēlētos izlaisto programmu, ievadiet programmas numuru tieši ar ciparu pogām vai izvēlieties to programmu rediģēšanas izvēlnē.

#### <span id="page-24-0"></span>**Automātiskā kārtošana**

1 Spiediet navigācijas pogas, lai palaistu opciju Automātiskā kārtošana, un nospiediet **OK (LABI)**.

### PIEZĪME

y Pēc tam, kad opcija Automātiskā kārtošana ir aktivizēta, programmas vairs nevar rediģēt.

#### **Programmas numura bloķēšana**

- 1 Spiediet navigācijas pogas, lai ritinātu līdz programmas numuram, kas jābloķē.
- 2 Nospiediet dzelteno pogu,lai pārslēgtu programmas numuru.
- 3 Nospiediet dzelteno pogu, lai apstiprinātu un izietu.

#### PIEZĪME

• To var saglabāt kā bloķētu programmu arī tad, ja opcija **Sistēmas bloķēšana** ir **izslēgta**.

#### **Iecienītās programmas atlasīšana**

- 1 Spiediet navigācijas pogas, lai ritinātu uz vēlamo programmu.
- 2 Nospiediet **FAV**, lai atbilstošo programmu pievienotu pašreizējās izlases grupas izlases sarakstam.
- 3 Nospiediet **FAV,** lai apstiprinātu un izietu.

#### **Iecienīto programmu grupas izvēle**

- 1 Spiediet navigācijas pogas, lai ritinātu uz vēlamo programmu.
- 2 Spiediet **Q.MENU**, lai atvērtu uznirstošo logu, kurā iespējams mainīt izlases grupu.
- 3 Spiediet navigācijas pogas, lai ritinātu uz izvēlni Izlases grupa, un nospiediet **OK** (LABI).

# CI [Kopīgā interfeisa] informācija

• Šī funkcija nav pieejama visās valstīs.

Izmantojot šo funkciju, varat skatīties dažus šifrētos (maksas) pakalpojumus. Ja izņemat CI moduli, jūs nevarat skatīties maksas pakalpojumus. Kad modulis tiek ievietots CI ligzdā, varat piekļūt moduļa izvēlnei.

Lai iegādātos moduli un viedkarti, sazinieties ar savu piegādātāju. Neievietojiet un neizņemiet CI moduli no televizora pārāk bieži. Tas var radīt problēmas. Kad televizors tiek ieslēgts pēc CI moduļa ievietošanas, bieži vien nevar dzirdēt skaņu.

Var rādīties nedabisks attēls saskaņā ar CI moduli un viedkarti.

Izvēlnes CI (Kopīgs interfeiss) funkcijas var nebūt pieejamas atkarībā no konkrētās valsts apraides apstākļiem.

Lietojot CAM (Nosacījumpiekļuves moduli), pārliecinieties, vai tas pilnībā atbilsts DVB-CI vai CI plus prasībām.

- 1 Lai atvērtu galvenās izvēlnes, nospiediet **Home** (Sākums).
- 2 Spiediet navigācijas pogas, lai ritinātu uz izvēlni **IESTATĪŠANA**, un nospiediet **OK** (LABI).
- 3 Spiediet navigācijas pogas, lai ritinātu uz izvēlni **CI informācija**, un nospiediet **OK** (LABI).
- 4 Izvēlieties nepieciešamo vienību: moduļa informācija, viedkartes informācija, valoda vai programmatūras lejupielāde utt. un nospiediet **OK** (LABI).
- 5 Ja esat pabeidzis, nospiediet **EXIT** (IZIET).

- Šis OSD ir paredzēts tikai ilustrācijai, un izvēlnes opcijas un ekrāna formāts atšķirsies saskaņā ar Digitālo maksas pakalpojumu sniedzēju.
- Jūs varat izmainīt izvēlnes CI (Kopīgs interfeiss) ekrānu un pakalpojumu, sazinoties ar izplatītāju.

### <span id="page-25-1"></span><span id="page-25-0"></span>Programmu saraksta izvēle

Atmiņā saglabātās programmas var pārbaudīt, atverot programmu sarakstu.

#### Programmu tabulas attēlošana

- 1 Lai atvērtu programmu sarakstu, nospiediet **LIST** (SARAKSTS).
- 2 Nospiediet zilo pogu, lai pārslēgtu programmu rediģēšanu.

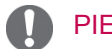

#### PIEZĪME

- y Varat ieraudzīt dažas zilā krāsā iekrāsotas programmas. Tās ir iestatītas, lai tiktu izlaistas automātiskajā programmēšanā vai programmu rediģēšanas režīmā.
- Dažām programmām, kuru numurs atrodas programmu tabulā, norādīts, ka tām nav piešķirts stacijas nosaukums.

#### Programmas izvēle programmu sarakstā

- 1 Lai izvēlētos programmas, spiediet navigācijas pogas.
- 2 Lai pārslēgtos uz izvēlēto programmas numuru, nospiediet **OK (LABI)**.

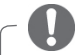

#### PIEZĪME

y Nospiediet **TV/RAD. (**Režīms tiks mainīts no pašreiz skatītās programmas uz TV, DTV vai Radio.)

Lapošana caur programmu sarakstu

- 1 Spiediet pogas  $P \wedge v$ , lai pārslēgtu lapas.
- 2 Lai atgrieztos parastā TV skatīšanās režīmā, nospiediet **LIST** (SARAKSTS).

<span id="page-25-2"></span>Iecienīto programmu saraksta atvēršana

- 1 Lai atvērtu iecienīto programmu sarakstu, nospiediet **FAV**.
- 2 Ja esat pabeidzis, nospiediet **EXIT** (IZIET).

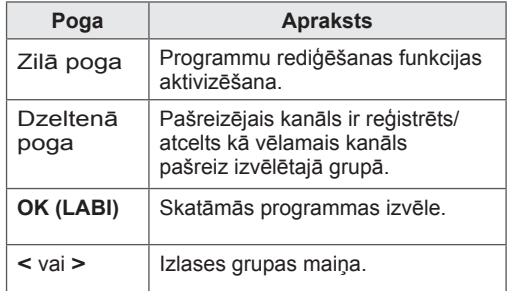

# <span id="page-26-0"></span>EPG (Electronic programme guide`— elektroniskāis program-<br>mu ceļvedis) (digitālajā režīmā)

Šai sistēmai ir elektroniskais programmu celvedis (EPG — Electronic Programme Guide), kas palīdz pārvietoties pa visām iespējamām skatīšanās režīmu opcijām.

EPG piegādā tādu informāciju, kā, piemēram, programmu sarakstus, sākuma un beigu laiku visiem iespējamiem pakalpojumiem. Piedevām EPG bieži ir pieejama detalizēta informācija par programmu (šo programmu detaļu pieejamība un apjoms ir atšķirīgs atkarībā no konkrētās raidorganizācijas).

Šo funkciju var lietot tikai tad, ja EPG informāciju pārraida apraides stacijas.

Lai lietotu EPG funkciju, izvēlnē **Laiks** jāiestata pareizs pulksteņa laiks.

EPG uzrāda programmu nākamajām 8 dienām.

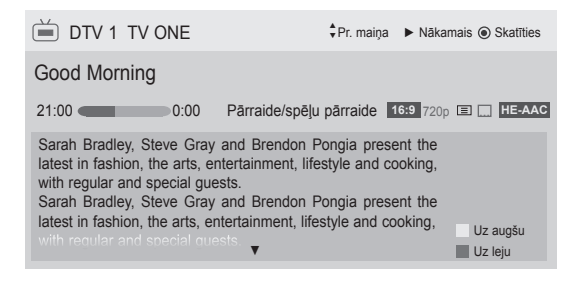

<span id="page-26-1"></span>• Lai skatītu informāciju par pašreizējo programmu, nospiediet **INFO**.

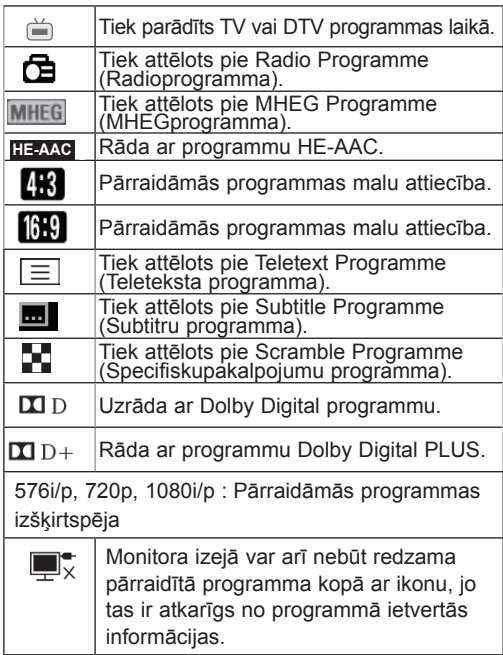

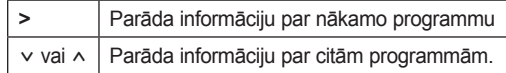

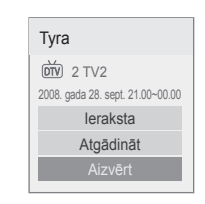

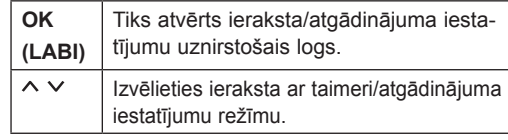

# EPG ieslēgšana/izslēgšana

1 Lai ieslēgtu vai izslēgtu EPG, nospiediet **GUI-DE** (CEĻVEDIS).

# Programmas izvēle

1 Lai izvēlētos nepieciešamo programmu, spiediet navigācijas pogas vai P  $\sim$   $\sim$ .

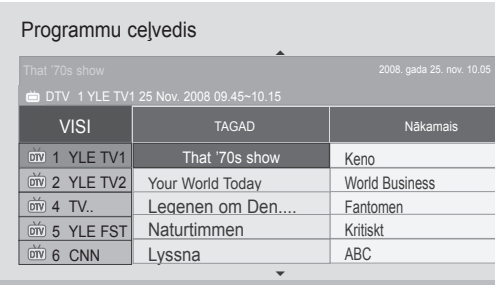

FAV Izlase **INFO informācija** · Skatīties/rezervēt **TV/RAD** RADIO

INFO **i** Informācija

**Režīms** 

Manuālais taimeris | leplānotā saraksts

# <span id="page-27-0"></span>Ceļveža režīms TAGAD/NĀKAMAIS

Varat skatīt pašlaik pārraidīto programmu, kā arī nākamo.

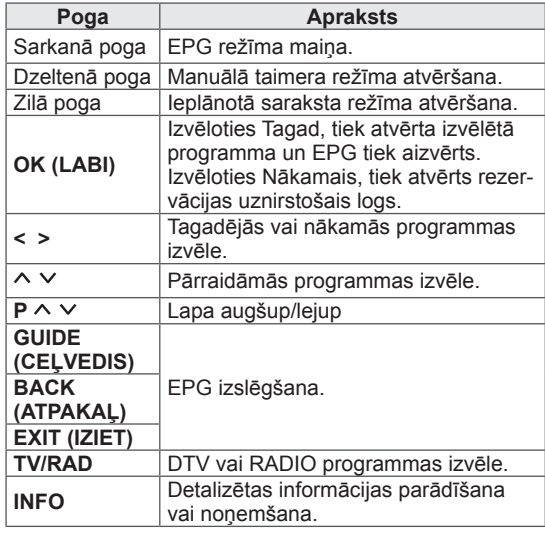

## 8 dienu ceļveža režīms

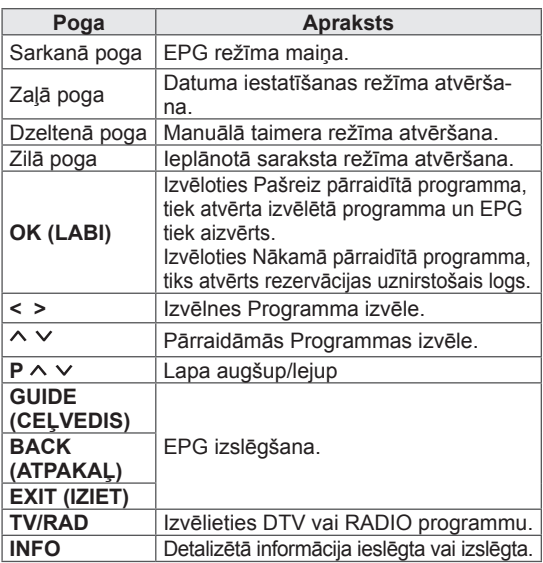

# Datuma maiņas režīms

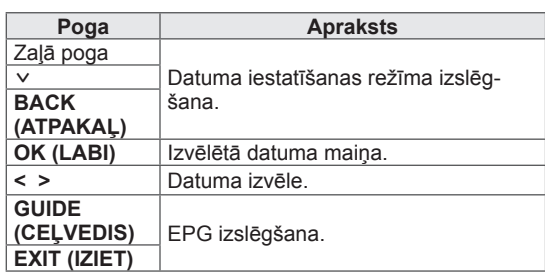

# Apraksta tabulas turpinājums

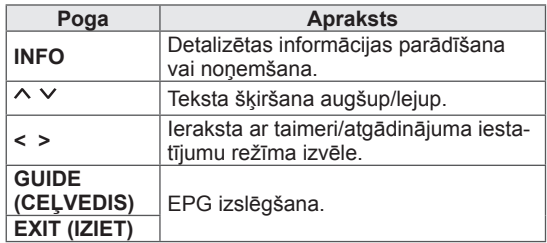

### Ieraksta/atgādinājuma iestatījumu režīms

Iestata sākuma vai beigu laiku, ierakstāmo programmu un iestata atgādinājuma sākuma laiku, beigu laiku iekrāsojot pelēku.

Šī funkcija ir pieejama tikai tad, ja rakstītājs, kas izmanto 8 kontaktu signāla pārraidi, ar SCART kabeli ir pievienots pie Televizora izeja(AV2) ligzdas. Ierakstīšanas funkcija tiek atbalstīta tikai ciparu

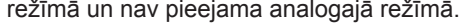

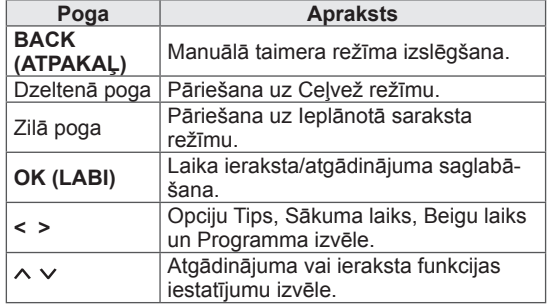

# <span id="page-28-0"></span>Ieplānotā saraksta režīms

Ja esat izveidojis ieplānotā sarakstu, ieplānotajā laikā tiek parādīta ieplānotā programma pat tad, ja tajā laikā skatāties citu programmu.

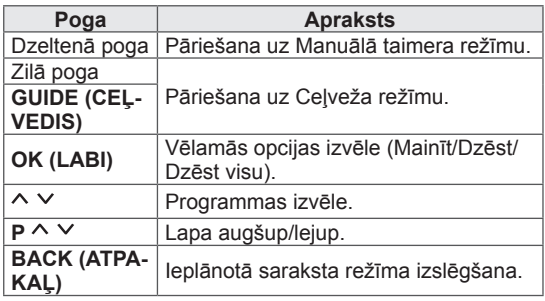

- **16:9**: maiņa uz attēla izmēriem, kas atbilst ekrāna platumam.

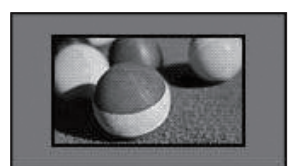

- **Izejas formāts**: parāda videoattēlus ar tā oriģinālajiem izmēriem, nezaudējot attēlu malas.

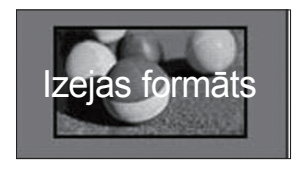

# Papildu opciju izmantošana

# <span id="page-28-1"></span>Malu attiecības pielāgošana

TV skatīšanās režīmā mainiet attēla izmērus, nospiežot **RATIO** (ATTIECĪBA), lai skatītos tā optimālo lielumu.

## PIEZĪME

- Jūs varat arī mainīt attēla izmērus, nospiežot **Q. MENU** vai attēlu izvēlnēs atverot **Malu attiecība**.
- Izvēlnē Attiecība tālummaiņas iestatījumam izvēlieties **14:9**, **Tālummaiņa** un **Kino tālummaiņa**. Pēc tālummaiņas iestatījuma izvēles ekrāns tiek atgriezts izvēlnē Q.Menu.
- Režīmā Komb. sign. varat izvēlēties tikai **4:3**, **16:9** (Plaša), **14:9**, **Tālummaiņa/ Kino tālummaiņa**.
- y Režīmā HDMI varat izvēlēties tikai **4:3**, Oriģināla **16:9** (Plaša), **14:9**, **Tālummaiņa/Kino tālummaiņa**.
- Režīmā RGB-PC vai HDMI-PC varat izvēlēties tikai **4:3** vai **16:9** (Plaša).
- Režīmā DTV/HDMI/Komb. sign. (vairāk par 720p) ir pieejama opcija **Izejas formāts**.
- Režīmā Analogais/DTV/AV/Scart ir pieejama opcija **Pilnekrāna**.

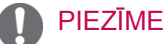

y Ja izvēlaties **Izejas formāts**, jūs varat redzēt oriģinālo signāla attēla trokšņus.

- **Oriģin. formāts**: ja televizors saņem platekrāna signālu, tas automātiski tiek mainīts uz pārraidāmā attēla formātu.

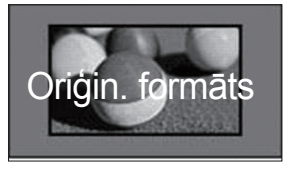

- **Pilnekrāna**: televizoram saņemot platekrāna signālu, jums tiks piedāvāts horizontāli vai vertikāli lineārā proporcijā pielāgot attēlu tā, lai tas aizpildītu visu ekrānu.

Izmantojot DTV ieeju, iespējams bez videotraucējumiem rādīt videofilmu, kuras malu attiecība ir 4:3 un 14:9.

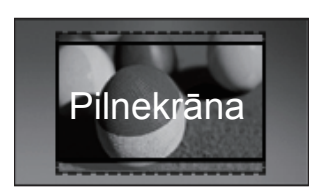

- **4:3**: attēla izmēra uz iepriekšējo standarta 4:3.

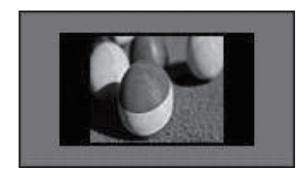

- **14:9**: režīmā 14:9 varat skatīt 14:9 attēla formātu vai parastās TV programmas. Attēls ar proporciju 14:9 tiek parādīts tāpat kā attēls ar proporciju 4:3, tikai tas tiks pārvietots augšup vai lejup.

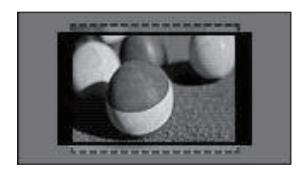

- **Tālummaiņa**: palielina attēlu līdz tādam lielumam, kas atbilst ekrāna platumam. Attēla augšdaļa vai lejasdaļa var nebūt redzama.

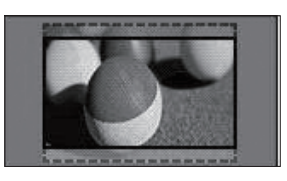

## PIEZĪME

- Ja galvenajās izvēlnēs atvērta izvēlne **Malu attiecība**,
	- spiediet navigācijas pogas, lai izstieptu attēlu vertikāli;
	- spiediet navigācijas pogas, lai tālummaiņas fokusu pārvietotu augšup vai lejup.
- **Kino tālummaiņa**: palielina attēlu līdz kino attiecībai 2.35:1.
- y Lai mainītu kino tālummaiņas attiecību, spiediet navigācija pogas. Tās diapazons ir no 1 līdz 16.
- Lai pārvietotu tālummaiņas fokusu augšup vai lejup, spiediet navigācijas pogas.

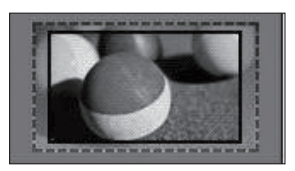

## PIEZĪME

• Palielinot vai samazinot attēlu, tas var tikt sakropļots.

# <span id="page-30-1"></span><span id="page-30-0"></span>AV režīmu maiņa

Katram AV režīmam ir optimizēti attēla un skaņas iestatījumi.

Spiediet pogu **AV MODE** (AV REŽĪMS) tik ilgi, līdz tiek parādīts nepieciešamais režīms.

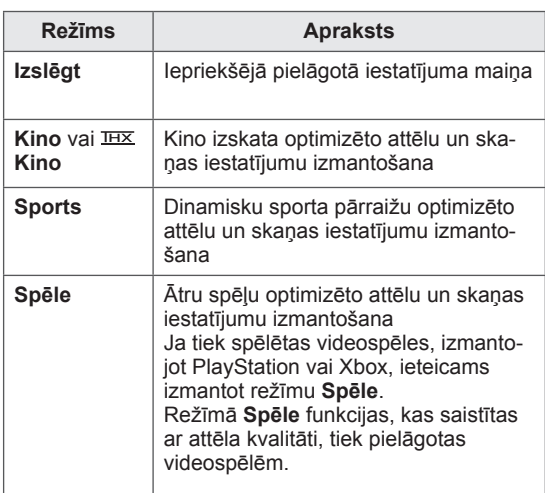

#### PIEZĪME

y Ja AV režīmā izvēlaties **Izslēgt**, tiek izvēlēts sākotnēji iestatītais attēls un skaņa.

# <span id="page-30-2"></span>Ievades saraksta izmantošana

#### Ievades avota izvēle

- 1 Lai atvērtu ievades avotus, nospiediet **INPUT** (IEVADE).
	- Katram ievades avotam ir redzama pievienotā ierīce.

## PIEZĪME

- Ieejas avotu sarakstam varat piekļūt, galvenajās izvēlnēs atlasot izvēlni **IEVADE**.
- 2 Spiediet navigācijas pogas , lai ritinātu uz vienu no ievades avotiem, un nospiediet **OK** (LABI).
	- Redzamais attēls var atšķirties no jūsu televizora.

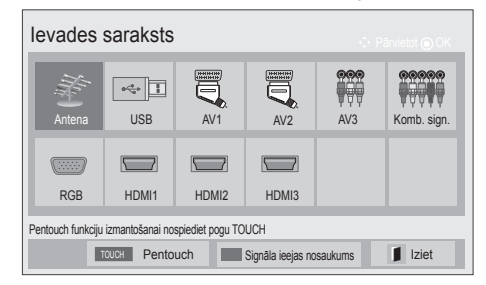

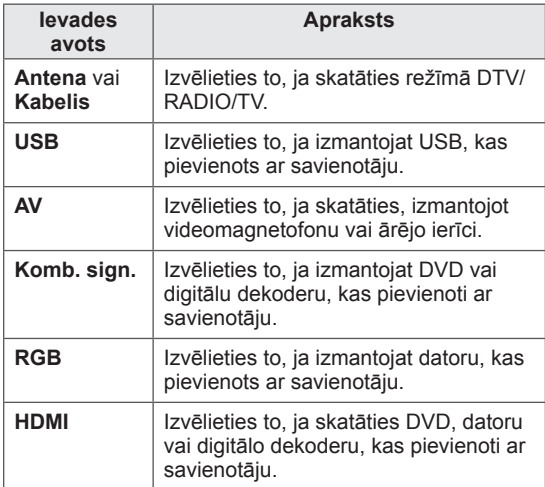

Pievienotie ievades avoti ir redzami melnā krāsā, bet atvienotie ievades avoti pelēkā krāsā.

- Lai pievienotu ievades apzīmējumu, nospiediet zilo pogu. Jūs varat viegli noteikt katram ievades avotam pievienoto ierīci.
- Lai piekļūtu Pentouch, nospiediet skārienpogu TOUCH. Dažādas Pentouch funkcijas ir pieejamas televizorā.

#### <span id="page-31-0"></span>Ievades apzīmējuma pievienošana

Pievienojiet apzīmējumu ievades avotam, lai jūs varētu viegli noteikt katram ievades avotam pievienoto ierīci.

• Redzamais attēls var atšķirties no jūsu televizora.

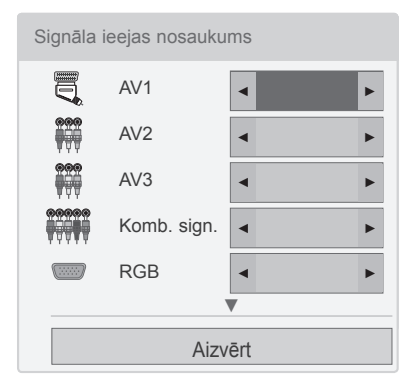

- 1 Lai atvērtu ievades avotus, nospiediet **INPUT** (IEVADE).
- 2 Nospiediet **zilo** pogu.
- 3 Spiediet navigācijas pogas, lai ritinātu uz vienu no ievades avotiem.
- 4 Spiediet navigācijas pogas, lai ritinātu uz vienu no ievades apzīmējumiem.
- 5 Ja esat pabeidzis, nospiediet **EXIT** (IZIET). Lai atgrieztos iepriekšējā izvēlnē, nospiediet **BACK** (ATPAKAĻ).

### PIEZĪME

• Šī funkcija netiek atbalstīta Pentouch režīmā.

### Televizora pogu bloķēšana (Bērnu piekļuves noslēgs)

Bloķējiet televizora pogas, lai bērni nevarētu veikt nevēlamas darbības, kā arī neizraisītu negadījumus.

- 1 Lai atvērtu galvenās izvēlnes, nospiediet **Home** (Sākums).
- 2 Spiediet navigācijas pogas, lai ritinātu uz izvēlni **BLOĶĒT** , un nospiediet **OK** (LABI).
- 3 Spiediet navigācijas pogas, lai ritinātu uz izvēlni **Taustiņu bloķēšana**, un nospiediet **OK** (LABI).
- 4 Atlasiet **IESLĒGT,** lai aktivizētu funkciju Taustiņu bloķēšana.
- Lai deaktivizētu funkciju Taustiņu bloķēšana, izvēlieties **Izslēgt**.
- 5 Ja esat pabeidzis, nospiediet **EXIT** (IZIET).

Lai atgrieztos iepriekšējā izvēlnē, nospiediet **BACK** (ATPAKAĻ).

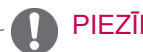

- Televizoram ir ieprogrammēts atcerēties pēdējo darbību, kas veikta pirms televizora izslēgšanas.
- $\cdot$  Ja, izslēdzot televizoru, funkcija **Taustiņu bloķēšana** ir aktivizēta, nospiediet tālvadības pults pogu , **INPUT** (IEVADE) **P**   $\sim$  vai ciparu pogas.
- Ja nospiežat kādu no televizora pogām, kad funkcija Taustiņu bloķēšana ir aktivizēta, ekrānā tiek parādīts **Taustiņu bloķēšana**.

# <span id="page-32-1"></span><span id="page-32-0"></span>Ātrās izvēlnes izmantošana

Pielāgojiet bieži izmantotās izvēlnes.

- 1 Nospiediet **Q. MENU**, lai atvērtu ātrās izvēlnes.
- 2 Spiediet navigācijas pogas, lai ritinātu pa tālāk redzamajām izvēlnēm, un nospiediet **OK** (LABI).
- Redzamais attēls var atšķirties no jūsu televizora.

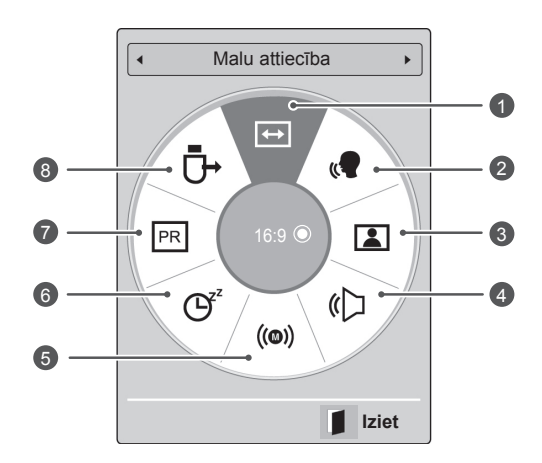

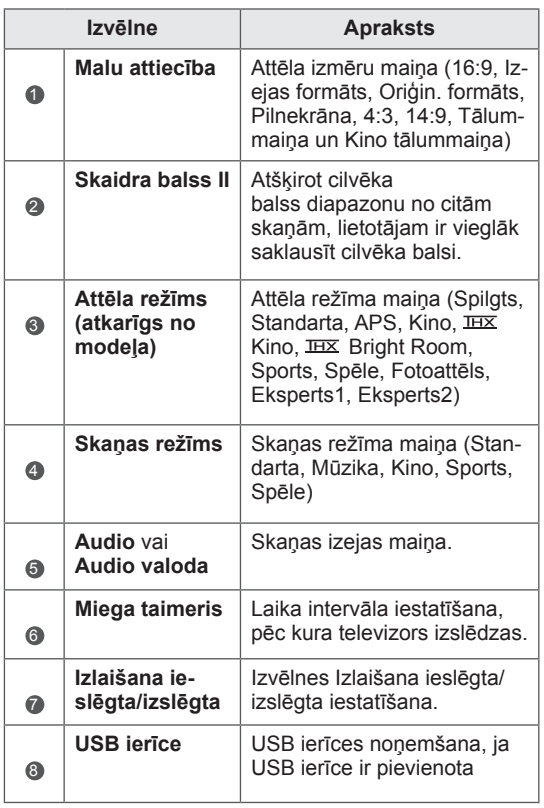

- Pieejamās izvēlnes un opcijas var atšķirties no jūsu izmantotā ievades avota.
- 3 Spiediet navigācijas pogas, lai ritinātu uz nepieciešamo opciju.
- 4 Ja esat pabeidzis, nospiediet **Q. MENU.**

# <span id="page-33-0"></span>Klientu atbalsta funkcijas iz- mantošana

# Izvēlnes Programmatūras atjauni-<br>nāšana pārbaude

Lai lejupielādētu programmatūru, izmantojot digitālo virszemes apraides sistēmu, rīkojieties, kā aprakstīts tālāk.

- 1 Lai atvērtu galvenās izvēlnes, nospiediet **Home** (Sākums).
- 2 Spiediet sarkano pogu, lai ritinātu uz izvēlni **Klientu atbalsts**.
- 3 Spiediet navigācijas pogas, lai ritinātu uz izvēlni **Programmatūras atjaunināšana.**
- 4 Spiediet navigācijas pogas, lai ritinātu uz izvēlni **Ieslēgt**, un nospiediet **OK** (LABI).
	- Ja izvēlaties **Ieslēgt**, tiks parādīts lietotāja apstiprinājuma ziņojuma logs, lai paziņotu, ka ir atrasta jauna programmatūra.
- 5 Ja esat pabeidzis, nospiediet **EXIT** (IZIET) Lai atgrieztos iepriekšējā izvēlnē, nospiediet **BACK** (ATPAKAĻ).

#### Izvēlnes **Programmatūras atjaunināšana** iestatīšana

- Ik pa laikam, pārraidot atjauninātu digitālās programmatūras informāciju, televizora ekrānā tiks parādīta tālāk redzamā izvēlne.

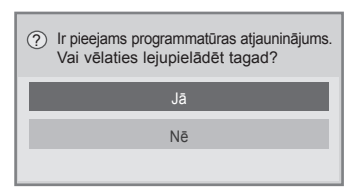

- Vienkāršā atjaunināšana: pašreizējai atjaunināšanas straumei

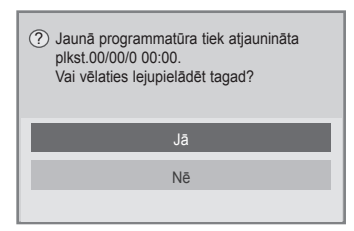

- Ieplānotā atjaunināšana: ieplānotai atjaunināšanas straumei
- Ja izvēlne Programmatūras atjaunināšana ir iestatīta uz **Izslēgt**, tiek parādīts ziņojums, ka tās iestatījums jāmaina uz **Ieslēgt**.
- Lejupielāde sāksies pēc tam, kad būsit izvēlējies **Jā**. Šoreiz uznirstošais logs ar lejupielādes norises indikatoru netiks parādīts.
- Lejupielādes gaitu jūs varat pārbaudīt izvēlnē Programmatūras atjaunināšana.

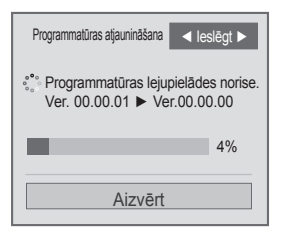

- Kad lejupielāde ir pabeigta, televizors tiek restartēts.

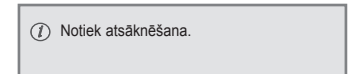

- y **Programmatūras atjaunināšanas** laikā ņemiet vērā tālāk minēto.
	- Nedrīkst pārtraukt televizora strāvas padevi.
	- Nedrīkst atvienot antenu.
	- Pēc **programmatūras atjaunināšanas** izvēlnē Programmatūras atjaunināšana varat apstiprināt atjaunināto programmatūras versiju.
	- Programmatūras lejupielādēšanai var būt nepieciešamas vairākas stundas, tādēļ nodrošiniet, lai lejupielādes laikā strāvas padeve netiktu pārtraukta.
	- Programmatūra tiek lejupielādēta tikai gaidstāves režīmā vai režīmā MUX ar programmatūras atjaunināšanas pakalpojumu, un lejupielāde tiek pārtraukta, ja strāvas vads tiek atvienots vai ja tiek skatīts režīms MUX bez programmatūras atjaunināšanas pakalpojuma.
	- Atgriežoties gaidstāves režīmā vai režīmā MUX ar programmatūras atjaunināšanas pakalpojumu, programmatūras lejupielāde tiks atsākta no tās vietas, kur tā tika pārtraukta.

# <span id="page-34-0"></span>Attēla/skaņas pārbaude

Lai veiktu attēla vai skaņas pārbaudes, rīkojieties šādi.

- 1 Lai atvērtu galvenās izvēlnes, nospiediet **Home** (Sākums).
- 2 Spiediet sarkano pogu, lai ritinātu uz izvēlni **Klientu atbalsts**.
- 3 Spiediet navigācijas pogas, lai ritinātu uz izvēlni **Attēla pārbaude** vai **Skaņas pārbaude**.
- 4 Spiediet navigācijas pogas, lai ritinātu uz izvēlni **Jā**, un nospiediet **OK** (LABI).
- 5 Ja esat pabeidzis, nospiediet **EXIT** (IZIET). Lai atgrieztos iepriekšējā izvēlnē, nospiediet **BACK** (ATPAKAĻ).

# Izvēlnes Signāla pārbaude izman-<br>tošana

Lai skatītu informāciju par opcijām Ražotājs, Modelis/tips, Sērijas Numurs un Programmatūras versija, rīkojieties, kā aprakstīts tālāk.

- 1 Lai atvērtu galvenās izvēlnes, nospiediet **Home** (Sākums).
- 2 Spiediet sarkano pogu, lai ritinātu uz izvēlni **Klientu atbalsts**.
- 3 Spiediet navigācijas pogas, lai ritinātu uz izvēlni **Signāla pārbaude.**
- 4 Nospiediet **OK** (LABI). - Ražotājs, Modelis/tips, Sērijas numurs, Programmatūras versija un informācija par opciju Kanāls.
- 5 Ja esat pabeidzis, nospiediet **EXIT** (IZIET). Lai atgrieztos iepriekšējā izvēlnē, nospiediet **BACK** (ATPAKAĻ).

# PIEZĪME

- Tā attēlo pārveidoto \*MUX (MULTIPLEK-SĒTO) informāciju un signāla stiprumu.
- Tā attēlo izvēlētā MUX (MULTIPLEK-SĒTĀJA) signāla informāciju un servisa nosaukumu.

(\*MUX (MULTIPLEKSĒTĀJS): augstāks kanālu katalogs digitālajā apraidē (viens MUX (MULTIPLEKSĒTĀJS) satur vairākus kanālus.)

# Informācijas par produktiem vai pakalpo- jumiem izmantošana

Lai pārbaudītu informāciju par produktiem vai pakalpojumiem, rīkojieties, kā aprakstīts tālāk.

- 1 Lai atvērtu galvenās izvēlnes, nospiediet **Home** (Sākums).
- 2 Spiediet sarkano pogu, lai ritinātu uz izvēlni **Klientu atbalsts**.
- 3 Spiediet navigācijas pogas, lai ritinātu uz izvēlni **Inform. par prod./pakalpoj.**. Jūs varat pārbaudīt dažādu produktu/pakalpojumu informāciju atbilstoši modelim.
- 4 Ja esat pabeidzis, nospiediet **EXIT** (IZIET). Lai atgrieztos iepriekšējā izvēlnē, nospiediet **BACK** (ATPAKAĻ).

# <span id="page-35-1"></span><span id="page-35-0"></span>**PENTOUCH**

# Pentouch lietošana

Pentouch sniedz iespēju izmantot skārienirbuļa atbalstītās funkcijas, piemēram, skiču albumu, Photo Editor (Fotoattēlu redaktoru), ģimenes dienasgrāmatu, galeriju, internetu un My Office.

## BRĪDINĀJUMS

- Nemetiet zemē un nesviediet skārienirbuli. Nekratiet skārienirbuli, kad tam ir pievienots uzlādes kabelis. Šādi var sabojāt izstrādājumu vai gūt savainojumus.
- Lietotājiem, kas izmanto elektrokardiostimulatorus, jānodrošina vismaz 30 cm attālums starp skārienirbuli un elektrokardiostimulatoru. Nekad nelietojiet ierīci vietās, kur ir aizliegti bezvadu sakari. Sargājiet ierīci no pārmērīgām vibrācijām vai magnētiskiem objektiem. Bezvadu sakari var izraisīt nepareizu darbību vai bojājumus.
- Nelietojiet un neglabājiet skārienirbuli tiešos saules staros, blakus karstiem priekšmetiem (piem., sildītājam vai kamīnam) vai putekļainās un mitrās vietās. Šādi var izraisīt izstrādājuma deformāciju, nepareizu darbību, bojājumus vai aizdegšanos.
- Ja tiek konstatēta neparasta skaņa, dūmi vai smaka, nekavējoties atvienojiet uzlādes kabeli un pārstājiet lietot izstrādājumu. Sazinieties ar apkalpošanas centru. Tas var radīt bojājumus vai aizdegšanos.
- Ja no skārienirbuļa iztek šķidrums, nepieskarieties šim šķidrumam ar kailām rokām. Ja šķidrums nonāk acīs, nekavējoties skalojiet tās tekošā krāna ūdenī, pēc tam sazinieties ar ārstu. Šķidrums var izraisīt aklumu. Ja šķidrums nonāk uz ādas vai apģērba, nekavējoties noskalojiet to ar krāna ūdeni. Ja šķidrums izraisa ādas iekaisumu vai savainojumu, sazinieties ar ārstu.
- Nepieļaujiet šķidruma nonākšanu ugunī. Nekarsējiet izstrādājumu mikroviļņu krāsnī vai cepeškrāsnī.
- y Uzlādējot akumulatoru, izmantojiet norādīto USB kabeli.
- Glabājiet skārienirbuli bērniem nepieejamās un stabilās vietās. Neļaujiet bērniem vai mājdzīvniekiem bāzt skārienirbuli mutē vai to

laizīt. Spēlēšanās vai tā norīšana vai izraisīt nopietnu savainojumu.

- Nelietojiet skārienirbuli ar mitrām rokām. Neļaujiet šķidrumiem (piem., dzērieniem vai ūdenim) iekļūt skārienirbulī. Ja tas notiek, nelietojiet skārienirbuli. Nepieskarieties skārienirbuļa optiskajam uztvērējam ar asiem priekšmetiem. Tas var izraisīt elektrošoku vai bojāt izstrādājumu.
- y Nelietojiet izstrādājumu pārmērīgi augstā/ zemā temperatūrā. Nelietojiet izstrādājumu tūlīt pēc ienākšanas no aukstuma siltā telpā. Šādi irbulī var rasties kondensāts. \* Šādi var sabojāt izstrādājumu. Pirms izstrādājuma lietošanas, izslēdziet to un gaidiet vairākas stundas, līdz mitrums iztvaiko.
- Nekad neizjauciet un nemodificējiet skārienirbuli. \* Izstrādājuma garantija neattiecas uz bojājumiem vai savainojumiem, kas radušies nesankcionētas izjaukšanas rezultātā. Tas var izraisīt elektrošoku vai bojāt izstrādājumu.
- Ja no skārienirbuļa iztek šķidrums, izstrādājuma tuvumā stingri aizliegts lietot uguni. Izplūdušais šķidrums vai gāze var uzliesmot vai radīt bojājumus.
- y Nepakļaujiet izstrādājumu pārmērīgiem triecieniem vai ietekmei, piemēram, nenovietojiet uz tā smagus priekšmetus un nespiediet uz tā.
- y Nerādiet uz ekrāna ilgstoši nekustīgas rakstzīmes vai attēlus. Tas var izraisīt attēlu pielipšanu.
- Nepievienojiet uzlādes kabeli perifērijas ierīcēm vai diskiem, kas nav norādīti. Tas var izraisīt nepareizu darbību vai bojājumus.
- y Neatstājiet skārienirbuli uz grīdas. Uzkāpjot uz izstrādājuma, to var sabojāt vai gūt savainojumus. Lietojiet skārienirbuļa komplektā iekļauto irbuļa turētāju.
- Atbrīvojoties no izstrādājuma, ievērojiet piesardzību. Skārienirbulis sastāv no litija jonu akumulatora un plastmasas materiāla. Tā dedzināšana var būt bīstama, tāpēc atbrīvojieties no izstrādājuma atbilstoši vietējiem noteikumiem.
- y Neatvienojiet uzlādes kabeli ar pārmērīgu spēku. Šādi var sabojāt uzlādes portu un
datoru.

- Strādājot ar skārienirbuli, neizmantojiet pārmērīgu spēku. Ja skārienirbuli lietosit ar pārmērīgu spēku, uz ekrāna var palikt svešķermeņi. Tīriet izstrādājumu ar komplektā iekļauto tīrīšanas drānu.
- · Ja skārienirbuli lieto vairāki cilvēki, pārliecinieties, vai ir pietiekami daudz vietas. Saskare var radīt savainojumus vai bojājumus.

### Pentouch programmas lietošanas darbības

Izpildiet tālāk sniegtos norādījumus, lai lietotu Pentouch funkciju.

- 1 Pirms instalēšanas pārbaudiet sistēmas prasības.
- 2 Instalējiet Pentouch programmu un USB sargspraudņa draiveri no instalācijas kompaktdiska.
- 3 Izveidojiet irbuļa un sargspraudņa pāri.
- 4 Savienojiet datoru un televizoru.
- 5 Konfigurējiet datora ekrānu.
- 6 Televizorā aktivizējiet Pentouch režīmu.
- 7 Startējiet Pentouch programmu.

### Sistēmas prasības

Pārliecinieties, vai draiveri ir instalēti pareizi, lai nodrošinātu pareizu skārienirbuļa darbību.

• Windows 7 Starter Edition netiek atbalstīta.

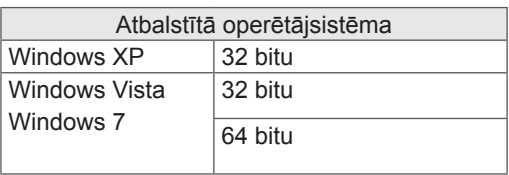

#### Ieteicamās Pentouch sistēmas prasības

- Centrālais procesors: divkodolu, 2 GHz vai jaudīgāks
- Atmina: 1 GB vai vairāk
- y HDD: 500 MB vai vairāk
- Displeis: grafikas karte ar 1920x1080 (iznemot 50PT49\*\*), 1024x768 (tikai 50PT49\*\*), izmantojot RGB vai HDMI izejas portu
- Ieteicams izmantot Windows 7, jo tā atbalsta vairākas skārienierīces.

### PIEZĪME.

- Jums jāpiesakās kā administratoram, lai instalētu vai noņemtu programmatūru.
- Nodrošiniet, lai tiktu instalēti komplektā iekļautajā kompaktdiskā esošie draiveri.
- Šo programmu varat arī lejupielādēt no LG Electronics tīmekļa vietnes.
- Pirms draiveru instalēšanas, pārliecinieties, vai ir aizvērtas visas darbojošās programmas.

### Pentouch programmas instalēšana

Instalējiet datorā Pentouch programmu, lai izmantotu tās dažādās funkcijas.

Izpildiet šajā rokasgrāmatā sniegtos norādījumus, lai instalētu programmu.

- 1 Sagatavojiet savu datoru un ieslēdziet to.
- 2 Kad dators ir ieslēgts, ievietojiet komplektā iekļauto kompaktdisku. Automātiski tiek parādīts instalēšanas ekrāns.

(Ja instalēšanas ekrāns netiek parādīts automātiski, atveriet My computer (Mans dators), noklikšķiniet uz LG un index.htm, lai skatītu instalēšanas ekrānu.)

3 Tīmekļa lapā noklikšķiniet uz [Install the Pentouch Programme] (Instalēt Pentouch programmu). Atlasiet ekrāna valodu un pēc tam instalējiet Pentouch programmu.

Instalēšanai tiek izmantota noklusējuma mape.

Tiek parādīts logs, kurā ir norāde, ka instalēšana ir sekmīgi pabeigta.

4 Instalējiet Pentouch programmu un pēc tam instalējiet USB sargspraudņa programmu.

### USB sargspraudņa draivera instalēšana

Instalējiet Pentouch programmu un pēc tam instalējiet USB sargspraudņa draiveri.

1 Tīmekļa lapā noklikšķiniet uz[Instalēt Pentouch USB sargspraudņa draiveri]. Atlasiet ekrāna valodu un pēc tam instalējiet Pentouch USB sargspraudņa draiveri.

Instalēšanai tiek izmantota noklusējuma mape.

 Tiek parādīts logs, kurā ir norāde, ka instalēšana ir sekmīgi pabeigta.

- 2 Operētājsistēmā Windows XP jaunas aparatūras atrašanas vednis automātiski instalē draiveri.
- 3 Pēc instalēšanas restartējiet datoru.
- 4 Ja dators ieslēdzas, kā parasti, reģistrējiet savu skārienirbuli un Pentouch sargspraudni datorā. ([lpp.39](#page-38-0))

### Pentouch programmas un draivera noņemšana

Ja ir problēma ar Pentouch programmu vai draivera instalāciju vai programmas lietošanas laikā rodas kļūda, izpildiet tālāk norādītās darbības, lai noņemtu programmu vai draiveri un pēc tam instalētu atkārtoti.

- 1 Datorā atlasiet [Start] (Sākt)  $\rightarrow$  [Control Panel] (Vadības panelis) → [Add/Remove Programmes] (Pievienot/noņemt programmas), lai noņemtu Pentouch programmu vai draiveri.
- Instalētais draiveris: LG Pentouch vairāku skārienierīču draiveris
- Instalētā Pentouch programma: Pentouch TV
- 2 Noklikšķiniet uz [Yes] (Jā). Tiek parādīts logs, kurā ir ziņojums, ka programma/draiveris ir noņemts.
- 3 Lūdzu, pēc programmas vai draivera noņemšanas restartējiet savu datoru.

#### PIEZĪME.

• Vispirms atvienojiet USB sargspraudni, lai instalētu draiveri.

### Skārienirbuļa un sargspraudņa pāra izveide

#### Kas ir pāra izveide?

Lai lietotu skārienirbuli, tas vispirms ir jāsavieno pārī ar sargspraudni.

Kad ierīču pāris ir izveidots, tas nav jāizveido atkārtoti, ja vien neesat veicis šādas darbības:

- iegādājies jaunu irbuli;
- aizstājis iepriekšējo irbuli ar jaunu;
- · mēģinājis izveidot pāri ar jaunu skārienirbuli, lai vienlaikus lietotu divus skārienirbuļus.

#### Fakti, kas jāzina pirms pāra izveides

- Šī programma ļauj izveidot pāri ar diviem irbuļiem un vienu sargspraudni.
- Ja vienlaikus vēlaties izmantot divus irbuļus, tiem pa vienam jāizveido pāris ar sargspraudni.
- Pāri nevar izveidot, ja pāra irbulis pašlaik tiek lietots.
- Ja divi irbuļi jau ir savienoti pārī ar sargspraudni un izveidojat jauna irbuļa pāri, visi iepriekšējo pāru dati tiek izdzēsti.
- y Lūdzu, izmantojiet komplektā iekļauto instalācijas kompaktdisku, lai datorā instalētu draiveri. (Papildinformāciju par draivera instalēšanu skatiet draivera instalēšanas rokasgrāmatā.)

<Datora aizmugurējais panelis>

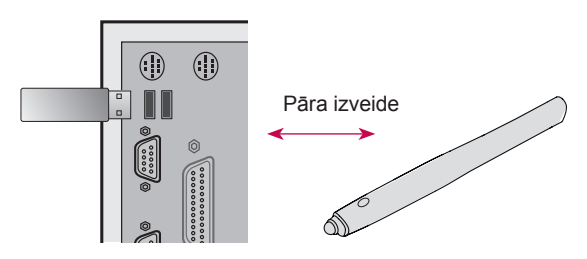

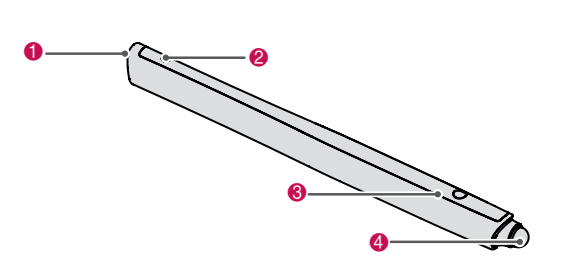

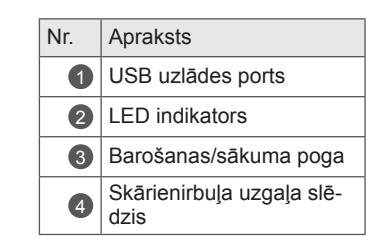

#### **Sargspraudnis**

**Skārienirbulis** 

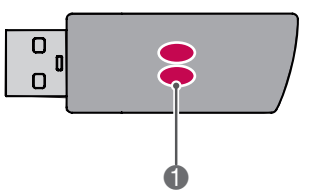

**Indikators LED**

### PIEZĪME.

- Papildinformāciju, lūdzu, skatiet lietotāja rokasgrāmatā.(Skārienirbulis, Sargspraudnis)
- Skārienirbuļus un sargspraudņus var iegādāties atsevišķi LG Electronics veikalos.
- Ja skārienirbuli nelietojat ilgāku laiku (10 minūtes), tas automātiski izslēdzas.

#### <span id="page-38-0"></span>Pāra izveide pirmo reizi

1 Ievietojiet Pentouch sargspraudni USB portā. Pēc tam operētājsistēma Windows uzdevumjoslā parādīs ziņojumu, ka tiek meklēti draiveri un notiek instalēšana. Kad instalēšana būs pabeigta, abi USB sargspraudņa LED indikatori kļūs sarkani. Kad tiek parādīts ziņojums, ka ir instalēta jauna ierīce, sagatavojiet skārienirbuli kā papildierīci.

- 2 Turiet skārienirbuli 50 cm attālumā no sargspraudņa. Vienreiz nospiediet irbuļa  $\Phi$  / sākuma pogu. Kad pāra izveide ir pabeigta, skārienirbuļa LED indikators 2 sekundes deg sarkans un 3 reizes nomirgo zaļš.
- 3 Kad ir izveidots skārienirbuļa pāris, sarkanais LED indikators vienreiz nomirgo, kad nospiežat /sākuma pogu.

#### PIEZĪME.

• Pāra izveide ir jāveic tikai tad, kad skārienirbulis tiek lietots pirmo reizi. Nākamreiz, kad vēlēsities lietot skārienirbuli, vispirms ievietojiet Pentouch sargspraudni. Ja abi LED indikatori ir sarkani, nospiediet  $\Phi$  / sākuma pogu.

Ja neizdodas izveidot pāra savienojumu

- 1 Ja datorā nav instalēts sargspraudņa draiveris, savienošana pārī neizdodas.
- 2 Ja sargspraudņa LED indikators nav sarkans, savienošana pārī neizdodas.
- 3 Noņemiet sargspraudni no datora, ievietojiet to atkal un mēģiniet vēlreiz izveidot pāri.

Pāra noņemšana (skārienirbuļa atiestatīšana)

- 1 Nospiediet skārienirbuļa  $\Phi$ /sākuma pogu un pārbaudiet, vai sarkanais LED indikators vienreiz nomirgo.
- 2 Nospiediet un 9–10 sekundes turiet skārienirbuļa  $\Phi$ /sākuma pogu.
- 3 Kad zaļais indikators vienreiz nomirgo, atlaidiet pogu. Sarkanais indikators 3 reizes nomirgo un tagad irbulis ir sākotnējā stāvoklī (bez pāra).

#### Piesardzība noņemot pāra savienojumu

- 1 Uzmanieties, lai nenoņemtu irbuļa pāra savienojumu kļūdas pēc. Ja tiek noņemts pāra savienojums, mēģiniet vēlreiz izveidot pāri.
- 2 Ja noņemat un izveidojat normāli strādājoša skārienirbuļa pāri, otrs pāra irbulis, iespējams, nedarbosies. Tādā gadījumā noņemiet nestrādājošo skārienirbuli un vēlreiz izveidojiet tā pāri, veicot sadaļā "Pāra izveide pirmo reizi" aprakstītās darbības.

#### Skārienirbuļa darbība

Kad ir izveidots pāris, skārienirbuli var lietot, kā tas aprakstīts tālāk.

- 1 Ieslēgšana
	- Vienreiz nospiediet  $\Phi$  /sākuma pogu. Deg sarkans un zaļš LED indikators, kas norāda, ka ierīce ir ieslēgta.
- 2 Izslēgšana
	- Nospiediet un turiet  $\Phi$  /sākuma pogu. Kad sarkanais LED indikators īsi nomirgo divas reizes, atlaidiet pogu. Sarkanais LED indikators 3 reizes nomirgo un pēc tam irbulis tiek izslēgts.
- $3$   $\Phi$  /sākuma pogas nospiešana skārienirbuļa lietošanas laikā
	- Pentouch programmā: parāda vai paslēpj funkciju rīkjoslu.
	- Operētājsistēmā Windows: darbojas tāpat kā peles labās pogas nospiešana. Norādiet ar skārienirbuli uz jebkuru vajadzīgo objektu, uz kura vēlaties nospiest labo pogu, un nospiediet pogu.
- 4 Dubultklikšķa funkcija var nedarboties pareizi operētājsistēmā Windows XP vai Windows Vista.

Tādā gadījumā izmantojiet  $\Phi$  /sākuma pogu (labās pogas nospiešana).

5 Skārienirbulis darbojas tāpat kā pele operētājsistēmā Windows.

### PIEZĪME.

- Pēc 3 stundu ilgas nepārtrauktas uzlādes, skārienirbuli var lietot aptuveni 8 stundas.
- Pentouch darbība var būt nepareiza uzlādes laikā.
- y Skārienirbuļa lietošanas laikā deg zaļš LED indikators. Ja neizmantojat skārienirbuli, tas automātiski tiek izslēgts pēc 1 minūtes.
- Skārienirbuļa akumulatora statusa LED indikatori
	- Uzlāde: sarkans LED indikators
	- Uzlāde pabeigta: zaļš LED indikators
	- Akumulatora uzlāde 20% vai mazāk: sarkans LED indikators mirgo ik pēc 3 sek.
	- Akumulators ir izlādējies: sarkans LED indikators mirgo katru sekundi un ierīce automātiski izslēdzas.

### Pentouch funkcijas lietošana

• Redzamais attēls var atšķirties no jūsu televizora.

Lai lietotu Pentouch funkcijas, nepieciešami šādi objekti:

- dators ar RGB vai HDMI izeju;
- RGB vai HDMI kabelis.
- 1 Kad televizors ir savienots ar datoru, izmantojot RGB vai HDMI kabeli, izmantojiet tālvadības pults pogu INPUT (Ievade) un atlasiet datoram pievienoto ievades ierīci.
- 2 Konfigurējiet datora ekrānu atbilstoši Pentouch sadaļā par displeja izšķirtspējas iestatījumu sniegtajiem norādījumiem. Ja dators ir klēpjdators, konfigurējiet, lai video tiktu rādīts tikai televizorā, nevis datora ekrānā.
- 3 Televizorā atveriet Pentouch režīmu.
	- Nospiediet tālvadības pults SKĀRIENPOGU vai pogu Home, lai piekļūtu galvenajām izvēlnēm. Pēc tam izvēlieties Pentouch funkciju.
- 4 Lai ieslēgtu Pentouch režīmu, atlasiet pareizo datora ievades savienojumu.

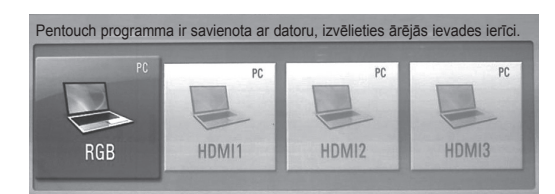

5 Izmantojiet skārienirbuli vai peli, lai startētu Pentouch programmu. Skārienirbuļa  $\Phi$ /sākuma pogas nospiešana darbojas tāpat kā peles labās pogas nospiešana.

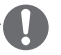

### PIEZĪME

- Ja Pentouch funkcijas lietošanas laikā izslēdzat un pēc tam ieslēdzat televizoru, tiek parādīts pēdējais ekrāns, kurā strādājāt.
- Lai pārslēgtos no Pentouch režīma uz citu režīmu, nospiediet tālvadības pults pogu IN-PUT (Ieeja), lai atlasītu vajadzīgo ieeju, vai nospiediet TV pogu, lai parādītu TV skatīšanas ekrānu.

#### <span id="page-40-0"></span>Pentouch funkcijas displeja izšķirtspējas iestatījmi

#### **Galddatorā**

#### Operētājsistēmā Windows XP

Ar peles labo pogu noklikšķiniet darbvirsmā un atlasiet [Properties] (Rekvizīti). Loga [Display Properties] (Displeja rekvizīti) cilnē [Settings] (Iestatījumi) iestatiet ekrāna izšķirtspēju 1920x1080 (izņemot 50PT49\*\*), 1024x768 (tikai 50PT49\*\*).

#### Operētājsistēmā Windows Vista

Ar peles labo pogu noklikšķiniet darbvirsmā un atlasiet [Personalize] (Personalizēt) un [Display Settings] (Displeja iestatījumi). Sadaļā [Resolution] (Izšķirtspēja) iestatiet izšķirtspēju 1920x1080 (izņemot 50PT49\*\*), 1024x768 (tikai 50PT49\*\*).

#### Operētājsistēmā Windows 7

Ar peles labo pogu noklikšķiniet darbvirsmā un atlasiet [Screen Resolution] (Ekrāna izšķirtspēja). Sadaļā [Resolution] (Izšķirtspēja) iestatiet izšķirtspēju 1920x1080 (izņemot 50PT49\*\*), 1024x768 (tikai 50PT49\*\*).

#### **Klēpjdatorā**

1. metode:

Nospiediet klēpjdatora tastatūras taustiņu Fn+ekrāna pārslēgšana, lai televizora ekrānā parādītu datora ekrānu, pēc tam iestatiet displeja izšķirtspēju 1920x1080 (izņemot 50PT49\*\*), 1024x768 (tikai 50PT49\*\*).

\* Piezīme. Ekrāna pārslēgšanas taustiņa novietojums klēpjdatora tastatūrā ir atkarīgs no ražotāja. \* Datora ekrānu drīkst parādīt tikai televizora ekrā-

nā.

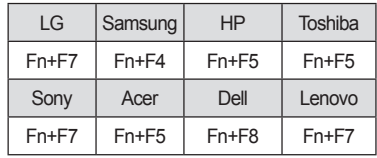

#### 2. metode:

Datorā atveriet grafikas kartes vadības paneli. Iestatījumā [Display Mode] (Displeja režīms) norādiet režīmu [Single Display] (Viens displejs), pēc tam kā izmantojamo displeju atlasiet [LG TV]. \* Iestatiet datora displeja izšķirtspēju 1920x1080 (izņemot 50PT49\*\*), 1024x768 (tikai 50PT49\*\*).

#### PIEZĪME.

- Displeja izšķirtspējas iestatījumu mainīšanas metode var atšķirties atkarībā no datora konfigurācijas.
- Pentouch neatbalsta divu monitoru režīmu vai dublētu monitoru (spoguļattēla) režīmu. Pārbaudiet, vai datora ekrāns ir iestatīts, lai to rādītu tikai televizorā.
- Ekrāna pārslēgšanas taustiņa novietojums klēpjdatora tastatūrā ir atkarīgs no ražotāja.

#### Ekrāna iestatījumu apskate

Nospiežot tālvadības pults pogu OK (OK), tiek parādīts tālāk redzamais ekrāns, kas norāda, ka ekrāna iestatījumi ir sekmīgi atjaunināti. • Redzamais attēls var atšķirties no jūsu televizora.

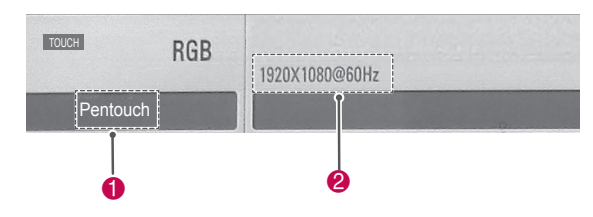

- 1 Jābūt parādītam uzrakstam "Pentouch", kas norāda, ka ir aktivizēts Pentouch režīms. Ja tas nav parādīts, restartējiet Pentouch režīmu.([lpp.41](#page-40-0))
- 2 Jābūt parādītam "1920x1080 (izņemot 50PT49\*\*) un 1024x768 (tikai 50PT49\*\*)", kas norāda, ka izšķirtspēja ir sekmīgi iestatīta. Ja tas nav parādīts, vēlreiz iestatiet monitora izšķirtspēju.[\(lpp.41\)](#page-40-0)

### UZMANĪBU!

- Dubultklikšķa funkcija var nedarboties pareizi operētājsistēmā Windows XP un Vista, jo šīs operētājsistēmas neizmanto skārienierīču draiverus.
- Pentouch darbība var kļūt lēna atkarībā no datora veiktspējas.
- Ekrāna lielums var mainīties, ja to atvienojat no datora izejas porta un atkārtoti pievienojat. Tādā gadījumā vēlreiz iestatiet datora izšķirtspēju.
- Ja televizora un klēpjdatora ekrānā nekas netiek rādīts, kad nospiežat ekrāna pārslēgšanas taustiņu (Fn+ražotāja norādīts taustiņš), mēģiniet vēlreiz nospiest taustiņu.
- Televizora ekrāns var samazināties, kad nospiežat ekrāna pārslēgšanas taustiņu (Fn+ražotāja norādīts taustiņš). Tādā gadījumā vēlreiz noregulējiet izšķirtspēju.
- Darbvirsmas ikonu rekvizītu maiņa operētājsistēmā Windows 7 var ietekmēt Pentouch programmu.
- Pentouch programmas lietošanas laikā nav ieteicams izmantot citas programmas.
- Ja punkts, kuram televizora ekrānā pieskaraties ar skārienirbuli, nesakrīt ar punktu, kurš datora ekrānā ir norādīts kā skārienpunkts, kad dators un televizors ir savienoti ar datorsignāla (RGB) kabeli, izmantojiet televizora tālvadības pulti, lai atlasītu [Home] (Sākums) → [PICTURE] (Attēls) → [SCRE-EN] (RGB) (Ekrāns, RGB), pēc tam atlasiet [Auto Configure] (Automātiska konfigurēšana), lai regulētu ekrānu.
- Ja dators un televizors ir savienoti tikai ar datorsignāla (RGB) kabeli, televizorā netiks atskaņota skaņa. Lūdzu, savienojiet datoru un televizoru arī ar datora audiokabeli.
- Opcijas Attēlu redaktors funkcija Play Video (Atskaņot video) var nedarboties pareizi atkarībā no datorā instalētajiem kodekiem.
- Ja operētājsistēmā Windows XP vai Vista vēlaties atvērt programmas, veicot vienu klikšķi, datorā atveriet Start (Sākt) → Control Panel (Vadības panelis)  $\rightarrow$  Folder Options (Mapes opcijas) un atlasiet "Singleclick to open an item (point to select)" (Viens klikšķis, lai atvērtu objektu (atlases punkts)).
- Ja datorā darbojas Windows XP, virtuālā tastatūra atbalstīs tikai angļu valodu.
- Pārslēdzot uz režīmu Pentouch vai režīmā Pentouch nomainot RGB ievades signālu izšķirtspēju, automātiskās regulēšanas dēļ attēli kādu brīdi, iespējams, netiks parādīti pareizi.

### Pentouch funkciju pārbaude

• Redzamais attēls var atšķirties no jūsu televizora.

Startējot Pentouch programmu, ir redzams tālāk parādītais ekrāns.

1 Nospiediet **TOUCH (Skārienpoga),** lai piekļūtu Pentouch funkcijām.

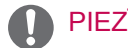

- y Pentouch funkcijām var arī piekļūt, **galvenajās izvēlnēs atlasot** Pentouch.
- 2 Lai atlasītu funkciju skiču albums, Photo Editor (Fotoattēlu redaktors), ģimenes dienasgrāmata, Gallery (Galerija), internets vai My Office, pieskarieties ekrānam ar skārienirbuli.

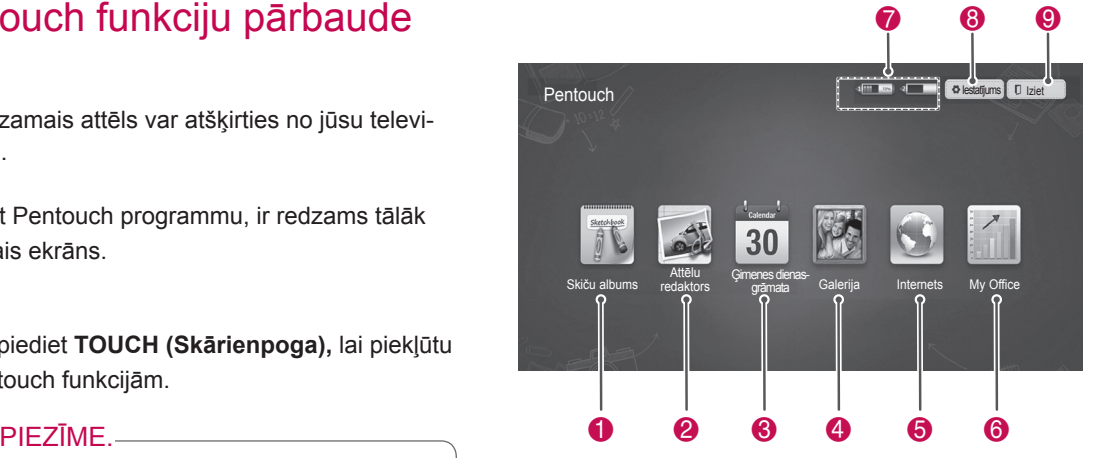

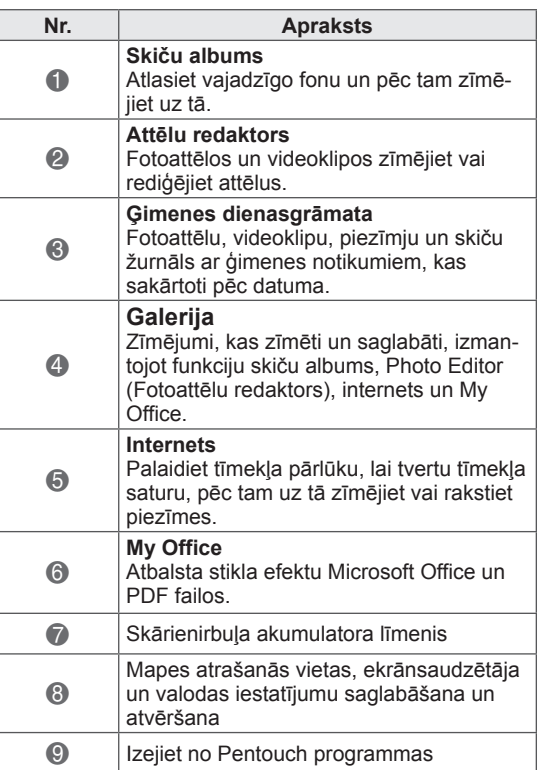

Ja atlasāt iespēju **Setting (Iestatījums):**

- 1 Izmantojiet skārienirbuli, lai **P**entouch ekrānā Home (Sākums) atlasītu iespēju Setting (Iestatījums).
- 2 Izvēlieties vajadzīgo opciju.

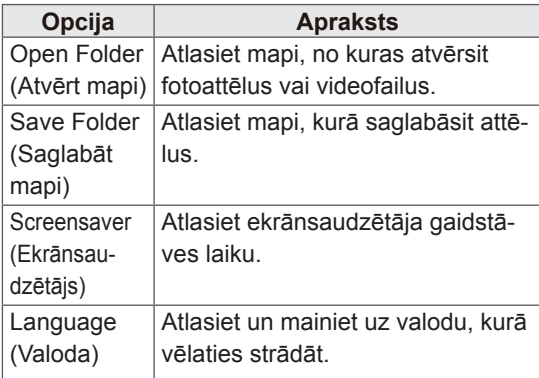

# **LV Latviešu**

### Rīkjoslas lietošana

Visu izvēļņu ekrānos varat izmantot zīmēšanas rīkjoslu.

Parādiet rīkjoslu, norādot ar skārienirbuli uz ekrāna lejasdaļu.

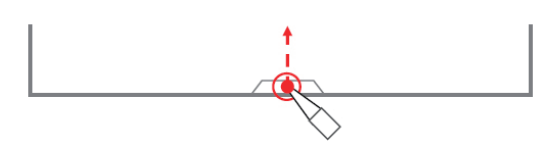

Ir divu veidu rīkjoslas: fiksētas un speciālās.

- Fiksētajā rīkjoslā ir funkcijas, ko var izmantot visās izvēlnēs.
- Speciālajā rīkjoslā ir funkcijas, kas tiek izmantotas speciālās izvēlnēs.

#### Fiksētas rīkjoslas funkcijas

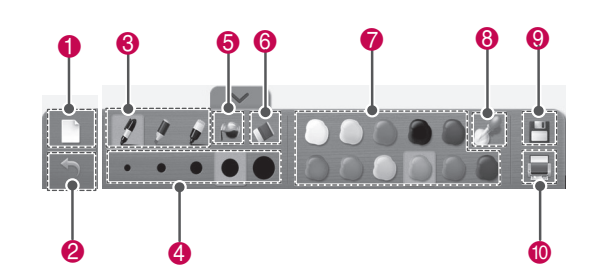

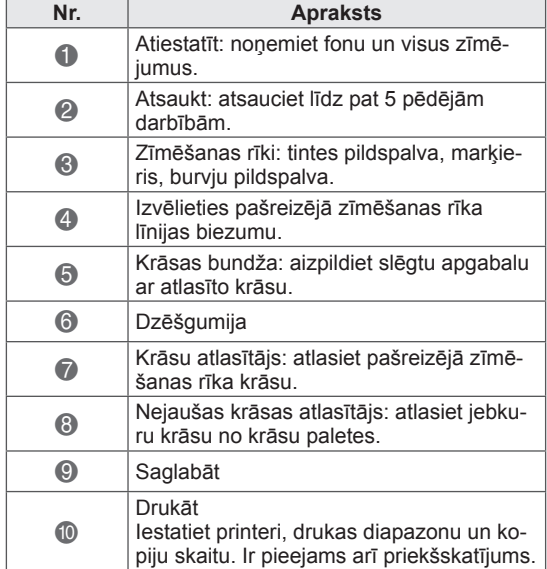

\* Speciālu rīkjoslas funkciju apraksti ir pieejami izvēlnes funkciju apraksta sadaļā.

## UZMANĪBU!

• Dzēšgumijas funkcija var būt lēnāka, ja zīmētie objekti pārklājas, programmas veiktspēja ir atkarīga no datora vides.

### Skiču albuma lietošana Speciālas rīkjoslas funkcijas

Varat atlasīt vajadzīgo fonu un pēc tam uz tā zīmēt attēlus.

- 1 Pieskarieties ekrānam ar skārienirbuli, lai atlasītu Sketchbook (Skiču albums).
- 2 Pieskarieties ekrānam ar skārienirbuli, lai atlasītu vajadzīgo opciju vai zīmētu attēlu, izmantojot rīkjoslu.

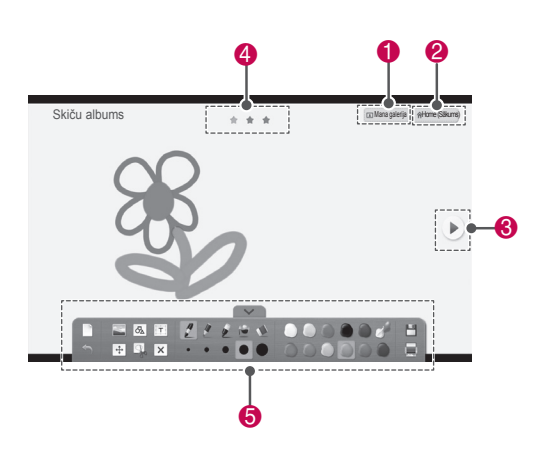

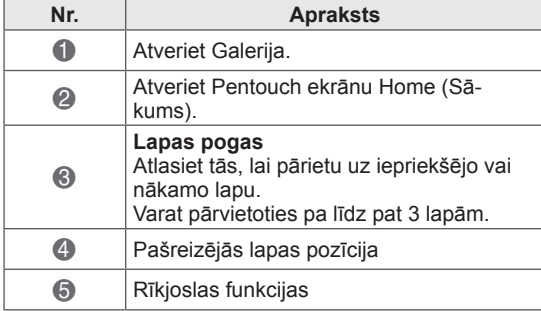

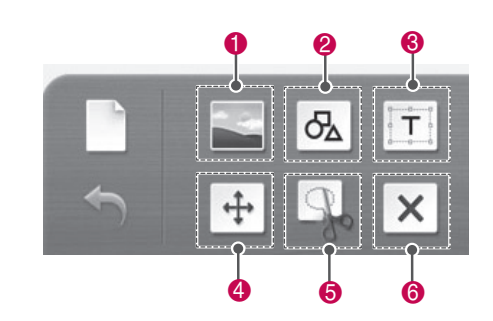

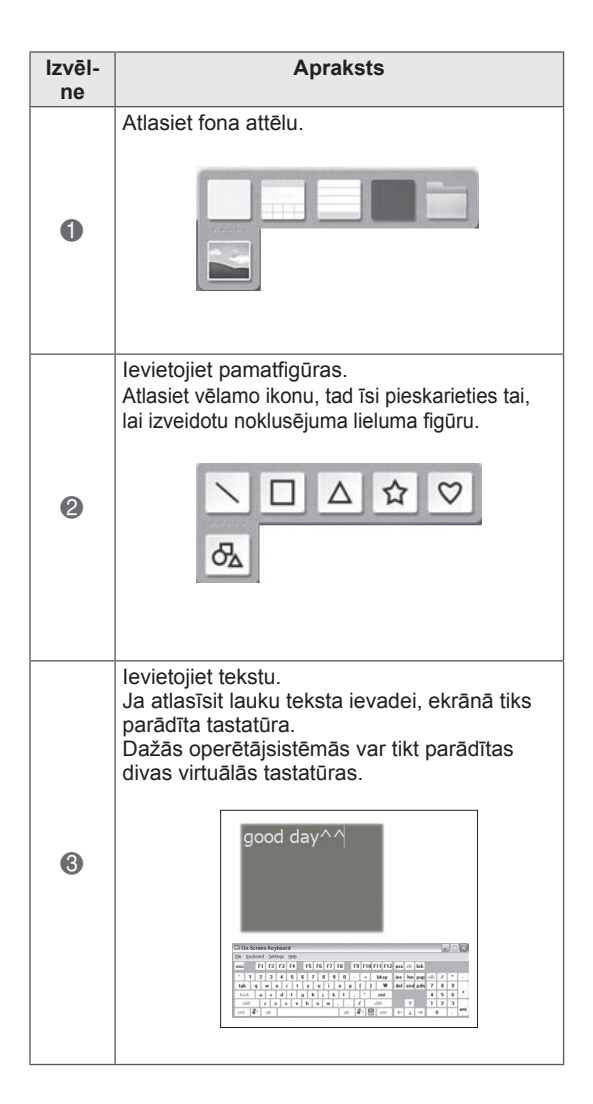

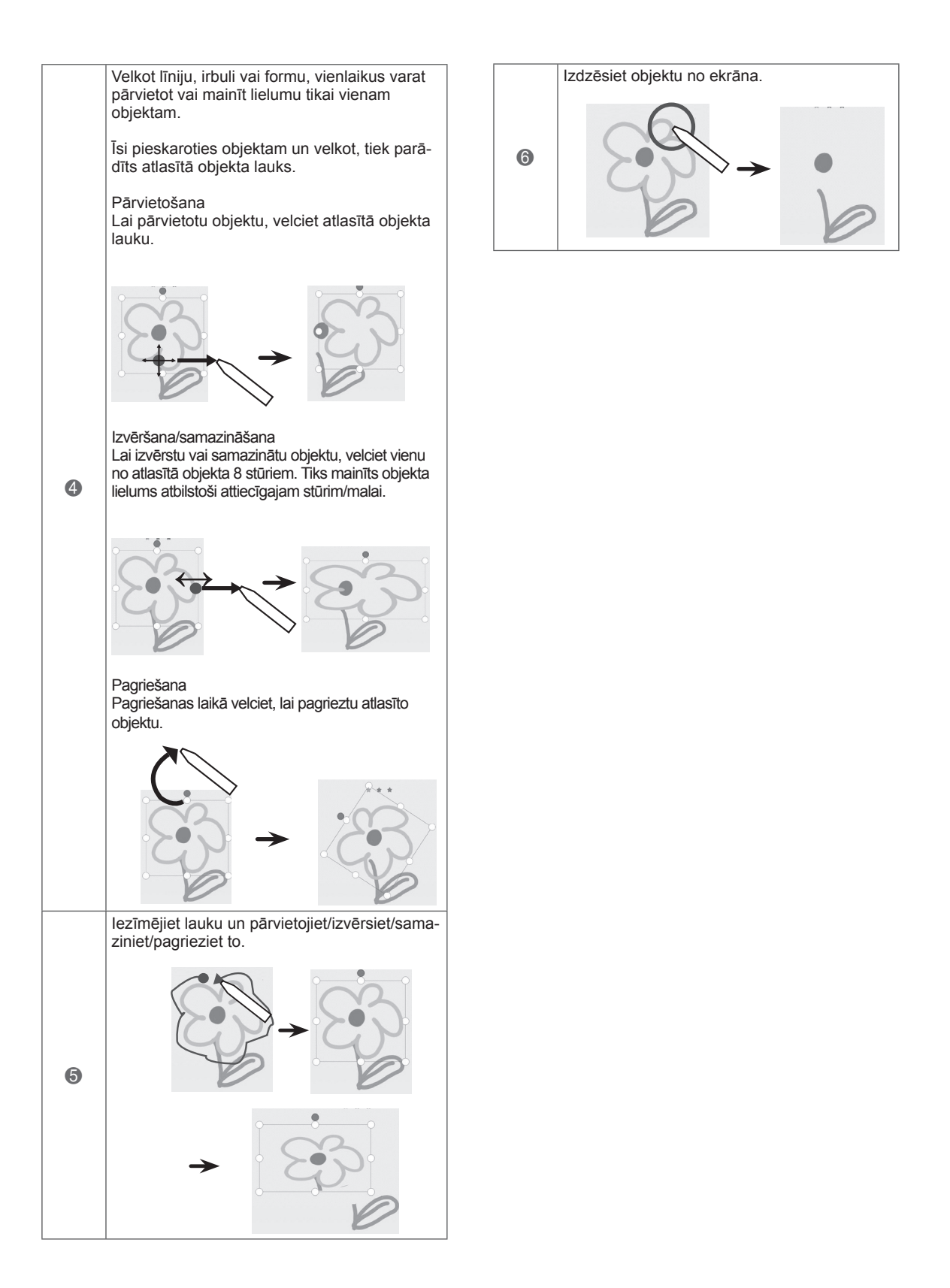

Varat zīmēt, fotoattēlos rediģēt attēlu un no videoklipa uzņemt attēlus.

- 1 Pieskarieties ekrānam ar skārienirbuli, lai atlasītu **Attēlu redaktors**.
- 2 Pieskarieties ekrānam ar skārienirbuli, lai atlasītu vajadzīgo opciju.

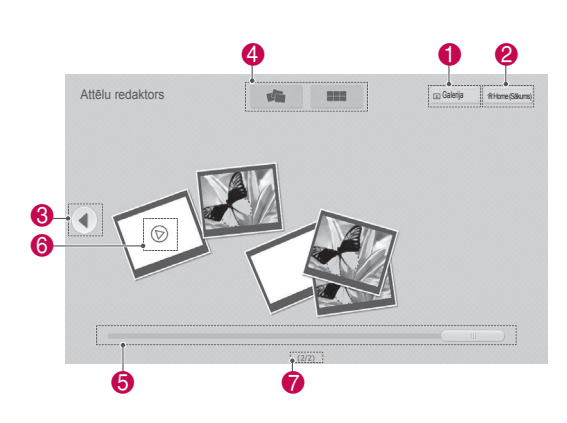

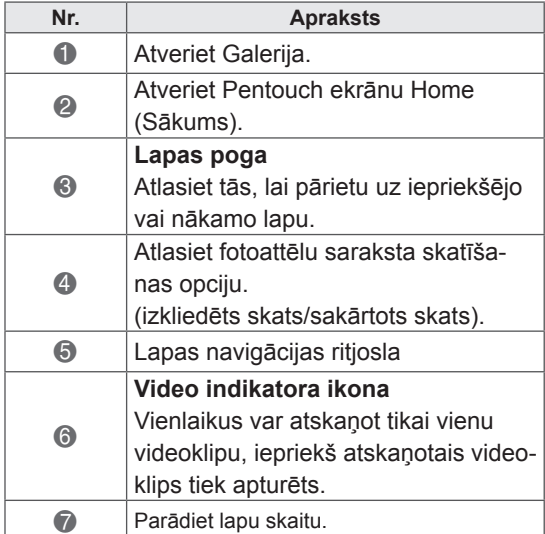

Attēlu redaktors lietošana 3 Atlasiet fotoattēlu vai videoklipu, kuram vēlaties pievienot dekorācijas. Attēlu varat dekorēt, izmantojot rīkjoslu.

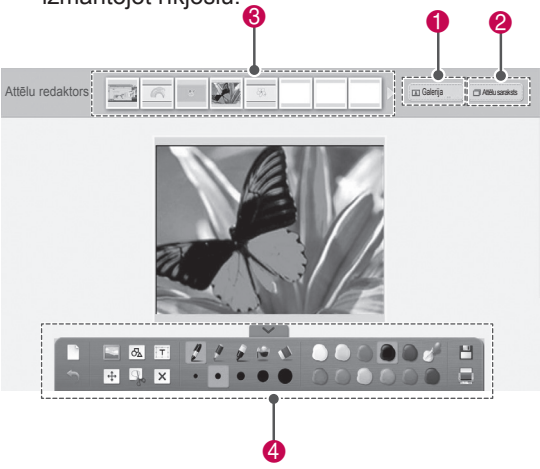

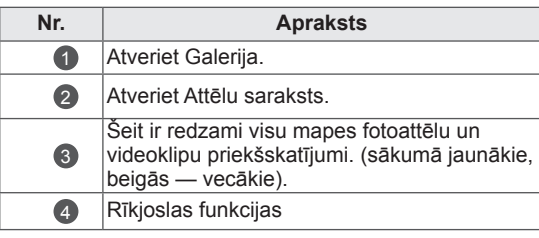

### PIEZĪME.

- Ja strādājat ar video, varat izmantot apturēšanas pogu, lai no apturētā kadra izvilktu attēlu un lietotu to Attēlu redaktors opcijā.
- Varat arī rediģēt fotoattēlus vai videoklipus, kas saglabāti **Attēlu saraksts**
- Televizors Pentouch režīmā var nedemonstrēt video failus pareizi, atkarībā no datora.

#### Speciālas rīkjoslas funkcijas

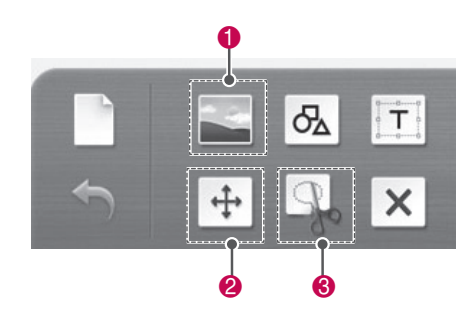

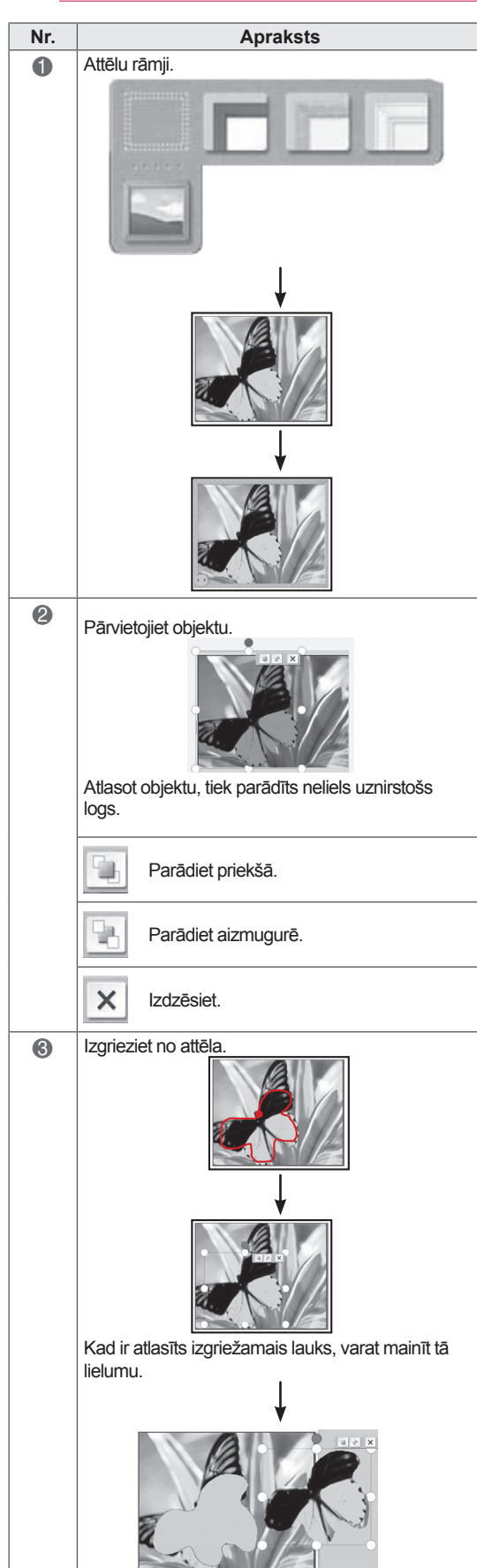

### Ģimenes dienasgrāmatas lietošana

Varat veidot fotoattēlu, videoklipu, piezīmju un skiču žurnālu ar ģimenes notikumiem, kas sakārtoti pēc datuma.

- 1 Pieskarieties ekrānam ar skārienirbuli, lai atlasītu opciju **Family Diary (Ģimenes dienasgrāmata)**.
- 2 Atlasiet vajadzīgo datumu, izmantojot skārienirbuli.

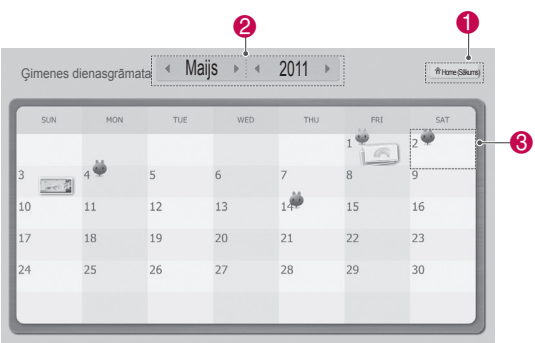

3 Izmantojiet rīkjoslu, lai izveidotu un dekorētu ģimenes dienasgrāmatu.

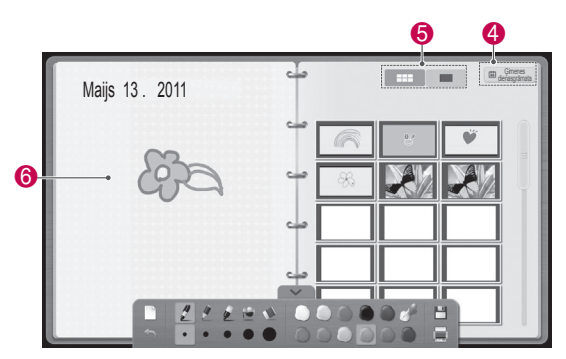

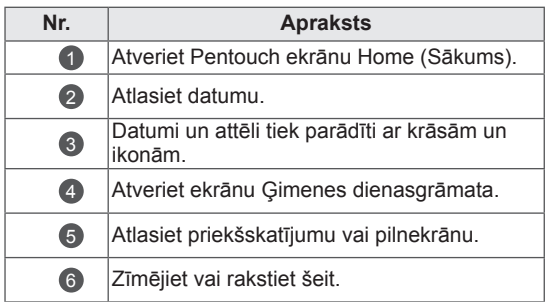

### Galerija lietošana

Šī ir attēlu galerija, ko izveidojāt un saglabājāt, izmantojot skiču albumu, Attēlu redaktors un internetu.

- 1 Pieskarieties ekrānam ar skārienirbuli un atlasiet **Galerija.**
- **2** Pieskarieties ekrānam ar skārienirbuli, lai atlasītu vajadzīgo opciju, un izbaudiet galerijas ekrānu.

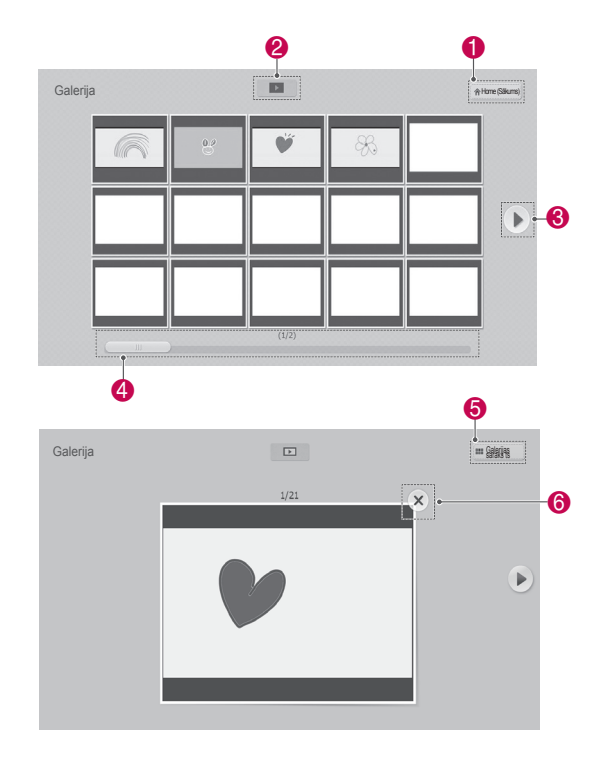

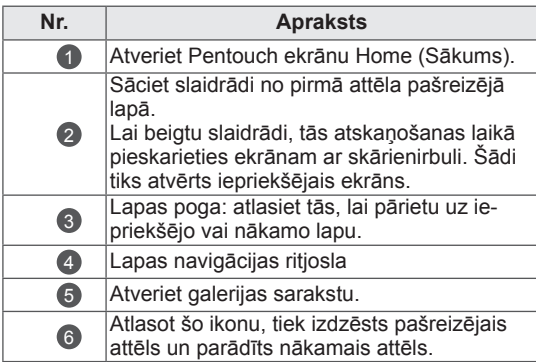

### Interneta funkcijas lietošana

Varat tvert tīmekļa saturu, lai uz tā zīmētu vai rakstītu piezīmes.

- 1 Pieskarieties ekrānam ar skārienirbuli, lai atlasītu **Internet** (Internets).
- 2 Pieskarieties ekrānam ar skārienirbuli, lai atlasītu vajadzīgo opciju vai izmantotu rīkjoslu.

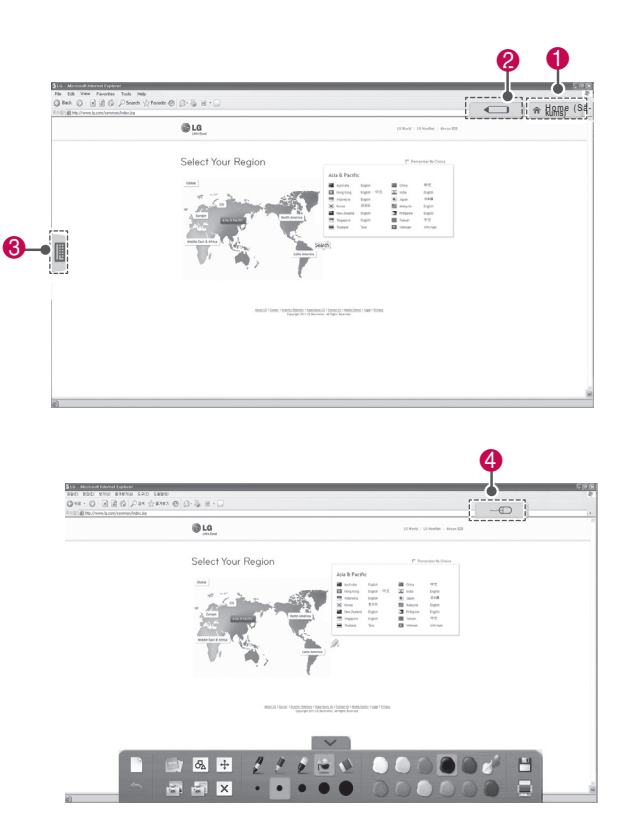

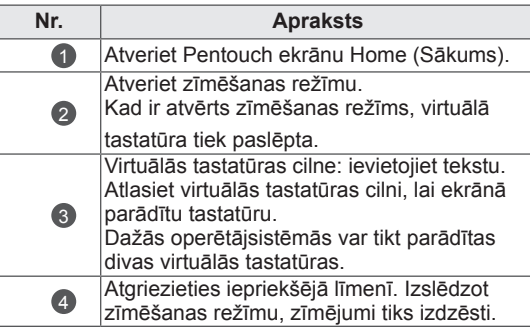

#### Speciālas rīkjoslas funkcijas

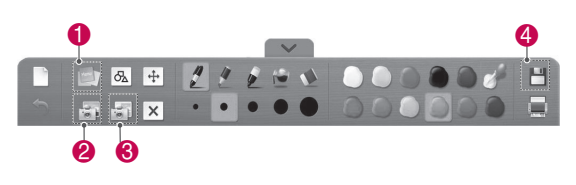

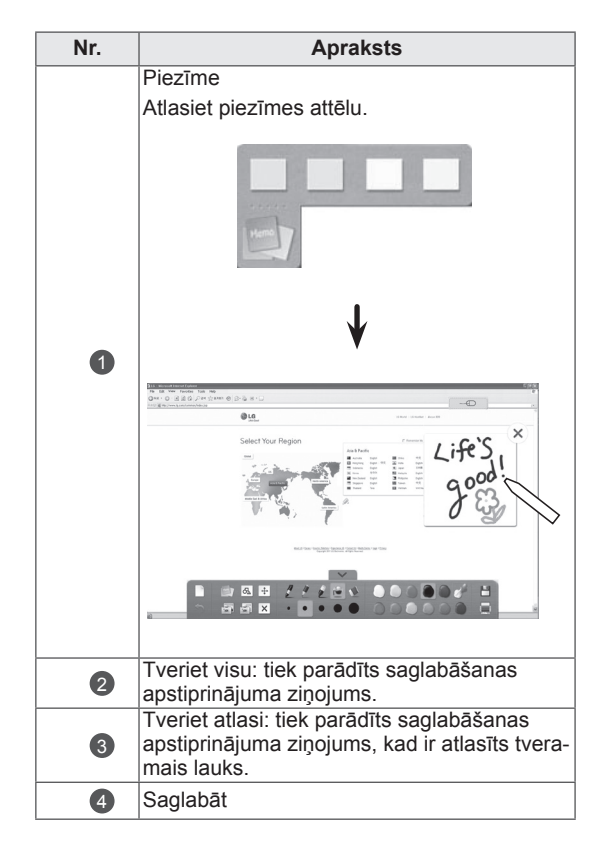

### My Office funkcijas lietošana

Varat zīmēt vai rakstīt Microsoft Office vai PDF failos.

- Datorā jāinstalē programmas, kas atbalsta Microsoft Office un PDF failus.
- Atbalstītās mapes un formāti tiek parādīti logā.

#### Atbalstītais faila formāts

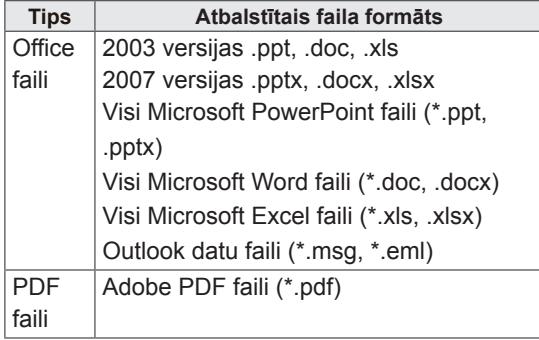

- 1 Pieskarieties ekrānam ar skārienirbuli, lai atlasītu opciju **My Office**.
- 2 Pieskarieties ekrānam ar skārienirbuli, pēc tam atveriet uznirstošo logu un atlasiet atveramo failu.
- 3 Pieskarieties ekrānam ar skārienirbuli, lai atlasītu vajadzīgo opciju vai izmantotu rīkjoslu.

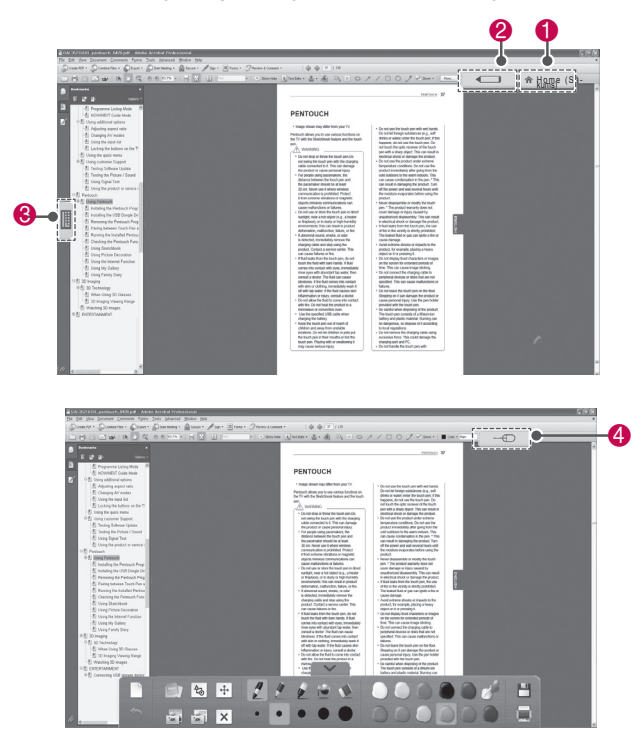

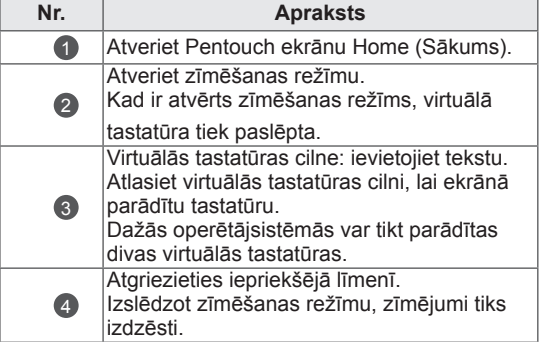

#### Speciālas rīkjoslas funkcijas

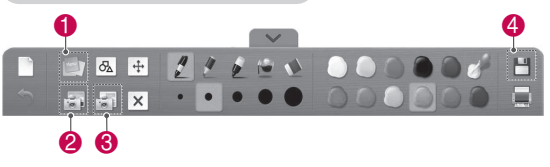

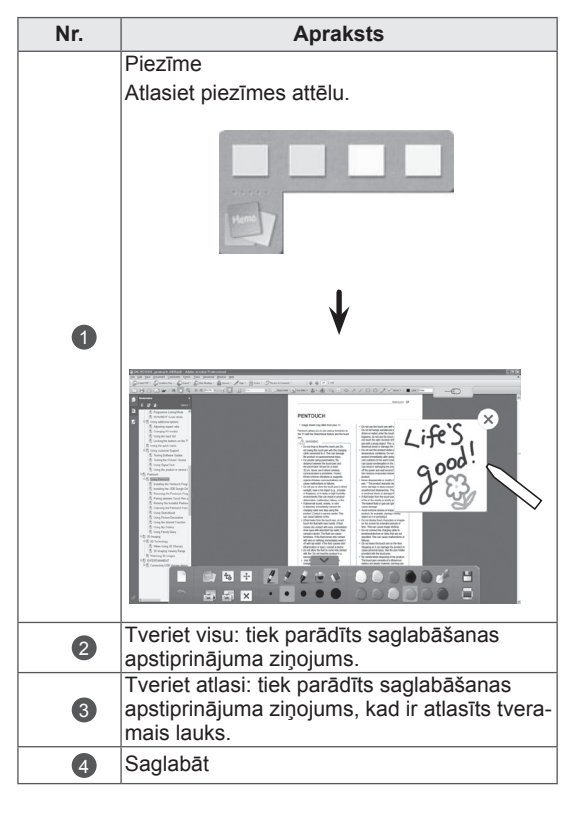

# **3D ATTĒLVEIDOŠANA**

(Tikai 3D modeļiem)

### 3D tehnoloģija

3D satura skatīšanās šajā televizorā ir iespējama, izmantojot 3D apraidi vai savienojot TV ar saderīgu ierīci, piemēram, Blu-ray 3D atskaņotāju. Šāda ierīce ir nepieciešama, lai skatītos TV 3D režīmā. 3D TV parāda divus atsevišķus, katrai acij formatētus attēlus. Lai šos attēlus redzētu 3D formātā, skatītājam ir nepieciešamas 3D brilles.

### BRĪDINĀJUMS

- Iesakām 3D video skatīšanās laikā atrasties no televizora attālumā, kas ir vismaz divas reizes lielāks par televizora diagonāles garumu.
- Ja 3D attēlveidošanu skatāties pārāk tuvu vai pārāk ilgi, tas var kaitēt redzei.
- Ja skatāties televizoru vai spēlējat videospēles ar 3D attēlveidošanu, izmantojot 3D brilles ilgu laiku, var rasties miegainība, galvassāpes vai nogurums jums un/ vai jūsu acīm. Ja jums ir galvassāpes vai jūtat nogurumu vai miegainību, pārtrauciet televizora skatīšanos un ieturiet pauzi.
- Grūtniecēm, vecākiem cilvēkiem vai personām ar sirds problēmām vai biežu miegainību ir jāatturas no 3D TV skatīšanās.
- Dažkārt 3D attēlveidošana var izraisīt kustības, kas saistītas ar izvairīšanos vai izlocīšanos no video redzamā attēla. Tāpēc 3D TV nevajadzētu skatīties trauslu vai viegli plīstošu priekšmetu tuvumā.
- Lūdzu, neļaujiet 3D televizoru skatīties bērniem, kas jaunāki par 5 gadiem, jo tas var ietekmēt viņu redzes attīstību.
- Brīdinājums par fotojutīguma lēkmēm: dažiem skatītājiem zināmu faktoru, piemēram, spilgtu televizoravai videospēļu gaismu vai attēlu, ietekmē iespējamas epilepsijas vai citas slimības lēkmes. Ja jums vai kādam no jūsu ģimenes locekļiem ir bijusi epilepsija vai lēkmes, lūdzu, konsultējieties ar ārstu pirms 3D televizora skatīšanās.

Tāpat nenoteiktos apstākļos var rasties

noteikti simptomi pat tad, ja iepriekš nav novērotas minētās slimības. Nekavējoties pārtrauciet 3D attēlveidošanas skatīšanos un konsultējieties ar ārstu, ja jums ir kāds no šiem simptomiem: jūtat miegainību vai vieglu reiboni, redzes pāreju vai izmaiņas, acu vai sejas nestabilitāti, piemēram, acs vai muskuļa raustīšanos, neapzinātu kustību, konvulsijas, samaņas zudumu vai dezorientāciju, virziena sajūtas zudumu, krampjus vai nelabumu. Vecākiem ir jāuzrauga, vai šādi simptomi neparādās bērniem (tostarp pusaudžiem), jo viņi var būt jutīgāki pret 3D televizora skatīšanās izraisīto ietekmi.

- Fotojutīguma lēkmes risku var samazināt, veicot tālāk minētās darbības darbības.
	- » Skatoties 3D televizoru, ir nepieciešami bieži pārtraukumi.
	- » Personām, kuru acīm ir atšķirīga redze, televizoru drīkst skatītiestikai pēc redzes korekcijas pasākumu veikšanas.
	- » Skatieties televizoru tā, lai acis būtu vienā līmenī ar 3D ekrānu, un nesēdiet pārāk tuvu televizoram.
	- » Neskatieties 3D attēlveidošanu, ja esat noguris vai slims, kā arī neskatieties to ilgu laiku.
	- » 3D brilles izmantojiet tikai 3D attēlveidošanas skatīšanai 3D televizorā.
	- » Daži skatītāji pēc 3Dtelevizora skatīšanās var uz laiku zaudēt orientēšanās spējas. Tāpēc, kad pārtraucat skatīties 3D televizoru, mirkli uzgaidiet, lai orientētos apkārtējā vidē, un tikai pēc tam pārvietojieties.

- Lai skatītos 3D televizoru, ir jāuzliek 3D brilles. Lai rezultāti būtu pēc iespējas labāki, vajadzētu izmantot LG ražotās 3D brilles. Cita ražojuma 3D briļļu izmantošanas gadījumā 3D attēlveidošana, iespējams, nebūs redzama pareizi. Norādījumus par 3D briļļu izmantošanu, lūdzu, skatiet 3D briļļu rokasgrāmatā.
- Pēc TV ieslēgšanas, iespējams, dažas sekundes būs nepieciešamas tā kalibrēšanai.
- Ja novēršat acis no TV un pēc tam atkal pievēršaties 3D programmas skatīšanai, iespējams, 3D attēlveidošanu redzēsit tikai pēc brīža.
- Ja starp TV un 3D brillēm atrodas kāds traucēklis, 3D attēlveidošana, iespējams, nebūs redzama pareizi.
- Neizmantojiet televizoru elektroniska vai cita IR aprīkojuma tiešā tuvumā.
- Skatoties 2D attēlus, 3D brilles ir ieteicams noņemt. Ja skatāties 2D attēlus, izmantojot 3D brilles, attēls var būt izkropļots.
- Ja 3D attēlveidošana notiek zem dienasgaismas lampām, televizora attēls var nedaudz mirgot. Šādos apstākļos ieteicams izslēgt lampas vai samazināt to spilgtumu.

### PIEZĪME <u>— atradācismu 3D briļļu izmantošana</u>

### UZMANĪBU!

- 3D brilles var iegādāties atsevišķi. Lietošanas norādījumus skatiet 3D briļļu rokasgrāmatā.
- Neizmantojiet 3D brilles koriģējošo, saules vai aizsargbrillu vietā.
- Neglabājiet 3D brilles karstā vai aukstā vietā.
- Nemetiet uz 3D brillēm priekšmetus. Nemetiet un nelieciet brilles.
- Tā kā 3D briļļu stiklus var viegli saskrambāt, tīriet tos tikai ar mīkstu drāniņu. Tā kā brilles ir viegli saskrambājamas, pirms drāniņas izmantošanas izpuriniet no tās putekļus.

### 3D attēlveidošanas skatīšanās diapazons

Televizora izmērs, skatīšanās leņķis un citi apstākļi var mainīt skatīšanās attālumu un leņķi.

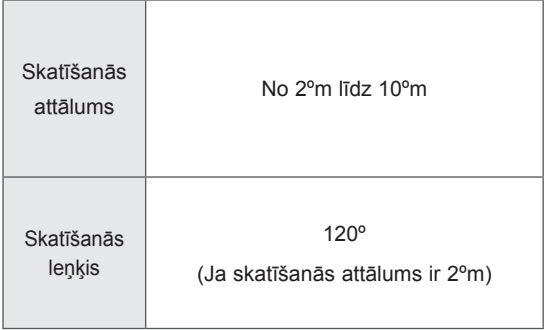

### 3D attēlu skatīšanās

• Redzamais attēls var atšķirties no jūsu televizora.

3D režīma skatīšana 3D attēliem

- 1 Atskaņojiet 3D video vai atlasiet 3D kanālu(2D 3D režīms ir pieejams jebkuram saturam).
- 2 Nospiediet 3D un atlasiet to pašu veidu savā ekrānā parādītajā attēlā(atlasiet veidu cilnē "3D Video" (3D video)).

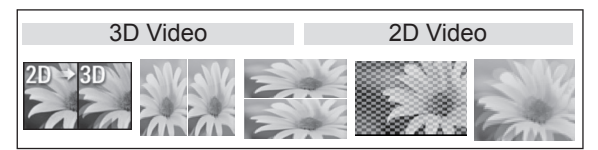

\*Piezīme. Automātiski ieslēdziet 3D režīmu HDMI ievadei, atskaņojot 3D Blueray nosaukumus.

3 Parādītajā informācijas logā nospiediet OK.

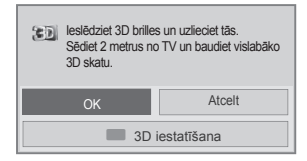

4 Lai izslēgtu 3D režīmu, nospiediet 3D un atlasiet OK.

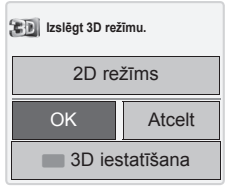

#### 2D režīma skatīšana 3D attēliem

- 1 Atskaņojiet 3D video vai atlasiet 3D kanālu.
- 2 Nospiediet 3D un atlasiet to pašu veidu savā ekrānā parādītajā attēlā (atlasiet veidu cilnē "2D Video" (2D video)).

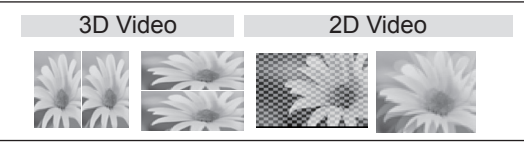

3 Lai ieslēgtu 2D režīmu, nospiediet 3D un atlasiet OK

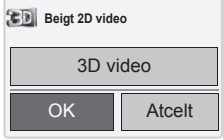

- 3D ātrās izvēlnes opcijas izmantošana
- 1 Nospiediet **3D IESTATĪŠANA**.
- 2 3D attēlveidošanas skaitīšanai izmantojiet tālāk minētās opcijas.

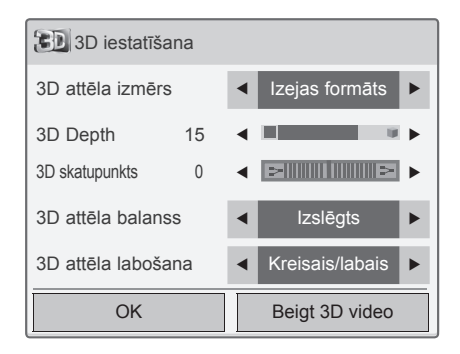

#### (Atkarīgs no modeļa)

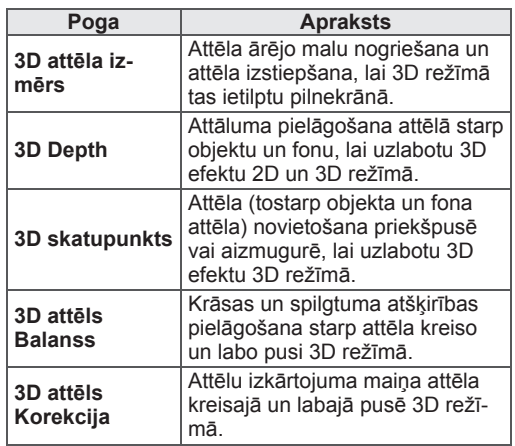

### **UZMANĪBU**

- Skatoties 3D saturu televizorā, iespējams, nedarbosies dažas izvēlnes.
- Ja 3D efekts tiek izmantots ar 2D avotu, 3D, iespējams, nedarbosies.
- y Pārslēdzot DTV kanālus vai ievades avotu, 3D attēlveidošanas režīms tiek atspējots automātiski.
- Skatoties 2D DTV attēlus 3D attēlveidošanas režīmā, ekrāna skats, iespējams, nebūs pareizs.
- 3D efektu var skatīt, ja 3D režīms ir izvēlēts atbilstoši televizoram pienākošajam 3D ievades signālam.
- y \*.mpo failiem (3D kameras failiem) 3D attēlveidošanas režīms tiek iespējots automātiski.
- y Dažas datoru grafikas kartes nespēj pareizi atveidot 3D.

# **IZKLAIDE**

### Savienojums ar vadu tīklu

#### (Atkarīgs no modeļa)

Pievienojiet televizoru lokālajam tīklam (LAN), izmantojot LAN portu, kā redzams attēlā, un izpildiet tīkla iestatījumus.

Ja ir pieejami gan vadu, gan bezvadu tīkli, ieteicamā metode ir vadu savienojums.

Pēc fiziskā savienojuma izveides dažos mājas tīklos, iespējams, televizorā jānoregulē tīkla iestatījumi. Vairumam mājas tīklu televizors pievienosies automātiski bez jebkādu korekciju veikšanas. Lai uzzinātu vairāk, sazinieties ar interneta pakalpojumu sniedzēju vai skatiet maršrutētāja rokasgrāmatu.

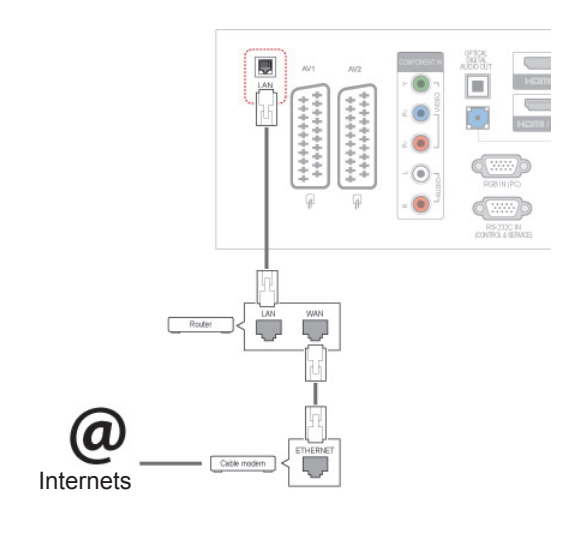

### **UZMANĪBU!**

- Nepievienojiet LAN portam modulāru tālruņa kabeli.
- Tā kā pastāv vairākas savienojuma metodes, lūdzu, izpildiet sava tālsakaru vai interneta pakalpojuma sniedzēja instrukcijas.

Lai veiktu tīkla iestatījumus, rīkojieties, kā aprakstīts tālāk. (Pat tad, ja televizors jau ir automātiski izveidojis savienojumu, atkārtota iestatīšanas palaišana nenodarīs neko kaitīgu.)

- 1 Lai atvērtu galvenās izvēlnes, nospiediet **Home** (Sākums).
- 2 Spiediet navigācijas pogas, lai ritinātu uz izvēlni **IESTATĪŠANA**, un nospiediet **OK** (LABI).
- 3 Spiediet navigācijas pogas, lai ritinātu uz izvēlni **TĪKLS**, un nospiediet **OK** (LABI).
- 4 Spiediet navigācijas pogas, lai atlasītu **Tīkla iestatīšana**, un nospiediet **OK** (LABI).
- 5 Ja ir pievienots gan vadu tīkls, gan bezvadu tīkls, spiediet navigācijas pogas, lai izvēlētos **Vadu**, un nospiediet **OK** (Labi).
- 6 Ja esat jau iestatījis opciju Tīkla iestatīšana, izvēlieties **Atiestatīšana**. Pašreizējie savienojuma iestatījumi tiek aizstāti ar jaunajiem.
- 7 Izvēlieties **Automātiski IP iestatījumi** vai **Manuāli IP iestatījumi**.
	- Ja atlasāt **Manuāli IP iestatījumi**, spiediet navigācijas vai ciparu pogas. IP adreses būs jāievada manuāli.
	- **Automātiski IP iestatījumi**: izvēlieties, ja lokālajam tīklam ar vadu savienojumu ir pievienots DHCP serveris (maršrutētājs); televizoram automātiski tiks piešķirta IP adrese. Ja izmantojat platjoslas maršrutētāju vai platjoslas modemu, kuram ir DHCP (Dynamic Host Configuration Protocol - dinamiskais resursdatora konfigurācijas protokols) servera funkcija. IP adrese tiks noteikta automātiski.
- 8 Ja esat pabeidzis, nospiediet **EXIT** (IZIET).

### PIEZĪME

- Ja vēlaties izmantot internetu tieši televizorā, platjoslas interneta savienojumam vienmēr ir jābūt ieslēgtam.
- Ja nevarat piekļūt internetam, datorā pārbaudiet tīkla apstākļus.
- y Ja izmantojat opciju **Tīkla iestatīšana**, pārbaudiet LAN kabeli vai pārbaudiet, vai maršrutētājam ir ieslēgts DHCP.
- Ja neizpildāt tīkla iestatījumus pilnībā, tīkls var nedarboties pareizi.

#### Padomi par tīkla iestatīšanu

- Ar šo televizoru izmantojiet standarta LAN kabeli. Cat5 vai labāku ar RJ45 savienotāju.
- Daudzas tīkla savienojuma problēmas, kas rodas iestatīšanas laikā, bieži var novērst, atiestatot maršrutētāju vai modemu. Pēc atskaņotāja pievienošanas mājas tīklam ātri izslēdziet barošanu un/vai atvienojiet strāvas kabeli no mājas tīkla maršrutētāja vai kabeļmodema. Pēc tam atkal ieslēdziet un/vai pievienojiet strāvas kabeli.
- Atkarībā no interneta pakalpojumu sniedzēja (IPS) ierīču skaits, kas var saņemt interneta pakalpojumus, var būt ierobežots saskaņā ar pakalpojuma sniegšanas noteikumiem. Lai iegūtu sīkāku informāciju, sazinieties ar savu IPS.
- LG neuzņemas atbildību par televizora un/vai interneta savienojuma funkcijas traucējumiem, ko izraisa sakaru kļūdas vai traucējumi, kas saistīti ar platjoslas interneta savienojumu vai citām pievienotajām ierīcēm.
- LG neuzņemas atbildību par jūsu interneta savienojuma problēmām.
- Iespējams, daļa satura, kas ir pieejams, izmantojot tīkla savienojumu, nav saderīga ar televizoru. Ja jums ir jautājumi par šāda veida saturu, lūdzu, sazinieties ar šī satura izstrādātāju.
- Ja tīkla savienojuma ātrums neatbilst tā izmantotā satura prasībām, kuram piekļūstat, rezultāti var nebūt cerētie.
- Dažas darbības internetā var nebūt iespējamas tā interneta pakalpojumu sniedzēja (IPS) noteikto ierobežojumu dēļ, kas nodrošina platjoslas interneta savienojumu,
- y Jebkādi maksājumi IPS, tai skaitā un ne tikai savienojuma maksa, ir jūsu atbildība.
- Savienojumam ar šo televizoru ir nepieciešams 10 Base-T vai 100 Base-TX LAN ports, ja tiek

izmantots vadu savienojums. Ja jūsu interneta pakalpojums neparedz šādu savienojumu, jūs nevarēsit pievienot televizoru.

- Lai izmantotu DSL pakalpojumu, ir nepieciešams DSL modems, un, lai izmantotu kabeļmodema pakalpojumu, ir vajadzīgs kabeļmodems. Atkarībā no piekļuves metodes un ar IPS noslēgtā abonenta līguma, iespējams, nevarēsit izmantot šī televizora interneta savienojuma funkciju, kā arī var būt ierobežots vienlaikus pievienojamo ierīču skaits. (Ja jūsu IPS ļauj abonementam izmantot tikai vienu ierīci, šo ierīci, iespējams, nevarēs pievienot, ja jau ir pievienots dators.)
- Iespējams, nebūs atļauta maršrutētāja lietošana vai tā izmantošana būs ierobežota atkarībā no IPS noteiktās politikas un ierobežojumiem. Lai iegūtu sīkāku informāciju, sazinieties tieši ar savu IPS.

### Tīkla statuss

- 1 Lai atvērtu galvenās izvēlnes, nospiediet **Home** (Sākums).
- 2 Spiediet navigācijas pogas, lai ritinātu uz izvēlni **NETWORK** (TĪKLS), un nospiediet **OK** (LABI).
- 3 Spiediet navigācijas pogas, lai atlasītu **Tīkla statuss**.
- 4 Lai pārbaudītu tīkla statusu, nospiediet **OK** (LABI).
- 5 Ja esat pabeidzis, nospiediet **EXIT** (IZIET).

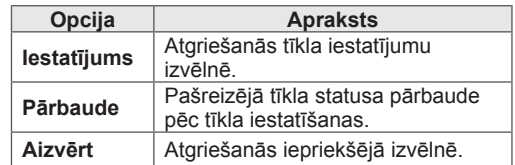

### <span id="page-57-0"></span>USB atmiņas ierīces pievienošana

Pievienojiet USB atmiņas ierīci, piemēram, USB zibatmiņu vai ārējo cieto disku, pie televizora un izmantojiet multivides funkcijas (skatiet ["Failu](#page-58-0)  [pārlūkošana", kas atrodama lpp.59\)](#page-58-0).

Pievienojiet USB zibatmiņu vai USB atmiņas karšu lasītāju pie televizora, kā redzams attēlā. Tiek atvērts ekrāns Mana multivide.

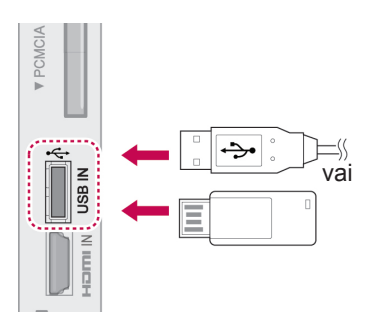

Lai atvienotu USB atmiņas ierīci, noteikti pārtrauciet savienojumu pareizi, lai nesa-

bojātu televizoru vai failus.

- 1 Lai atvērtu ātrās izvēlnes, nospiediet **Q.MENU**.
- 2 Spiediet navigācijas pogas, lai ritinātu uz izvēlni **USB ierīce**, un nospiediet **OK** (LABI).
- 3 Spiediet navigācijas pogas, lai ritinātu uz izvēlni **Noņemt**, un nospiediet **OK** (LABI).
- 4 Atvienojiet USB atmiņas ierīci tikai tad, ja ziņojumā ir norādīts, ka to ir droši atvienot.

### UZMANĪBU!

- Ja USB atmiņas ierīce ir pievienota televizoram, neizslēdziet televizoru un nenoņemiet USB atmiņas ierīci, jo tādējādi varat zaudēt datus vai sabojāt USB atmiņas ierīci.
- Regulāri veiciet USB atmiņas ierīcē glabāto failu dublēšanu, jo šos failus iespējams zaudēt vai sabojāt, un to garantija var nesegt.

Padomi par USB atmiņas ierīču izmantošanu

- Atpazīta tiek tikai USB atmiņas ierīce.
- Ja USB ierīce pievienota, izmantojot USB pieslēgvietu, ierīce nav atpazīstama.
- USB uzglabāšanas ierīce, kas izmanto automātiskās atpazīšanas programmu, var nebūt atpazīstama.
- USB uzglabāšanas ierīce, kas izmanto pati savu dzini, var nebūt atpazīstama.
- USB datu glabāšanas ierīces atpazīšanas ātrums ir atkarīgs no ierīces.
- Lūdzu, neizslēdziet TV un neatvienojiet USB ierīci laikā, kad darbojas pievienotā USB ierīce. Ja šāda ierīce nejauši tiek noņemta vai atvienota, iespējams bojāt saglabātās datnes vai USB ierīci.
- Lūdzu, nepievienojiet USB uzglabāšanas ierīci, kas ar datoru nedarbojas normāli. Ierīce var izraisīt nepareizu produkta darbību vai nespēju to atskaņot. Nekad neaizmirstiet, ka jāizmanto tikai tādas USB uzglabāšanas ierīces, kas satur normālus mūzikas, attēlu vai filmu failus.
- y Lūdzu, izmantojiet tikai tādas USB uzglabāšanas ierīces, kas formatētas kā Windows operētājsistēmā ietilpstošā FAT32 failu sistēma vai NTFS failu sistēma. Gadījumā, ja uzglabāšanas ierīce formatēta kā cita Windows neatbalstīta utilītprogramma, tā var būt neatpazīstama.
- Lūdzu, pievienojiet strāvu USB datu glabāšanas ierīcei (virs 0,5 A), kurai ir nepieciešams ārējais barošanas avots. Pretējā gadījumā ierīci var neatpazīt.
- Lūdzu, pievienojiet USB uzglabāšanas ierīci ar kabeli, ko nodrošinājis ierīces ražotājs.
- Iespējams, USB atmiņas ierīcē esošie dati netiks atpazīti.
- USB atmiņas ierīces failu pielāgošanas metode ir līdzīga kā Windows XP un faila nosaukums spēj atpazīt līdz pat 100 angļu rakstzīmēm.
- Noteikti dublējiet svarīgus datus, jo USB atmiņas ierīcē uzglabātie dati var tikt bojāti. Mēs nebūsim atbildīgi par jebkādu datu zudumu.
- Ja USB HDD nav ārējā barošanas avota, USB ierīci var neatpazīt. Tādēļ noteikti pievienojiet ārēju barošanas avotu.
	- Lūdzu, ārējam enerģijas avotam pieslēdzieties ar barošanas adapteru. Mēs negarantējam ārējo barošanas avotuUSB kabelim.
- Ja USB atmiņas ierīcei ir vairāki iedalījumi vai ja izmantojat USB vairāku karšu lasītāju, varat izmantot līdz 4 iedalījumiem vai USB atmiņas ierīcēm.
- Ja USB atmiņas ierīce ir pievienota USB vairāku karšu lasītājam, tā sējuma datus var nenoteikt.
- Ja USB atmiņas ierīce nedarbojas pareizi, atvienojiet to un pievienojiet vēlreiz.
- Ātrums, ar kādu tiek noteikta USB atmiņas ierīce, dažādām ierīcēm atšķiras.
- Ja gaidstāves režīmā tiek pievienots USB, noteikts cietais disks tiks automātiski ielādēts, kad tiks ieslēgts televizors.
- Ieteicamā ietilpība USB ārējam cietajam diskam ir 1 TB vai mazāk, USB atmiņai — 32 GB vai mazāk.
- Jebkura ierīce, kuras ietilpība ir lielāka nekā ieteicamā, var nedarboties pareizi.
- Ja USB ārējais cietais disks nedarbojas ar funkciju Enerģijas taupīšana, izslēdziet to un vēlreiz ieslēdziet, lai tas darbotos pareizi.
- Tiek atbalstītas arī USB atmiņas ierīces, kuru versija ir vecāka par USB 2.0. Filmu sarakstā tās var nedarboties pareizi.
- y Vienā mapē tiek atpazītas ne vairāk kā 999 mapes vai faili.

### <span id="page-58-0"></span>Failu pārlūkošana

Atveriet fotoattēlus, mūzikas failus vai Filmu failu sarakstus un pārlūkojiet failus.

- 1 Pievienojiet USB atmiņas ierīci.
- 2 Nospiediet **Home** (Sākums), lai ritinātu uz galvenajām izvēlnēm.
- 3 Spiediet navigācijas pogas, lai ritinātu uz izvēlni **Mana multivide**, un nospiediet **OK** (LABI).
- 4 Spiediet navigācijas pogas, lai ritinātu uz izvēlni **FOTOATT. SARAKSTS**, **MŪZIKAS SAR.** vai **FILMU SARAKSTS ,** un nospiediet **OK** (LABI).

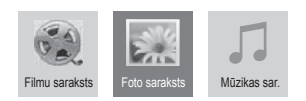

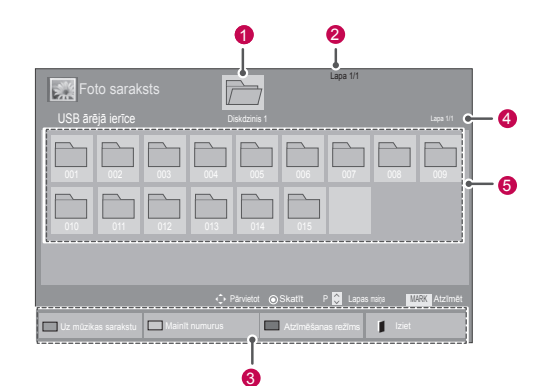

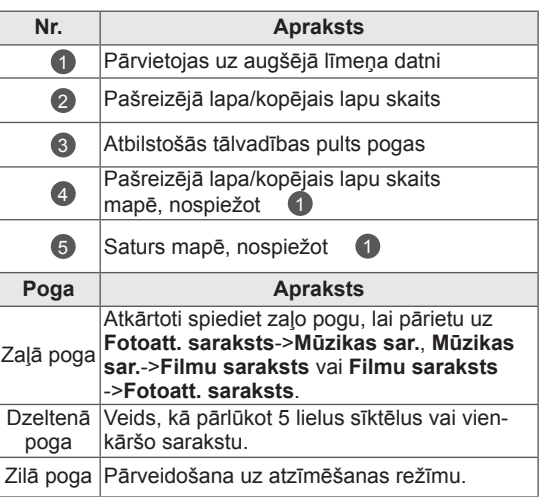

#### Atbalstītais faila formāts

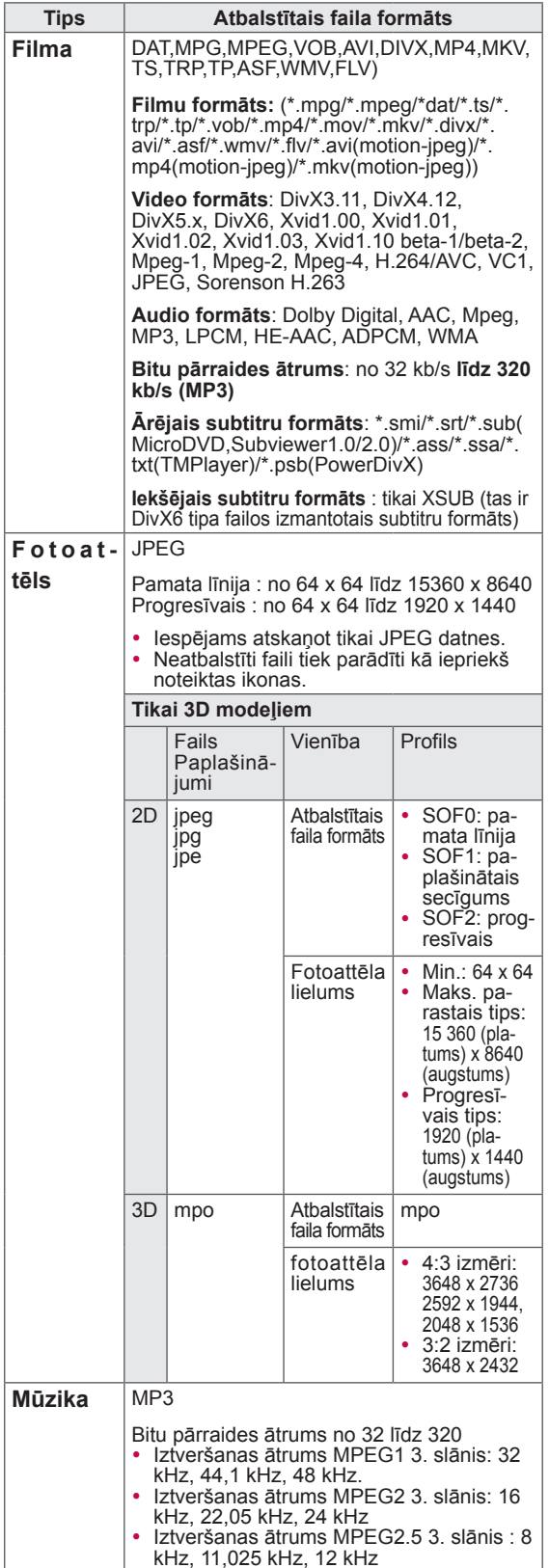

### Filmu skatīšanās

Demonstrējiet videofailus televizorā. Šis televizors rāda visus USB atmiņas ierīcē saglabātos vai datora mapē koplietotos videofailus.

- 1 Spiediet navigācijas pogas, lai ritinātu uz izvēlni **Mana multivide**, un nospiediet **OK** (LABI).
- 2 Spiediet navigācijas pogas, lai ritinātu uz izvēlni **Mūzikas sar.**, un nospiediet **OK** (LABI).
- 3 Izvēlieties **Diskdzinis 1**, lai atvērtu pievienoto USB atmiņas ierīci.
- 4 Spiediet navigācijas pogas, lai ritinātu uz vēlamo mapi, un nospiediet **OK** (Labi).
- 5 Spiediet navigācijas pogas, lai ritinātu uz vēlamo failu, un nospiediet **OK** (Labi).

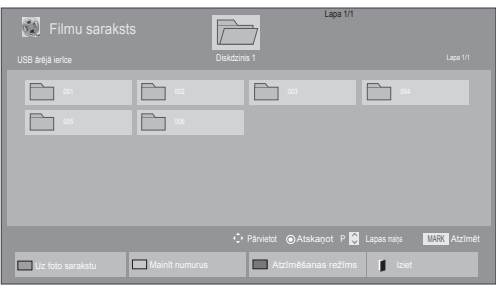

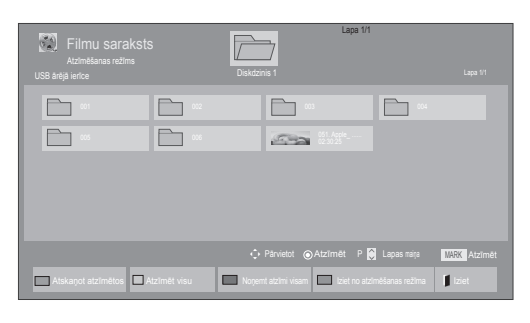

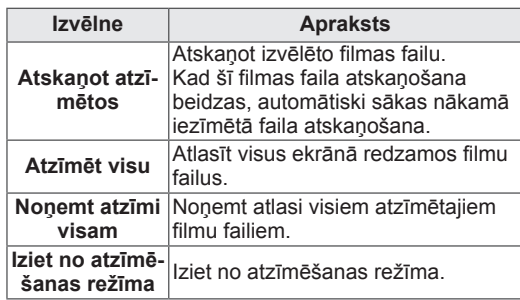

6 Atskanojiet filmu.

### PIEZĪME

- Neatbalstītie faili tiek parādīti tikai ar priekšskatījuma attēla ikonu
- Standartiem neatbilstoši faili tiek parādīti bitkartes formā **F5**
- 7 Atskaņojiet failus, izmantojot tālāk minētās pogas.

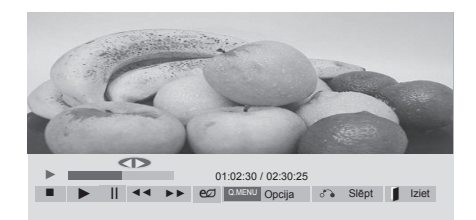

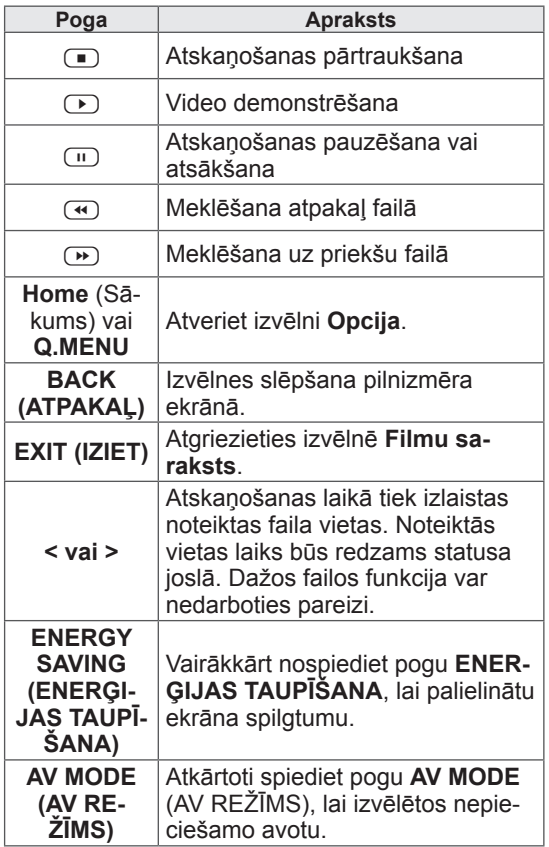

#### Padomi par videofailu demonstrēšanu

- Daži lietotāja veidoti subtitri var nedarboties pareizi.
- Subtitros dažas īpašas rakstzīmes netiek atbalstītas.
- HTML tagi subtitros netiek atbalstīti.
- Subtitri neatbalstītajās valodās nav pieejami.
- y Mainot audiovalodu, ekrānam var būt īslaicīgi traucējumi (attēlu apstāšanās, ātrāka atskaņošana utt.).
- Bojāts filmas fails, iespējams, netiks atskaņots pareizi vai dažas atskaņotāja funkcijas nebūs pieejamas.
- Filmas fails, kas izveidots ar dažiem kodētājiem, iespējams, netiks atskaņots pareizi.
- Ja ierakstītās datnes video un audio struktūras nav nodalītas, tiek atskaņots vai nu video, vai audio.
- Tiek atbalstīti HD video ar maksimums 1920x1080@25/30P vai 1280x720@50/60P, atkarībā no kadra
- Video ar izšķirtspēju, kas ir augstāka par 1920X1080@25/30P vai 1280x720@50/60P, var nedarboties pareizi atkarībā no kadra.
- Filmas fails, kas nepieder pie norādītajiem tipiem vai formātiem, iespējams, nedarbosies pareizi.
- Atskaņojamā filmas faila maksimālais bitu pārraides ātrums ir 20 Mbps. (Tikai Motion JPEG : 10 Mbps)
- Mēs negarantējam nevainojamu atskaņošanas kvalitāti profiliem, kas ir kodēti līmenim 4.1 vai augstākam līmenim H.264/AVC standartā.
- DTS audiokodeks netiek atbalstīts.
- Filmu failiem, kuru faila lielums pārsniedz 30 GB, netiek atbalstīta atskaņošana.
- DivX filmas failam un subtitru failam jāatrodas vienā mapē.
- Videofaila nosaukumam un tā subtitru faila nosaukumam jābūt vienādiem, lai tie tiktu parādīti.
- Video atskaņošana, izmantojot USB savienojumu, kas neatbalsta lielu ātrumu, var nedarboties pareizi.
- Failus, kas kodēti ar GMC (globālās kustības kompensāciju – Global Motion Compensation), nevar atskaņot.<br>• Skatoties filmas ar funkciju Filmu saraksts,
- varat pielāgot attēlu, izmantojot pogas Energy Saving (Enerģijas taupīšana) un AV Mode (AV režīms). Lietotāja iestatne katram attēlu režīmam nedarbojas.

#### Video opcijas

- 1 Nospiediet **Q. MENU**, lai atvērtu **uznirstošās** izvēlnes.
- 2 Nospiediet navigācijas pogas, lai ritinātu uz izvēlni **Iestatīt video demonstrēšanu, Iestatīt video** vai **Iestatīt audio,** un nospiediet **OK** (LABI).

#### PIEZĪME

- y Opciju vērtības, kas izmainītas izvēlnē **Filmu saraksts**, neietekmē izvēļņu **Fotoatt. saraksts** un **Mūzikas sar.** vērības.
- y Opciju vērtības, kas izmainītas **Foto sarakstā** vai **Mūzikas sarakstā**, analoģiski mainīsies gan **Foto sarakstā**, gan **Mūzikas sarakstā**, bet nemainīsies **Filmu sarakstā**.
- Atsākot pēc apturēšanas videofaila atskaņošanu, skatīšanos varēs turpināt no vietas, kur tā tika pārtraukta.

Ja izvēlaties **Iestatīt video demonstrēšanu**, rīkojieties, kā aprakstīts tālāk.

- 1 Spiediet navigācijas pogas, lai ritinātu uz un atvērtu izvēlnes **Attēla lielums, Audio valoda, Subtitru valoda** vai **Atkārtot**.
- 2 Spiediet navigācijas pogas, lai ritinātu uz atbilstošajām korekcijām, kas jāveic.

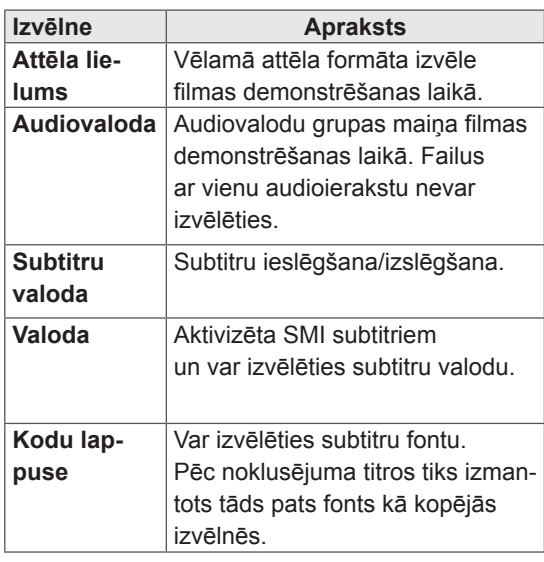

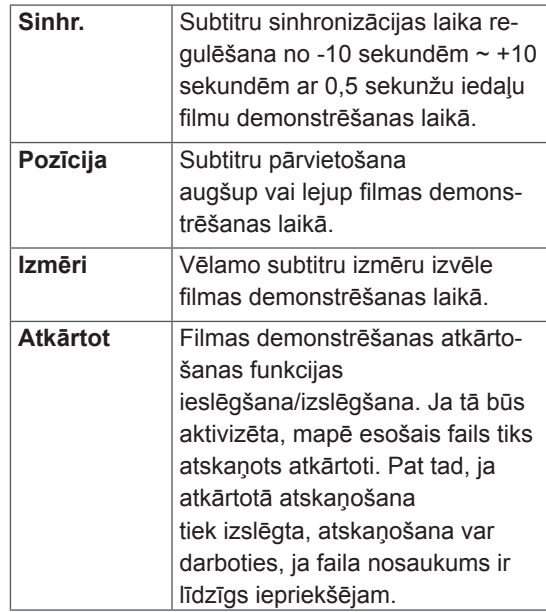

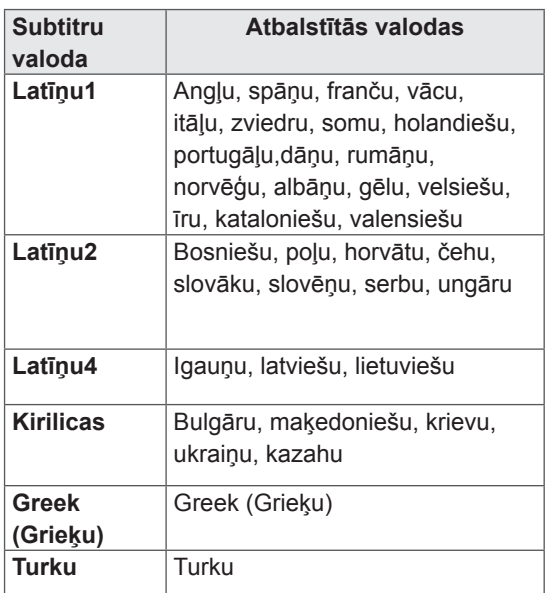

### PIEZĪME

- Subtitru failā ir atbalstīti tikai 10 000 sinhronie bloki.
- Demonstrējot video, varat pielāgot attēla lielumu, nospiežot pogu **ATTIECĪBA**.

Ja izvēlaties **Iestatīt video,** rīkojieties, kā aprakstīts tālāk.

1 Spiediet navigācijas pogas, lai ritinātu uz atbilstošajām korekcijām, kas jāveic. ([lpp.71](#page-70-0))

Ja izvēlaties **Iestatīt audio,** rīkojieties, kā aprakstīts tālāk.

- 1 Nospiediet navigācijas pogu, lai ritinātu uz un atvērtu izvēlni **Skaņas režīms, Automātisks skaļums, Skaidra balss II** vai **Balanss**.
- 2 Spiediet navigācijas pogas, lai ritinātu uz atbilstošajām korekcijām, kas jāveic. ([lpp.76](#page-75-0))

### Fotoattēlu skatīšanās

Skatiet USB atmiņas ierīcē vai datora koplietotā mapē glabātos failus, izmantojot tīkla savienojumu. Ekrāna attēlojums atšķirsies atbilstoši modelim.

- 1 Spiediet navigācijas pogas, lai ritinātu uz izvēlni **Mana multivide**, un nospiediet **OK** (LABI).
- 2 Spiediet navigācijas pogas, lai ritinātu uz izvēlni **Fotoattēlu saraksts**, un nospiediet **OK** (LABI).
- 3 Spiediet navigācijas pogas, lai atlasītu **Diskdzinis 1**, tādējādi atverot pievienoto USB atmiņas ierīci.
- 4 Spiediet navigācijas pogas, lai ritinātu uz vēlamo mapi, un nospiediet **OK** (Labi).
- 5 Spiediet navigācijas pogas, lai ritinātu uz vēlamo failu, un nospiediet **OK** (Labi).

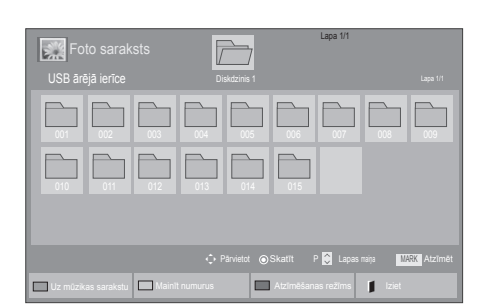

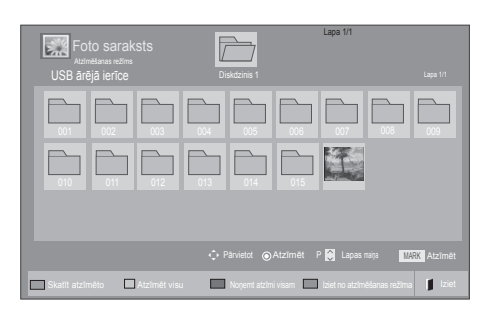

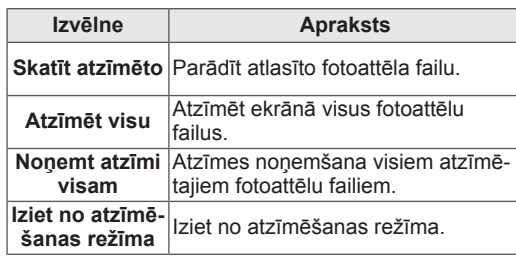

6 Skatiet fotoattēlus.

### PIEZĪME

- Neatbalstītie faili tiek parādīti tikai ar priekšskatījuma attēla ikonu .
- Standartiem neatbilstoši faili tiek parādīti bitkartes formā

Fotoattēlu opciju izmantošana

Fotoattēlu skaitīšanai izmantojiet tālāk minētās opcijas.

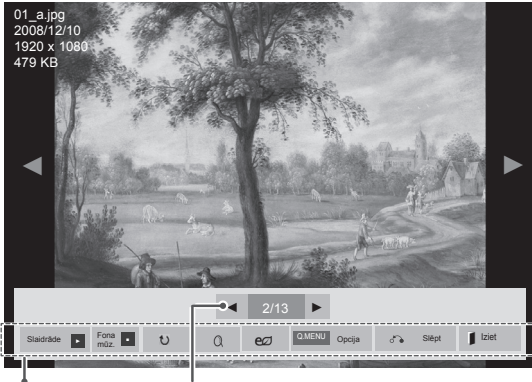

Opcijas Izvēlēto fotoattēlu skaits

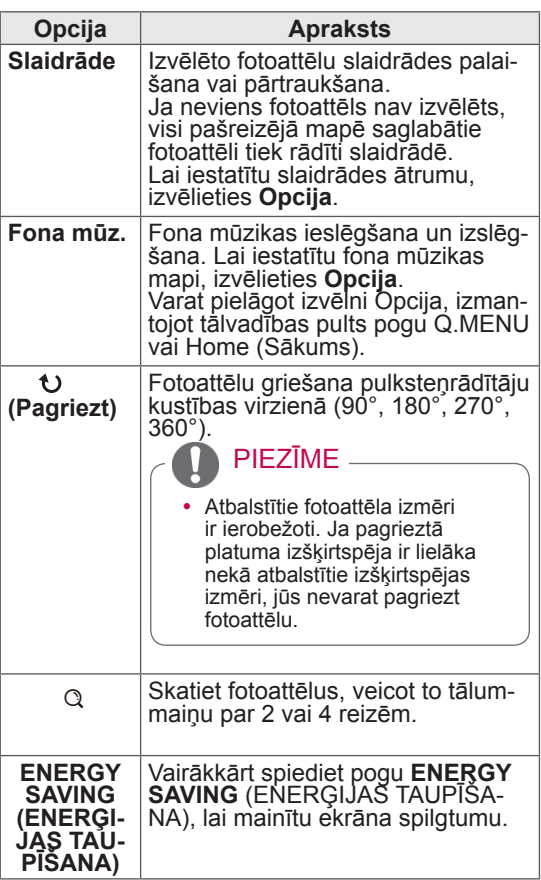

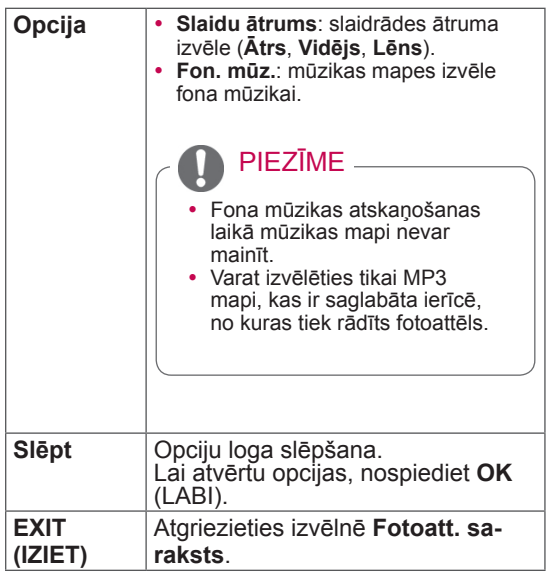

Fotoattēlu opcijas

- 1 Nospiediet **Q. MENU** vai **Home** (Sākums), lai atvērtu izvēlni **Option** (Opcija).
- 2 Spiediet navigācijas pogas, lai ritinātu uz izvēlni **Iestatīt foto skatīšanu, Iestatīt video** vai **Iestatīt audio,** un nospiediet **OK** (LABI).

### PIEZĪME

- y Opciju vērtības, kas izmainītas izvēlnē **Filmu saraksts**, neietekmē izvēļņu **Fotoatt. saraksts** un **Mūzikas sar.** vērtības.
- y Opciju vērtības, kas izmainītas izvēlnē **Fotoatt. saraksts** un **Mūzikas sar.**, tiek mainītas arī izvēlnē **Fotoatt. saraksts** un **Mūzikas sar.**, izņemot izvēlni **Filmu saraksts**.

Ja izvēlaties **Iestatīt foto skatīšanu**, rīkojieties, kā aprakstīts tālāk.

- 1 Spiediet navigācijas pogas, lai ritinātu un izvēlētos izvēlni **Slaidu ātrums** vai **Fon**.**mūz.**
- 2 Spiediet navigācijas pogas, lai ritinātu uz atbilstošo korekciju veikšanu.

Ja jūs izvēlaties **Iestatīt video**, rīkojieties, kā

aprakstīts tālāk.

1 Spiediet navigācijas pogas, lai ritinātu uz atbilstošajām korekcijām, kas jāveic. ([lpp.71](#page-70-0))

Ja izvēlaties **Iestatīt audio,** rīkojieties, kā aprakstīts tālāk.

- 1 Nospiediet navigācijas pogu, lai ritinātu uz un atvērtu izvēlni **Skaņas režīms, Automātisks skaļums, Skaidra balss II** vai **Balanss**.
- 2 Spiediet navigācijas pogas, lai ritinātu uz atbilstošajām korekcijām, kas jāveic. ([lpp.76](#page-75-0))

### Mūzikas klausīšanās

- 1 Spiediet navigācijas pogas, lai ritinātu uz izvēlni **Mana multivide**, un nospiediet **OK** (LABI).
- 2 Spiediet navigācijas pogas, lai ritinātu uz izvēlni **Mūzikas sar.**, un nospiediet **OK** (LABI).
- 3 Spiediet navigācijas pogas, lai atlasītu **Diskdzinis 1**, lai atvērtu pievienoto USB atmiņas ierīci.
- 4 Spiediet navigācijas pogas, lai ritinātu uz vēlamo mapi, un nospiediet **OK** (Labi).
- 5 Spiediet navigācijas pogas, lai ritinātu uz vēlamo failu, un nospiediet **OK** (Labi).

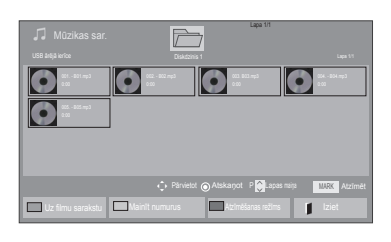

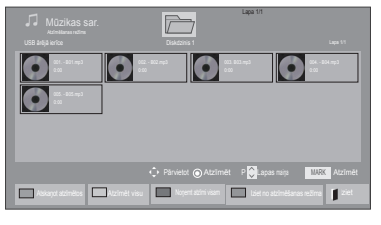

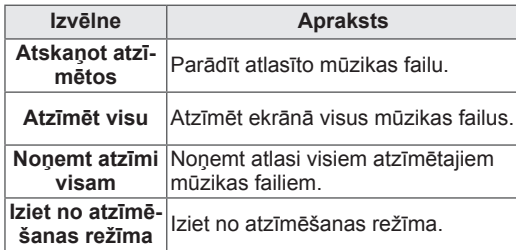

- 6 Atskaņojiet mūziku.
- 7 Atskaņojiet failus, izmantojot tālāk minētās pogas.

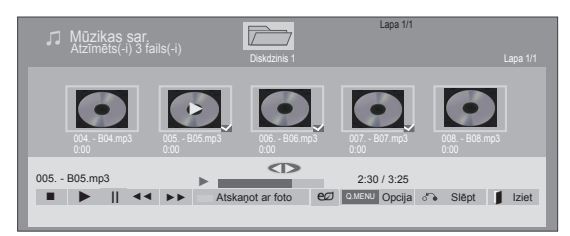

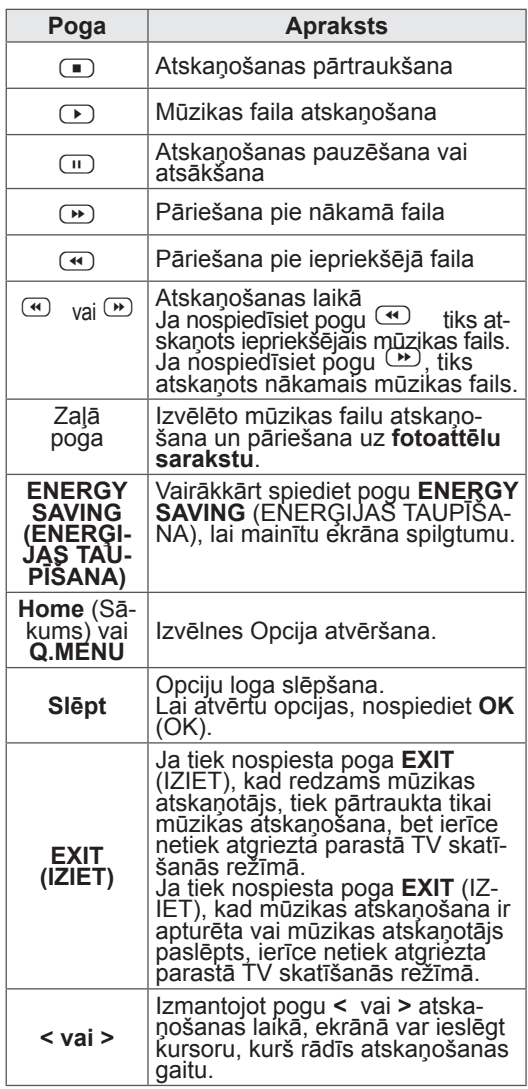

Padomi par mūzikas failu atskaņošanu

• Šī ierīce neatbalsta ar ID3 tagu iegultos MP3 failus.

#### PIEZĪME

- Neatbalstītie faili tiek parādīti tikai ar priekšskatījuma attēla ikonu .
- Standartiem neatbilstoši faili tiek parādīti bitkartes formā  $\lceil \cdot \rceil$ .
- Bojātas vai nederīgas mūzikas vienības netiek atskaņotas, bet redzams atskaņošanas laiks 00:00.
- Mūzikas vienības, kas leiupielādētas no maksas pakalpojumiem ar autortiesību aizsardzību, nesāk atskaņot, bet atskaņošanas laika vietā parāda neatbilstošu informāciju.
- Nospiežot pogu OK (LABI) vai  $\Box$ , ekrānsaudzētājs izslēdzas.
- Šajā režīmā ar pieejama arī tālvadības pults poga PLAY ( $\odot$ ) (ATSKAŅOT), Pause ( $\odot$ )  $(Pauze), \Box$ ,  $\Box$  un  $\Box$ .
- Lai izvēlētos nākamo mūzikas failu, varat izmantot pogu  $\rightarrow$ , bet, lai izvēlētos iepriekšējo mūzikas failu, varat izmantot pogu  $\bigcirc$

Faila nosaukums

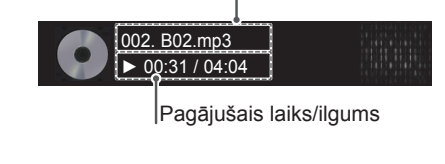

Mūzikas opcijas

- 1 Nospiediet **Q. MENU**, lai atvērtu **uznirstošās** izvēlnes.
- 2 Nospiediet navigācijas pogas**,** lai ritinātu uz izvēlni **Iestatīt audio atskaņošanu** vai **Iestatīt audio,** un nospiediet **OK** (LABI).

### PIEZĪME

- y Opciju vērtības, kas izmainītas izvēlnē **Filmu saraksts**, neietekmē izvēļņu **Fotoatt. saraksts** un **Mūzikas sar.** vērtības.
- Opciju vērtības, kas izmainītas izvēlnē **Fotoatt. saraksts** un **Mūzikas saraksts**, tiek arī mainītas izvēlnē **Fotoatt. saraksts** un **Mūzikas sar.**, izņemot izvēlnes **Filmu saraksts** vērtības.

Ja izvēlaties **Iestatīt audio atskaņošanu**, rīkojieties, kā aprakstīts tālāk.

- 1 Spiediet navigācijas pogas, ritinātu uz un atlasītu **Atkārtot** vai **Nejauši**.
- 2 Spiediet navigācijas pogas, lai ritinātu uz atbilstošajām korekcijām, kas jāveic.

Ja izvēlaties **Iestatīt audio,** rīkojieties, kā aprakstīts tālāk.

- 1 Spiediet navigācijas pogu, lai ritinātu uz un izvēlētos izvēlni **Skaņas režīms, Automātisks skaļums, Skaidra balss II** vai **Balanss**.
- 2 Spiediet navigācijas pogas, ritinātu uz atbilstošajām korekcijām, kas jāveic.[\(lpp.76\)](#page-75-0)

### DivX reģistrācijas kods

#### DivX koda reģistrācija

Pārbaudiet un reģistrējiet sava televizora DivX reģistrācijas kodu, tādējādi varēsiet nomāt vai iegādāties jaunākās filmas vietnē www.divx.com/ vod. Lai atskaņotu nomātu vai iegādātu DivX failu, reģistrācijas kodam ir jābūt tieši tādam pašam, kāds ir jūsu televizora DivX reģistrācijas kods.

- 1 Lai atvērtu galvenās izvēlnes, nospiediet **Home** (Sākums).
- 2 Spiediet navigācijas pogas, lai ritinātu uz izvēlni **MANA MULTIVIDE**, un nospiediet **OK** (LABI).
- 3 Nospiediet zilo pogu.
- 4 Spiediet navigācijas pogas, lai ritinātu uz izvēlni **DivX reģ. kods**, un nospiediet **OK** (LABI).
- 5 Skatiet sava televizora reģistrācijas kodu.
- 6 Ja esat pabeidzis, nospiediet **EXIT** (IZIET) Lai atgrieztos iepriekšējā izvēlnē, nospiediet **BACK** (ATPAKAĻ).

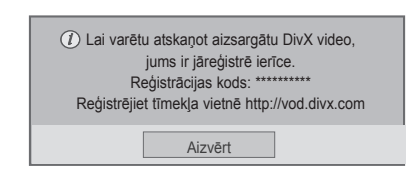

#### PIEZĪME

y Tiek atbalstīti šādi filmu faili **Izšķirtspēja**: mazāka par 1920 x 1080 (P x A) pikseļiem **Kadru nomaiņas ātrums**: mazāks par 30 kadriem/sekundē (1920 x 1080), mazāks par

60 kadriem/sekundē (mazāks par 1280 x 720) • Video kodeks : MPEG 1, MPEG 2, MPEG

4, H.264/AVC, DivX 3.11, DivX 4.12, DivX 5.x, DivX 6, Xvid 1.00, Xvid 1.01, Xvid 1.02, Xvid 1.03, Xvid 1.10-beta1, Xvid 1.10-beta2, JPEG, VC1, Sorenson H.263/H.264.

#### DivX funkcijas deaktivizēšana

Deaktivizējiet visas ierīces, izmantojot tīmekļa serveri, un bloķējiet ierīču aktivizēšanu. Dzēsiet esošo autentifikācijas informāciju, lai saņemtu jaunu televizora DivX lietotāja autentifikāciju. Pēc funkcijas izpildes no jauna ir jāveic DivX lietotāja autentifikācija, lai DivX DRM faili būtu redzami.

- 1 Lai atvērtu galvenās izvēlnes, nospiediet **Home** (Sākums).
- 2 Spiediet navigācijas pogas, lai ritinātu uz izvēlni **MANA MULTIVIDE**, un nospiediet **OK** (LABI).
- 3 Nospiediet zilo pogu.
- 4 Spiediet navigācijas pogas, lai ritinātu uz izvēlni **DivX reģistrācijas atcelšana**, un nospiediet **OK** (LABI).
- 5 Spiediet navigācijas pogas, lai izvēlētos **Jā**, ar kuru tiks veikts apstiprinājums.

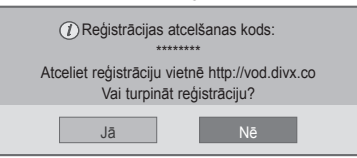

6 Ja esat pabeidzis, nospiediet **EXIT** (IZIET.) Lai atgrieztos iepriekšējā izvēlnē, nospiediet **BACK** (ATPAKAĻ).

# **TV IESTATĪJUMU PIELĀGOŠANA**

• Redzamais attēls var atšķirties no jūsu televizora.

### Galveno izvēļņu atvēršana

- 1 Lai atvērtu galvenās izvēlnes, nospiediet **Home** (Sākums).
- 2 Spiediet navigācijas pogas, lai ritinātu uz vienu no tālāk minētajām izvēlnēm, un pēc tam nospiediet **OK** (LABI).
- 3 Spiediet navigācijas pogas, lai ritinātu uz nepieciešamo iestatījumu vai opciju, un nospiediet **OK** (LABI).
- 4 Ja esat pabeidzis, nospiediet **EXIT** (IZIET).

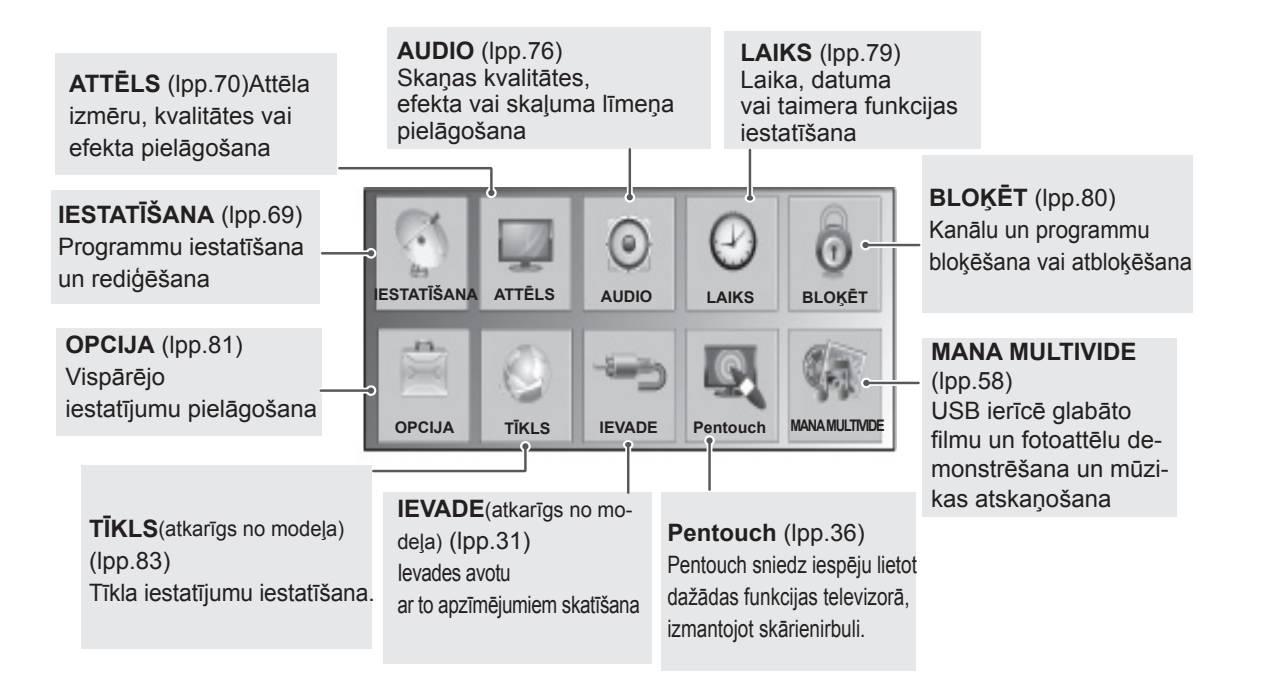

### Iestatījumu pielāgošana

### <span id="page-68-0"></span>Izvēlnes IESTATĪŠANA iestatījumi

- 1 Lai atvērtu galvenās izvēlnes, nospiediet **Home** (Sākums).
- 2 Spiediet navigācijas pogas, lai ritinātu uz izvēlni **IESTATĪŠANA**, un nospiediet **OK** (LABI).
- 3 Spiediet navigācijas pogas, lai ritinātu uz nepieciešamo iestatījumu vai opciju, un nospiediet **OK** (LABI).
	- Lai atgrieztos iepriekšējā līmenī, nospiediet **BACK** (ATPAKAĻ).
- 4 Ja esat pabeidzis, nospiediet **EXIT** (IZIET).

Tālāk aprakstīti pieejamie programmu iestatījumi.

• Redzamais attēls var atšķirties no jūsu televizora.

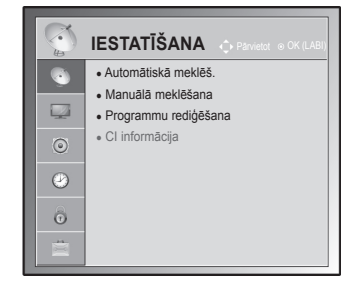

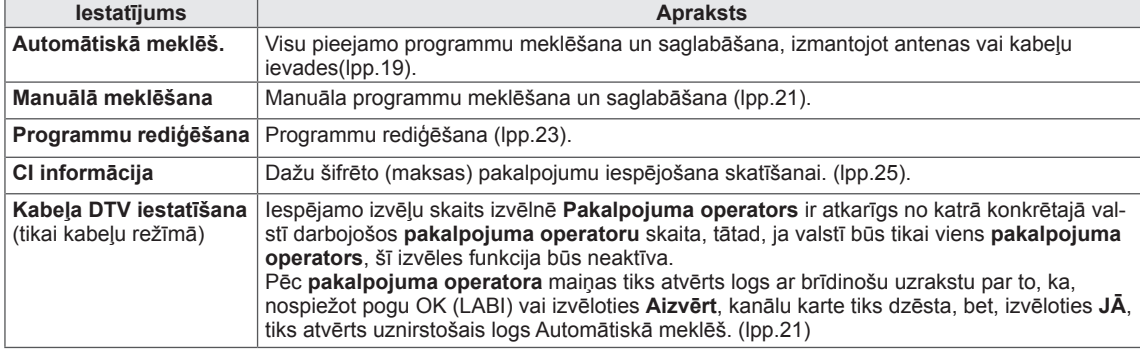

### <span id="page-69-0"></span>Izvēlnes ATTĒLS iestatījumi

- 1 Lai atvērtu galvenās izvēlnes, nospiediet **Home** (Sākums).
- 2 Spiediet navigācijas pogas, lai ritinātu uz izvēlni **ATTĒLS**, un pēc tam nospiediet **OK** (LABI).
- 3 Spiediet navigācijas pogas, lai ritinātu uz nepieciešamo iestatījumu vai opciju, un nospiediet **OK** (Labi).
	- Lai atgrieztos iepriekšējā līmenī, nospiediet **BACK** (ATPA-KAĻ).
- 4 Ja esat pabeidzis, nospiediet **EXIT** (IZIET).

Tālāk aprakstīti pieejamie attēlu iestatījumi.

• Redzamais attēls var atšķirties no jūsu televizora.

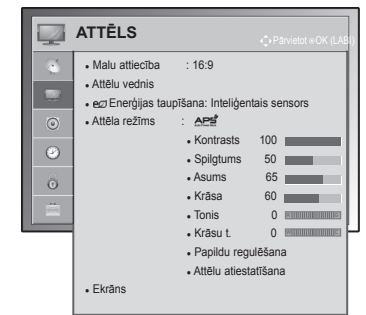

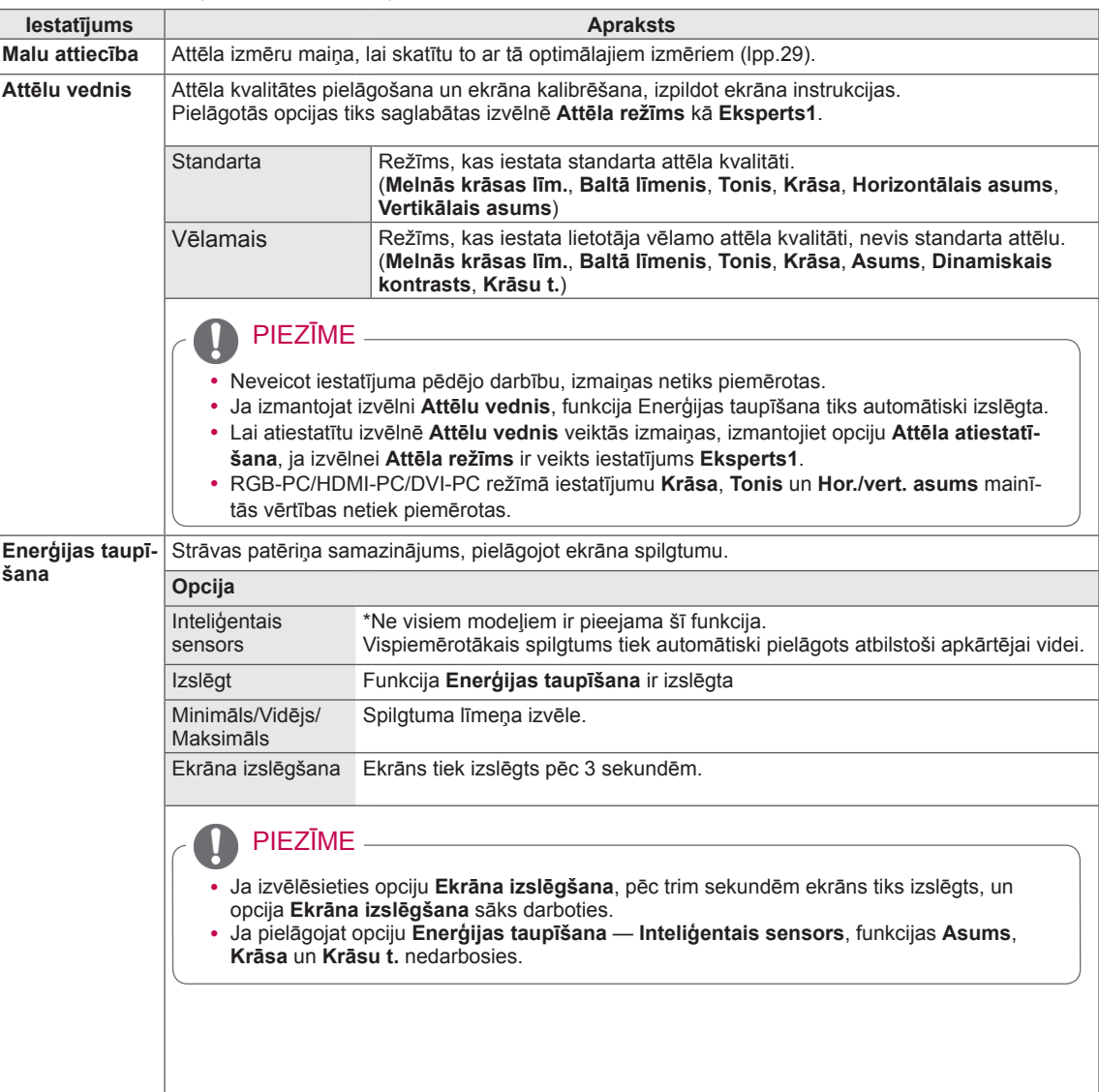

<span id="page-70-0"></span>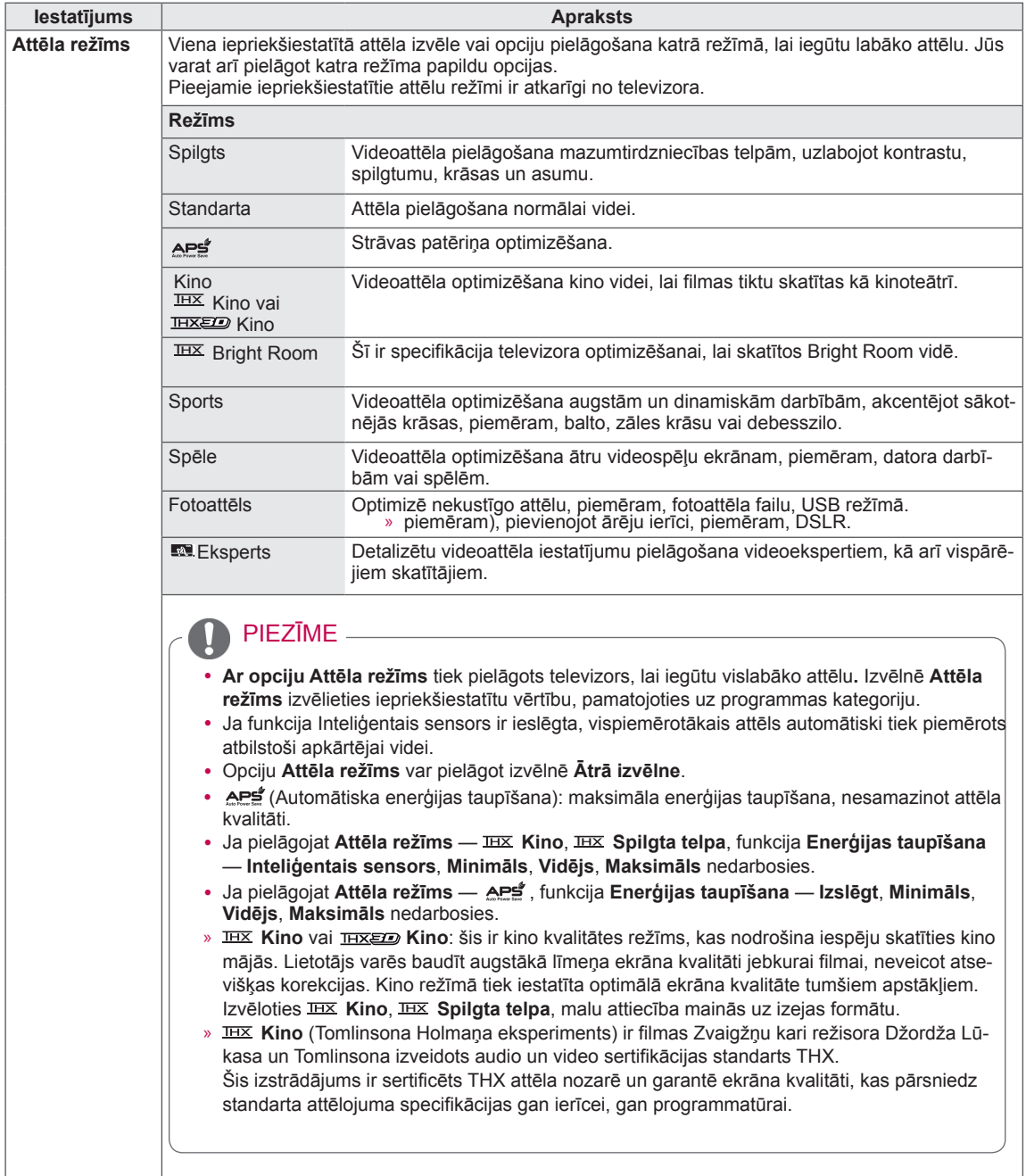

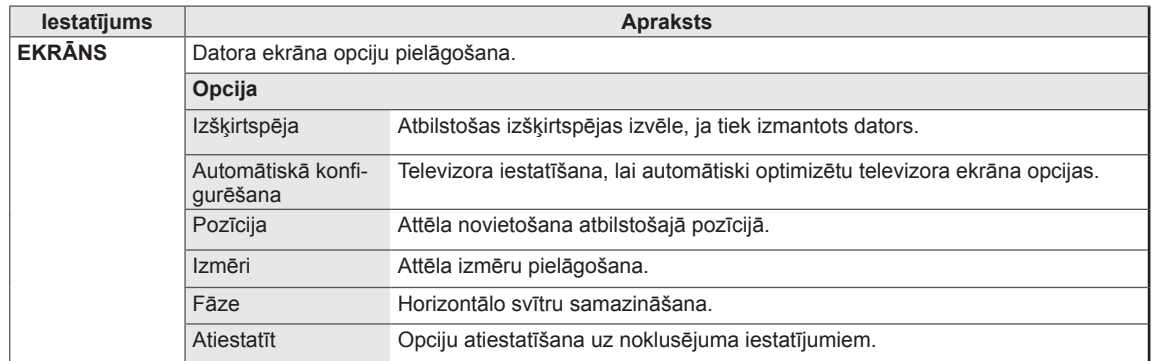
#### Pamata attēlu opcijas

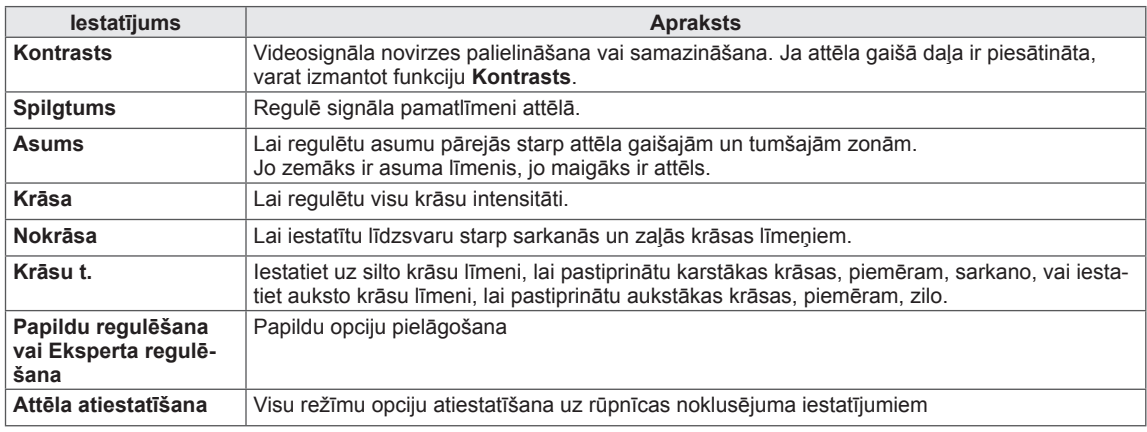

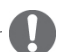

# **PIEZĪME**

y RGB-PC/HDMI-PC režīmā nav iespējams regulēt krāsas, asumu un nokrāsas līdz līmenim, kādam jūs dodat priekšroku.

#### Papildu attēlu opcijas

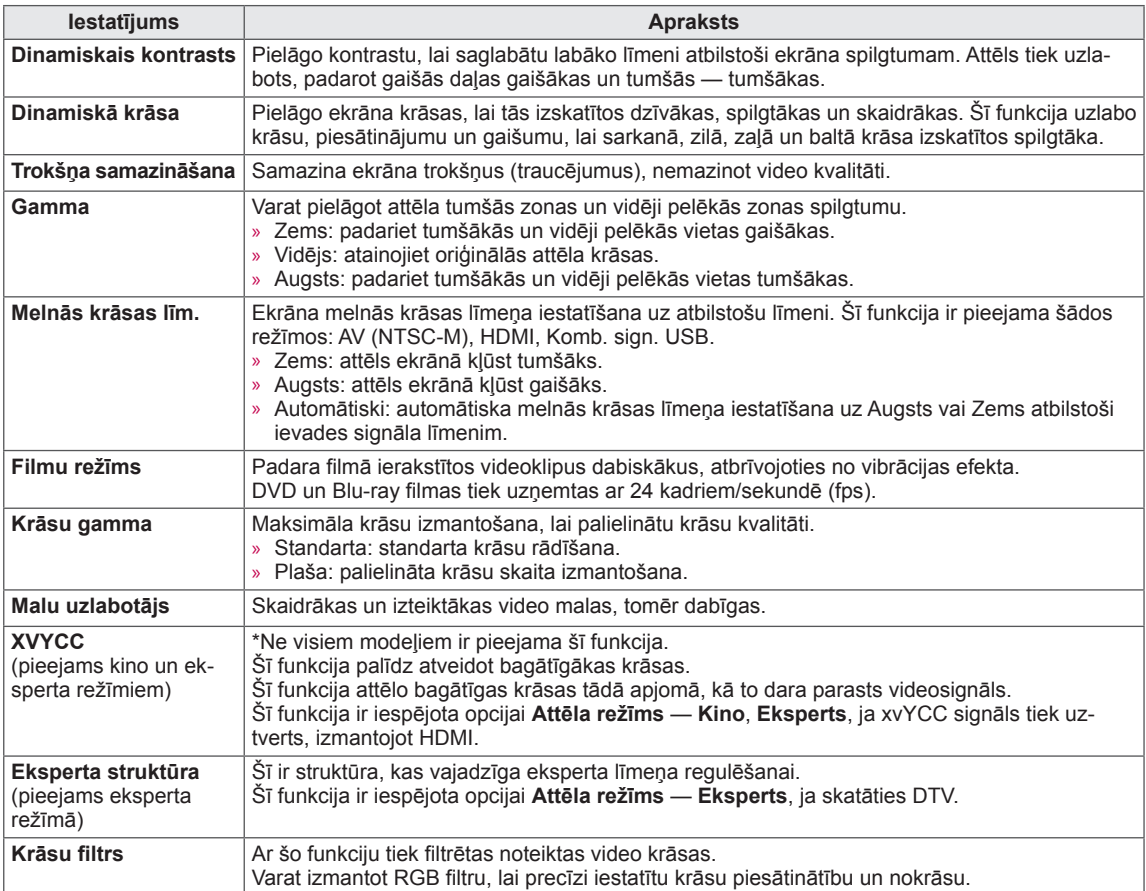

#### Papildu attēlu opcijas

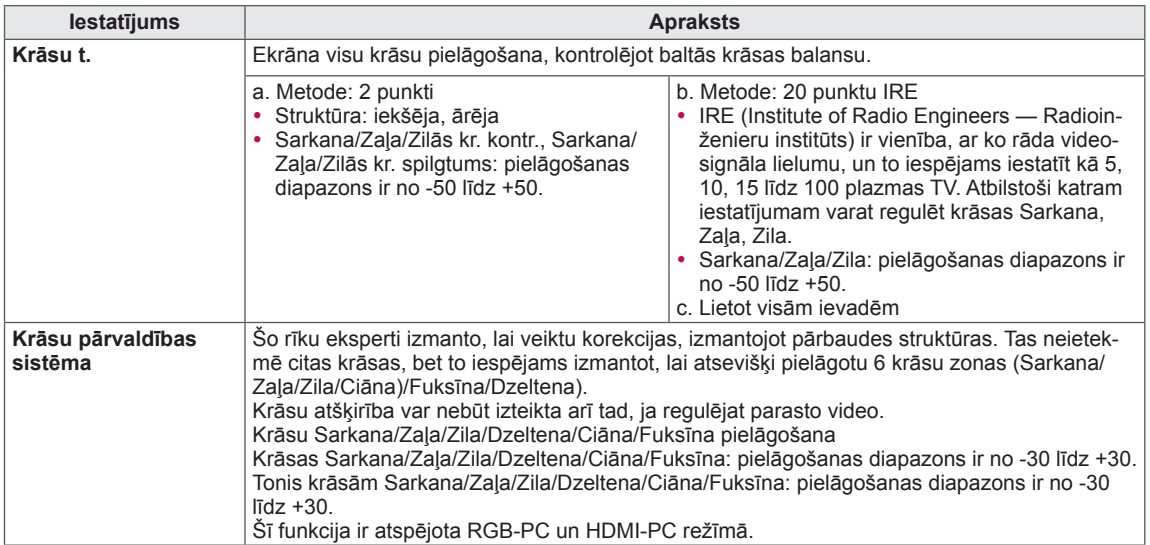

# AUDIO iestatījumi

- 1 Lai atvērtu galvenās izvēlnes, nospiediet **Home** (Sākums).
- 2 Spiediet navigācijas pogas, lai ritinātu uz izvēlni **AUDIO**, un pēc tam nospiediet **OK** (LABI).
- 3 Spiediet navigācijas pogas, lai ritinātu uz nepieciešamo iestatījumu vai opciju, un nospiediet **OK** (LABI).
	- Lai atgrieztos iepriekšējā līmenī, nospiediet **BACK** (ATPAKAĻ).
- 4 Ja esat pabeidzis, nospiediet **EXIT** (IZIET).

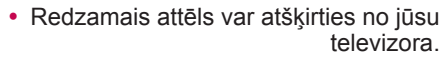

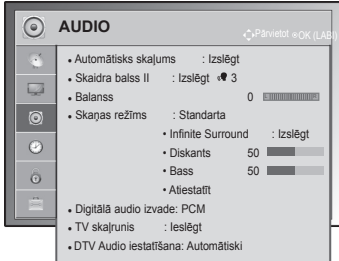

Tālāk aprakstīti pieejamie audio iestatījumi.

(atkarīgs no modeļa)

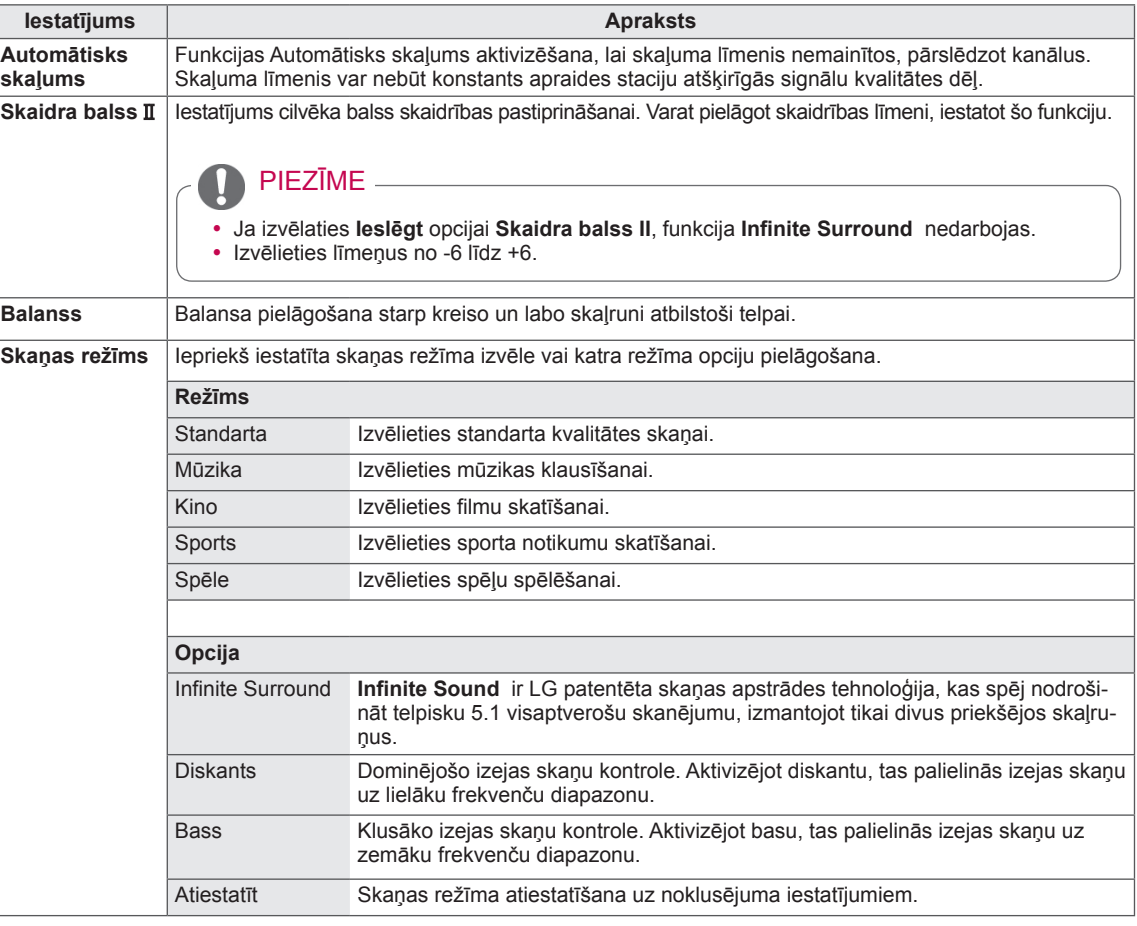

<span id="page-76-0"></span>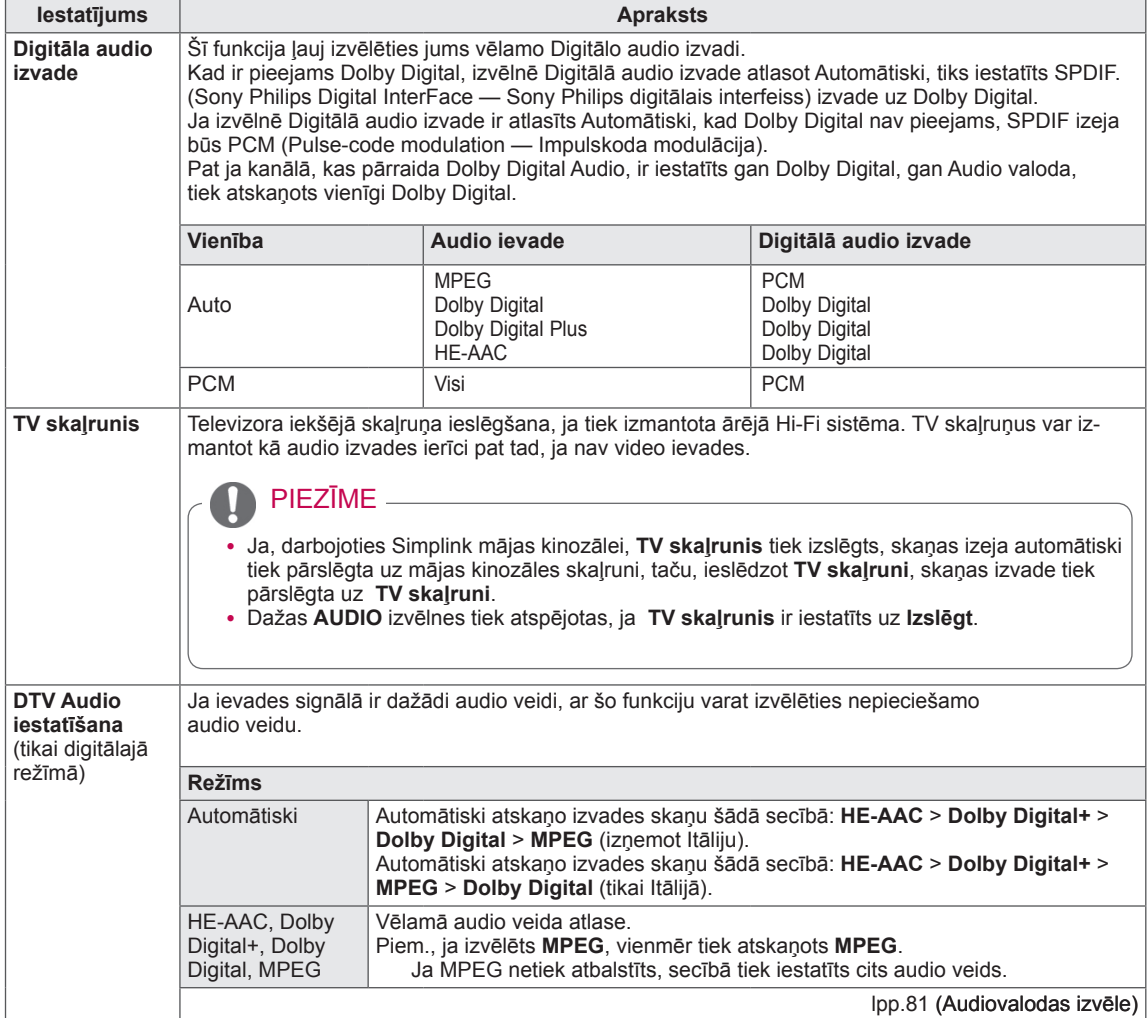

#### **Uztveršana stereo/divvalodu režīmā (tikai analogajā režīmā)**

Ja ir izvēlēta programma, informācija par stacijas skaņu parādās kopā ar programmas numuru un stacijas nosaukumu.

- 1 Nospiediet **Q. MENU** un spiediet navigācijas pogas, lai atvērtu izvēlni **Audio** vai **Audio valoda**, un nospiediet **OK** (LABI).
- 2 Spiediet navigācijas pogas, lai ritinātu uz skaņas izvadi, un nospiediet **OK** (LABI).

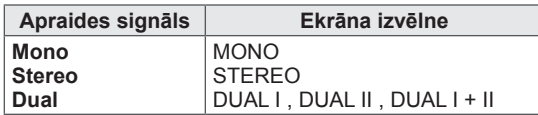

#### y **Monoskaņas izvēle**

Ja stereo uztveršanā stereosignāls ir vājš, varat pārslēgt uz mono. Mono uztveršanas režīmā skaņas dziļums tiek uzlabots.

#### y **Valodas izvēle divvalodu apraidei**

Ja programmu iespējams uztvert divās valodās (divvalodu), varat pārslēgt uz DUAL I, DUAL II vai DUAL I+II.

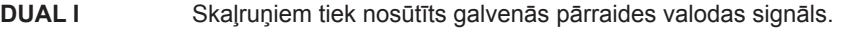

**DUAL II** Skaļruņiem tiek nosūtīts otrās pārraides valodas signāls.

**DUAL I+II** Katram skaļrunim tiek nosūtīts savs valodas signāls.

#### **Nicam kodētās skaņas uztveršana (tikai analogajā režīmā)**

Ja televizors ir aprīkots ar uztvērēju NICAM kodētas skaņas uztveršanai, iespējams uztvert augstas kvalitātes NICAM (Near Instantaneous Companding Audio Multiplex – gandrīz tūlītēja signāla logaritmiskā vai eksponenciālā multipleksā skaņas pārveidošana) digitālo skaņu.

Skaņas izvadi iespējams izvēlēties atbilstošu uztvertās pārraides veidam.

- 1 Kad tiek uztverts **NICAM** monosignāls, varat izvēlēties **NICAM MONO** vai **FM MONO**.
- 2 Kad tiek uztverts **NICAM** stereosignāls, varat izvēlēties **NICAM STEREO** vai **FM MONO**. Ja stereosignāls ir vājš, pārslēdziet uz **FM MONO**.
- 3 Kad tiek uztverts **NICAM** divvalodu signāls, varat izvēlēties **NICAM DUAL I**, **NICAM DUAL II**, **NICAM DUAL I+II** vai **FM MONO**.

#### **Skaļruņu skaņas izvades izvēle**

Režīmā AV, Komb. sign., RGB un HDMI varat izvēlēties izejas skaņu kreisās un labās puses skaļrunim. Izvēlieties skaņas izvadi.

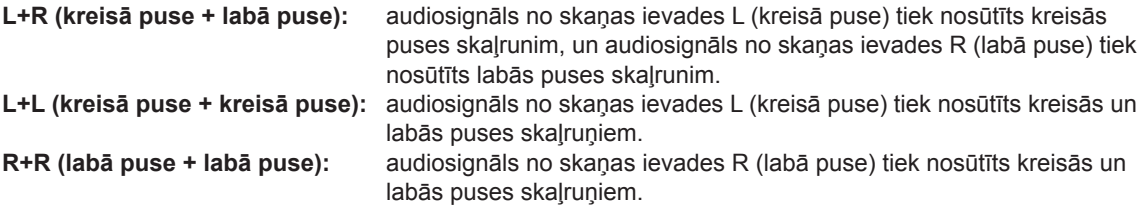

# Izvēlnes LAIKS iestatījumi

- 1 Lai atvērtu galvenās izvēlnes, nospiediet **Home** (Sākums).
- 2 Spiediet navigācijas pogas, lai ritinātu uz izvēlni **LAIKS**, un nospiediet **OK** (LABI).
- 3 Spiediet navigācijas pogas, lai ritinātu uz nepieciešamo iestatījumu vai opciju, un nospiediet **OK** (LABI). - Lai atgrieztos iepriekšējā līmenī, nospiediet **BACK** (ATPAKAĻ).
- 4 Ja esat pabeidzis, nospiediet **EXIT** (IZIET).

• Redzamais attēls var atšķirties no jūsu televizora.

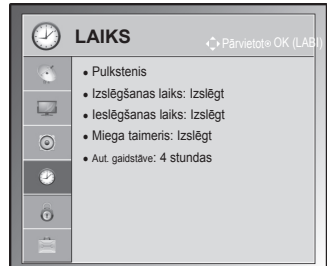

Tālāk aprakstīti pieejamie laika iestatījumi.

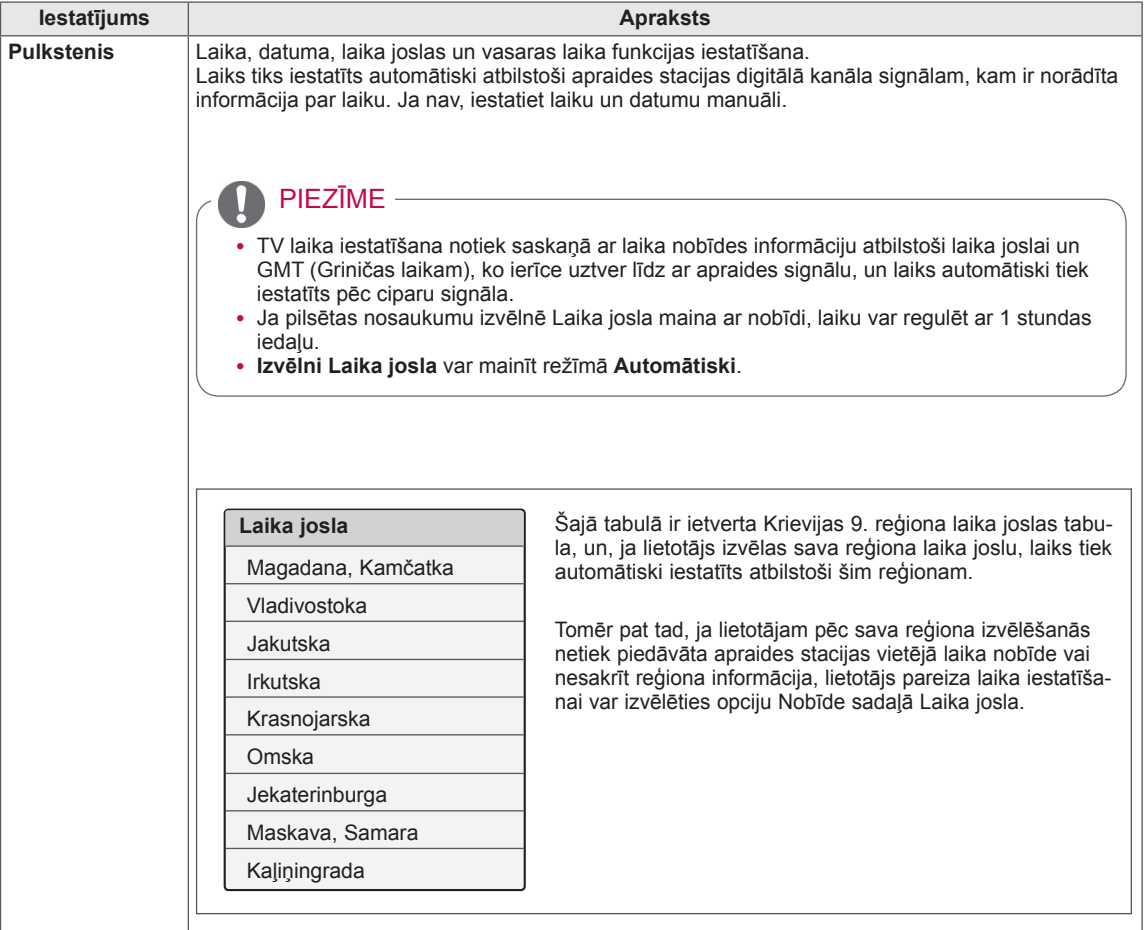

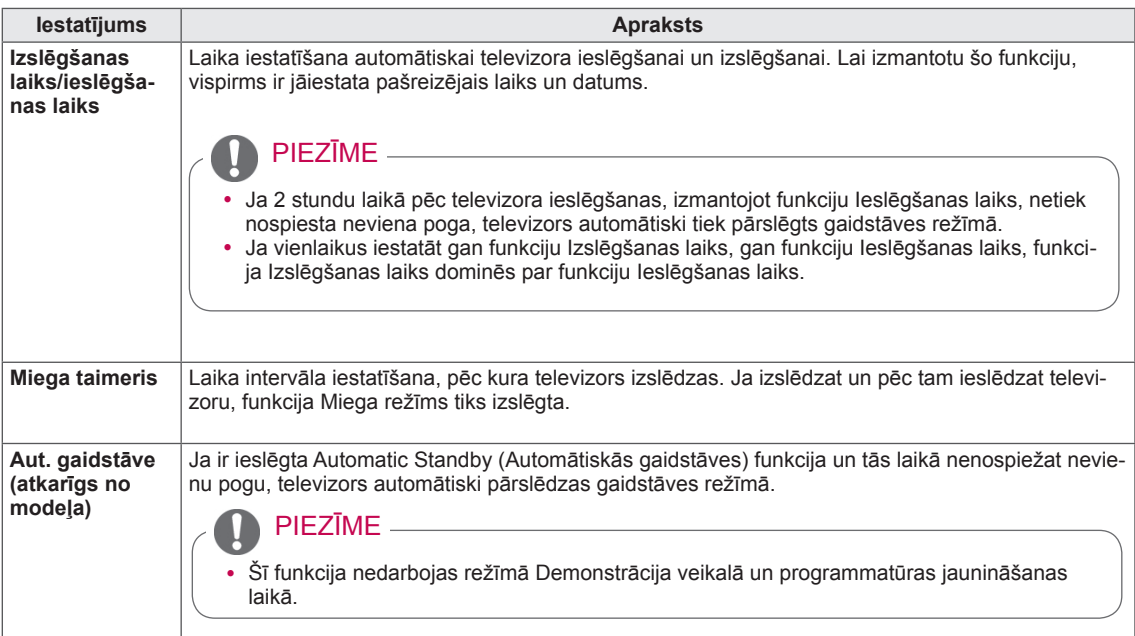

# Izvēlnes BLOĶĒT iestatījumi

- Redzamais attēls var atšķirties no jūsu televizora.
- 1 Lai atvērtu galvenās izvēlnes, nospiediet **Home** (Sākums).
- 2 Spiediet navigācijas pogas, lai ritinātu uz izvēlni **BLOĶĒT**, un nospiediet **OK** (LABI).
- 3 Spiediet navigācijas pogas, lai ritinātu uz nepieciešamo iestatījumu vai opciju, un nospiediet **OK** (LABI).
	- Lai atgrieztos iepriekšējā līmenī, nospiediet **BACK** (ATPAKAĻ).
- 4 Ja esat pabeidzis, nospiediet **EXIT** (IZIET).

Tālāk aprakstīti pieejamie bloķēšanas iestatījumi.

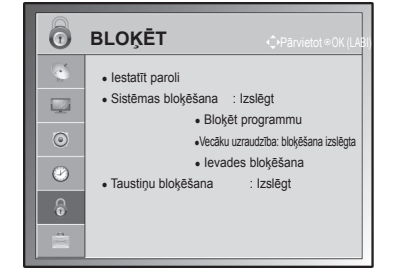

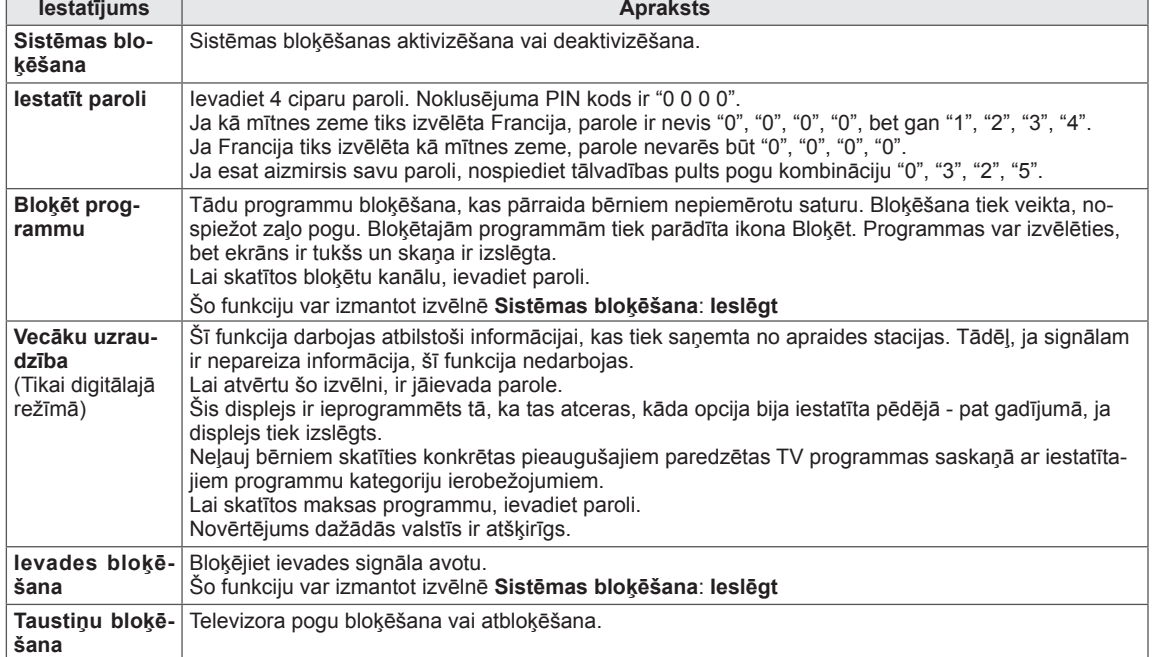

# Izvēlnes OPCIJA iestatījumi

- 1 Lai atvērtu galvenās izvēlnes, nospiediet **Home** (Sākums).
- 2 Spiediet navigācijas pogas, lai ritinātu uz izvēlni **OPCIJA**, un nospiediet **OK** (LABI).
- 3 Spiediet navigācijas pogas, lai ritinātu uz nepieciešamo iestatījumu vai opciju, un nospiediet **OK** (LABI).
	- Lai atgrieztos iepriekšējā līmenī, nospiediet **BACK** (ATPAKAĻ).
- 4 Ja esat pabeidzis, nospiediet **EXIT** (IZIET).

Tālāk aprakstīti pieejamie vispārējie iestatījumi.

(atkarīgs no modeļa)

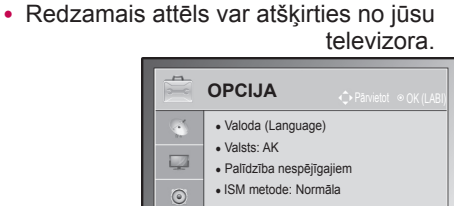

- ISM metode: Normāla
- Rūpnīcas iestatījumi ● Iestatīt ID: 1

 $\bullet$  $\hat{\odot}$ Ė

● Režīma iestatīšana: Lietošana mājās

<span id="page-80-0"></span>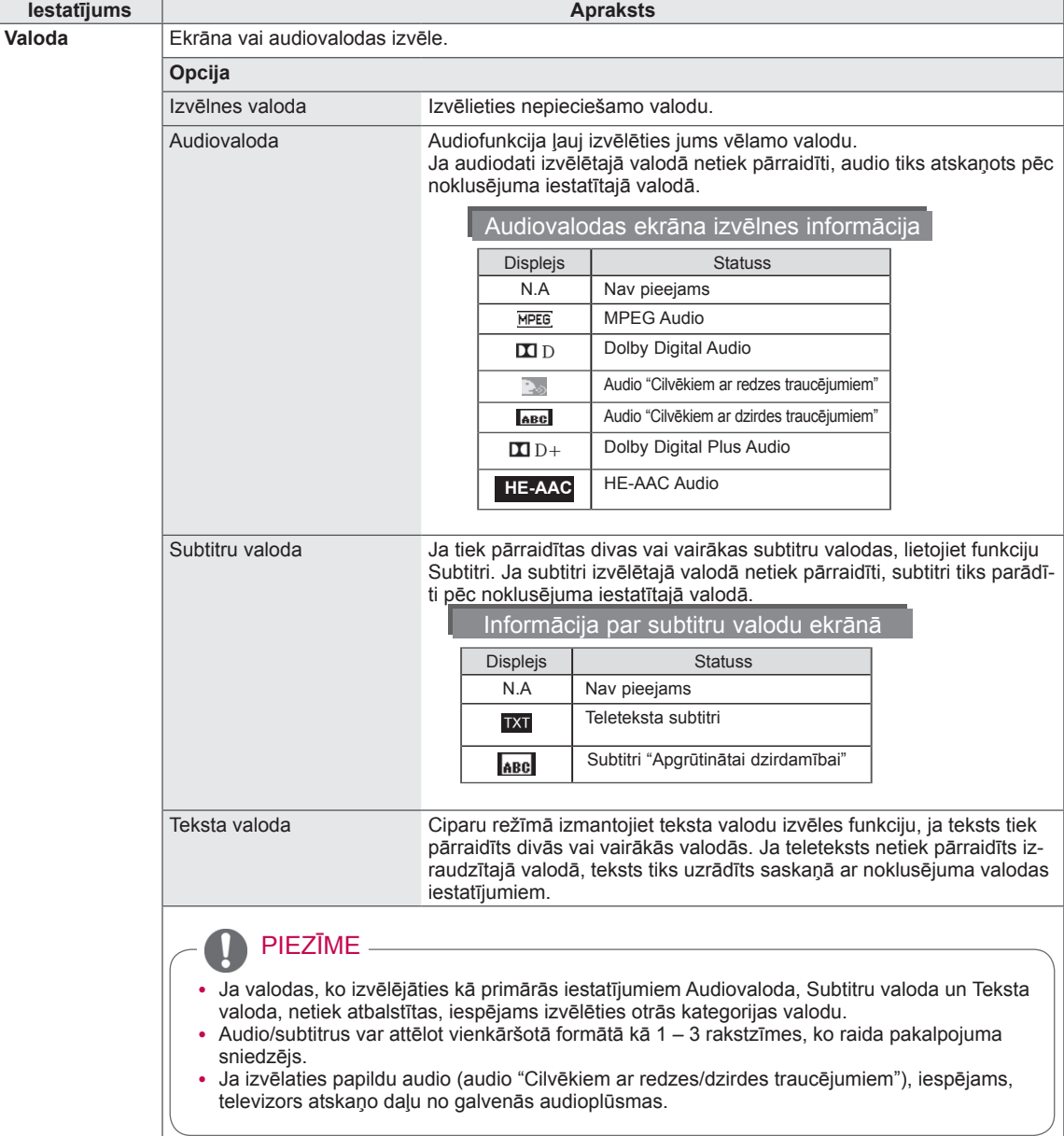

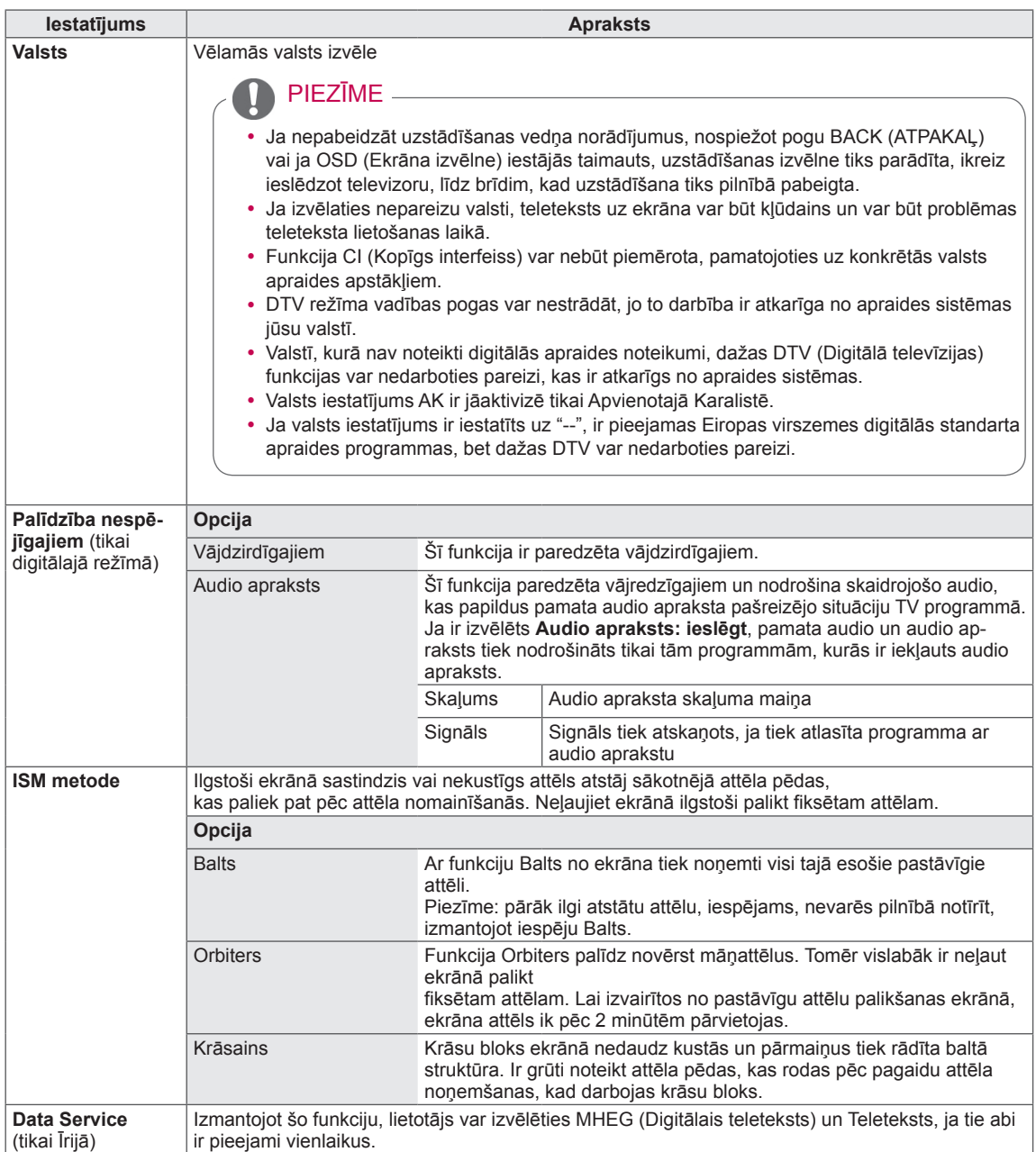

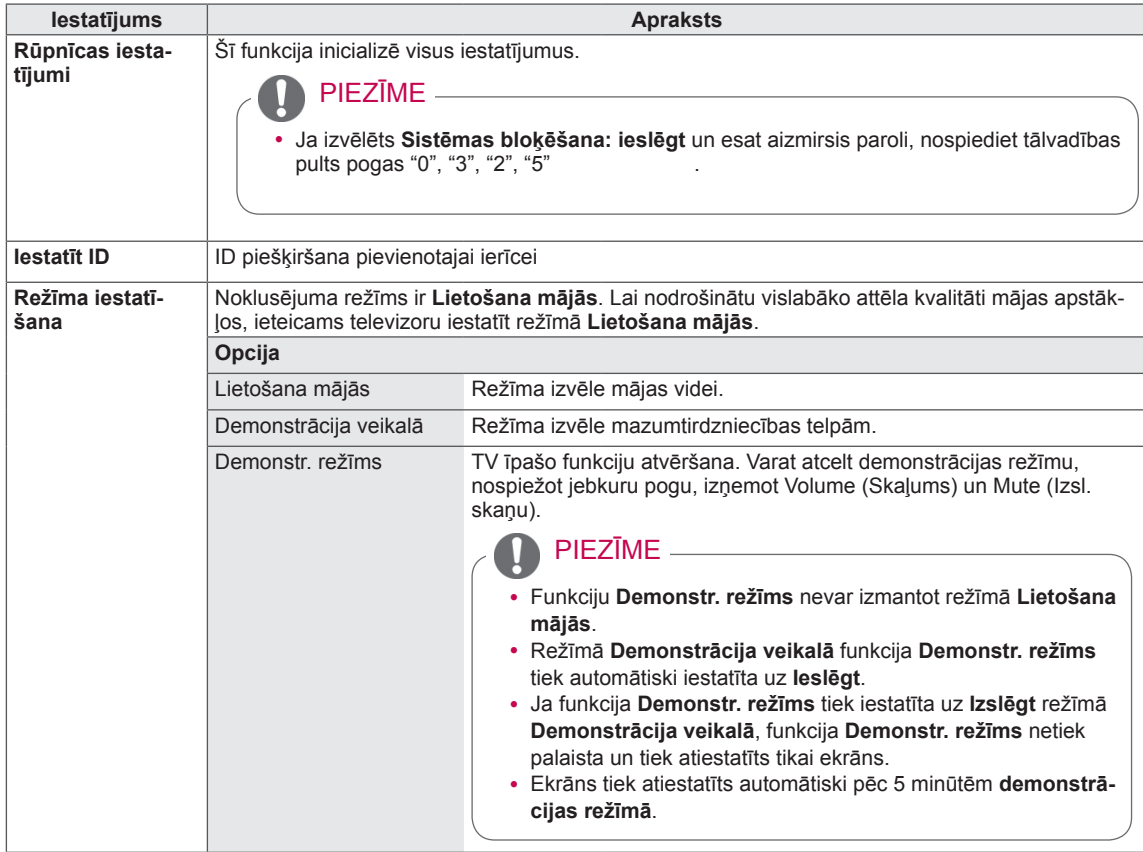

# Izvēlnes TĪKLS iestatījumi

#### (Atkarīgs no modeļa)

- 1 Lai atvērtu galvenās izvēlnes, nospiediet **Home** (Sākums).
- 2 Spiediet navigācijas pogas, lai ritinātu uz izvēlni **TĪKLS**, un nospiediet **OK** (LABI).
- 3 Spiediet navigācijas pogas, lai ritinātu uz nepieciešamo iestatījumu vai opciju, un nospiediet **OK** (LABI).
	- Lai atgrieztos iepriekšējā līmenī, nospiediet **BACK** (AT-PAKAĻ).
- 4 Ja esat pabeidzis, nospiediet **EXIT** (IZIET).

Tālāk aprakstīti pieejamie tīkla iestatījumi.

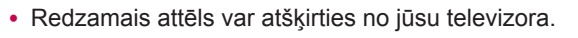

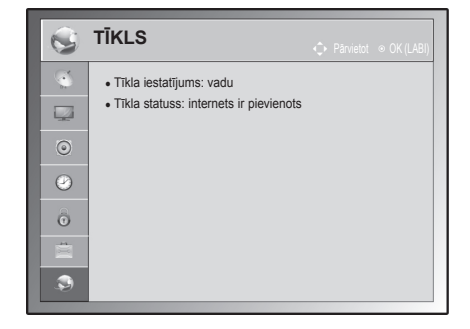

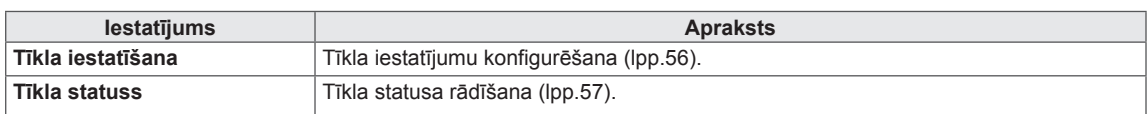

# **SAVIENOJUMU VEIDOŠANA**

Pievienojiet dažādas ārējās ierīces televizoram un pārslēdziet ievades signāla režīmus, lai izvēlētos ārējo ierīci. Lai uzzinātu vairāk par ārējās ierīces pievienošanu, skatiet katras ierīces komplektācijā iekļauto rokasgrāmatu.

Pievienojamās ārējās ierīces ir šādas: HD uztvērēji, DVD atskaņotāji, videomagnetofoni, audiosistēmas, USB atmiņas ierīces, dators, spēļu ierīces un citas ārējās ierīces.

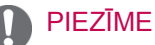

- Ja ierakstāt TV programmu DVD rakstītājā vai videomagnetofonā, noteikti pievienojiet televizora signāla ievades kabeli pie televizora, izmantojot DVD rakstītāju vai videomagnetofonu. Lai uzzinātu vairāk, skatiet pievienotās ierīces komplektācijā iekļauto rokasgrāmatu.
- Ārējās ierīces savienojums atšķirsies atbilstoši modelim.
- Pievienojiet ārējās ierīces televizoram neatkarīgi no televizora portu secības.

# Savienojumu pārskats

Pievienojiet dažādas ārējās ierīces pie televizora aizmugurējā panelī esošajiem portiem.

- 1 Atrodiet attēlā ārējo ierīci, kuru vēlaties pievienot televizoram.
- 2 Pārbaudiet ārējās ierīces savienojuma veidu.
- 3 Atrodiet atbilstošo attēlu un pārbaudiet informāciju par savienojumu.

(atkarīgs no modeļa)

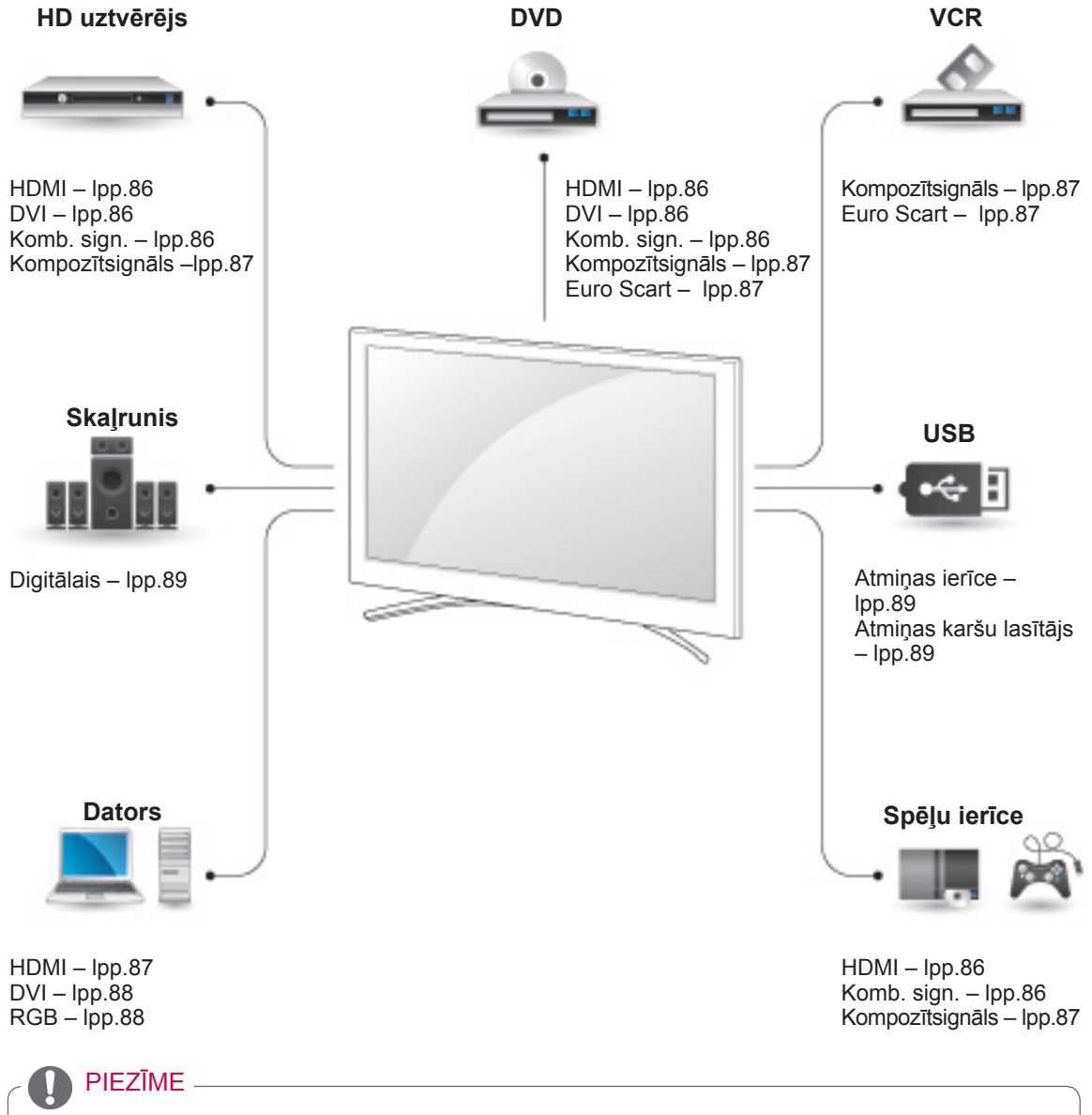

• Lai pievienotu spēļu ierīci televizoram, izmantojiet spēļu ierīces komplektācijā ietverto kabeli.

- y Šajā sadaļā **SAVIENOJUMU VEIDOŠANA** galvenokārt ir parādītās shēmas modeļiem 50/60PZ85\*\*.
- Redzamais attēls var atšķirties no jūsu televizora.

# HD uztvērēja, DVD atskaņotāja vai videomagnetofona pievienošana

Pievienojiet HD uztvērēju, DVD atskaņotāju vai videomagnetofonu pie televizora un izvēlieties atbilstošu ievades signāla režīmu.

### <span id="page-85-0"></span>HDMI savienojums

Tas pārraida digitālo video un audio signālu no ārējās ierīces uz televizoru. Savienojiet ārējo ierīci un televizoru, izmantojot HDMI kabeli, kā redzams attēlā.

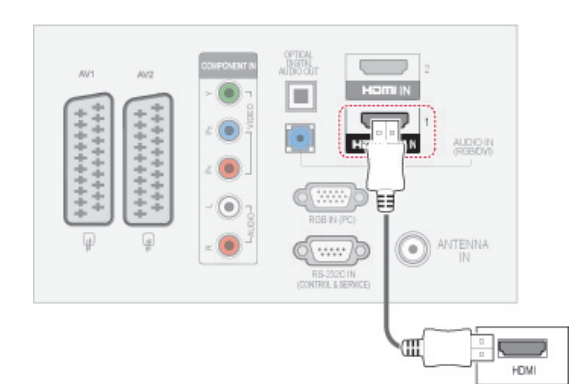

## PIEZĪME

- Izmantojot HDMI kabeli, TV var vienlaikus uztvert video un audio signālu.
- Ja DVD atskaņotājs neatbalsta režīmu Auto HDMI, atbilstoši jāiestata izvades izšķirtspēja.
- Pārbaudiet, vai HDMI kabelis ir lielātruma HDMI kabelis. Ja HDMI kabeļi nav lielātruma HDMI kabeļi, var rasties mirgošana vai neparādīties attēls. Lūdzu, izmantojiet lielātruma HDMI kabeli.

# <span id="page-85-1"></span>DVI-HDMI savienojums

Tas pārraida digitālo videosignālu no ārējās ierīces uz televizoru. Savienojiet ārējo ierīci un televizoru, izmantojot DVI-HDMI kabeli, kā redzams attēlā. Lai pārraidītu audiosignālu, pievienojiet audiokabeli.

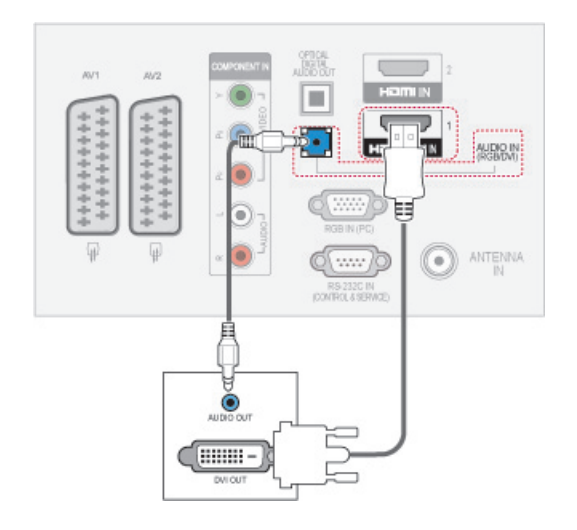

## <span id="page-85-2"></span>Kombinētā signāla savienojums

Tas pārraida analogo video un audio signālu no ārējās ierīces uz televizoru. Savienojiet ārējo ierīci un televizoru, izmantojot kombinētā signāla kabeli, kā redzams attēlā.

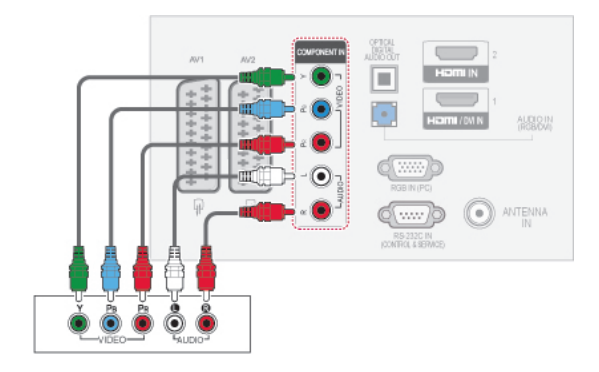

# <span id="page-86-2"></span>Euro Scart savienojums

Tas pārraida video un audio signālu no ārējās ierīces uz televizoru. Savienojiet ārējo ierīci un televizoru, izmantojot Euro Scart kabeli, kā redzams attēlā. Lai parādītu attēlus, lietojot progresīvo izvēršanu, noteikti izmantojiet Euro Scart kabeli.

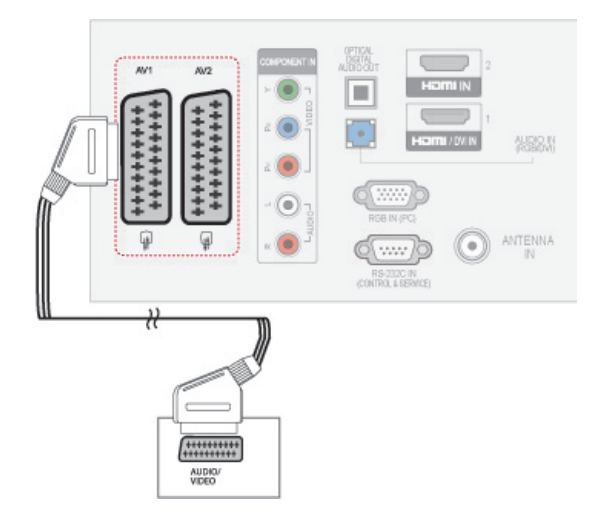

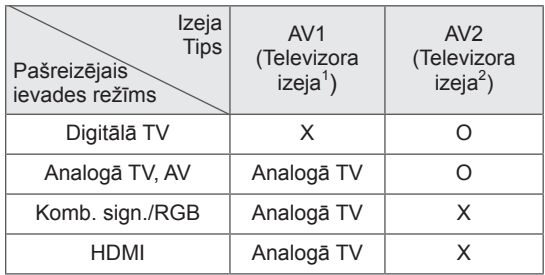

1 TV izvade: analogā TV signāla izvade.

2 Monitora izvade: pašreizējā ekrāna attēla izvade.

# PIEZĪME

- Ja vēlaties izmantot Euro scart kabeli. jāizmanto Euro scart kabelis ar ekranētu signāla vadu.
- Skatoties digitālo televīziju 3D attēlveidošanas režīmā, televizora/monitora izejas signālus nevar raidīt caur SCART kabeli. (Tikai 3D modeļiem)
- Ja ieslēgsiet 3D režīmu, kamēr digitālajā televīzijā tiek veikts plānots ieraksts, monitora signālu nevarēs raidīt caur SCART kabeli, un ierakstu nevarēs veikt. (Tikai 3D modeļiem)

# <span id="page-86-0"></span>Kompozītsignāla savienojums

Tas pārraida analogo video un audio signālu no ārējās ierīces uz televizoru. Savienojiet ārējo ierīci un televizoru, izmantojot kompozītsignāla kabeli, kā redzams attēlā.

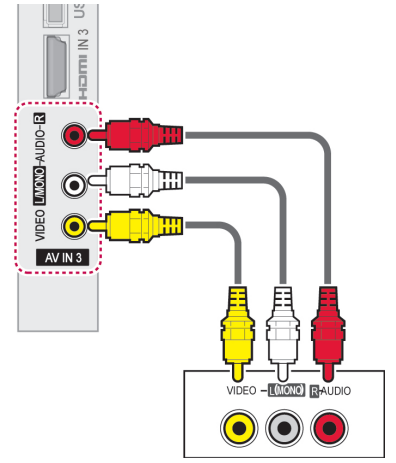

# PIEZĪME

Ja jums ir mono videomagnetofons, pievienojiet videomagnetofona audiokabeli televizora ligzdai **AUDIO L/MONO**.

# Savienojums ar datoru

PIEZĪME

• Lai iegūtu vislabāko attēla kvalitāti, ieteicams televizoram izmantot HDMI savienojumu.

# <span id="page-86-1"></span>HDMI savienojums

Tas pārraida digitālo video un audio signālu no datora uz televizoru. Savienojiet datoru un televizoru, izmantojot HDMI kabeli, kā redzams attēlā.

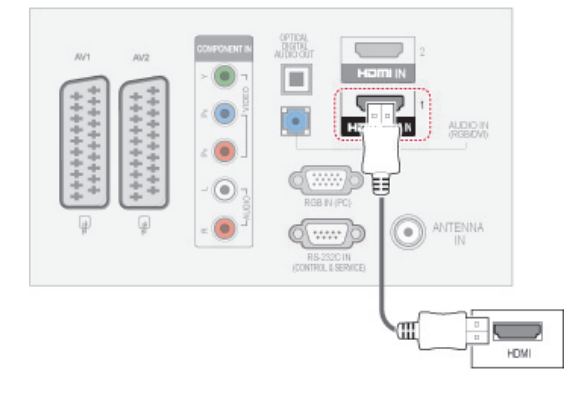

# <span id="page-87-0"></span>DVI-HDMI savienojums

Tas pārraida digitālo videosignālu no datora uz televizoru. Savienojiet datoru un televizoru, izmantojot DVI-HDMI kabeli, kā redzams attēlā. Lai pārraidītu audiosignālu, pievienojiet audiokabeli.

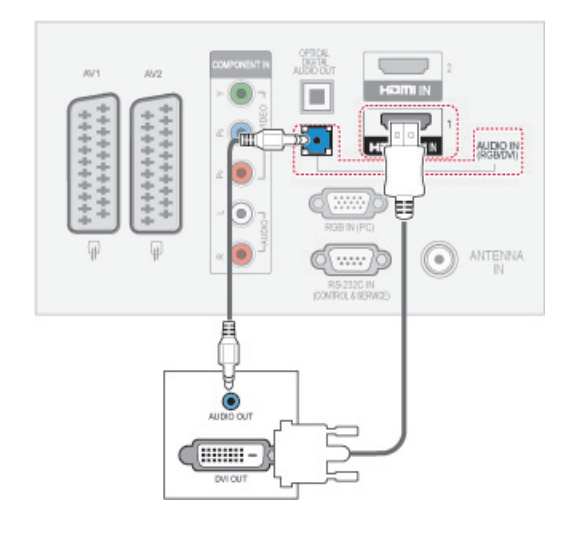

## <span id="page-87-1"></span>RGB savienojums

Tas pārraida analogo videosignālu no datora uz televizoru. Savienojiet datoru un televizoru, izmantojot komplektācijā iekļauto D-sub 15 kontaktu signāla kabeli, kā redzams attēlā. Lai pārraidītu audiosignālu, pievienojiet audiokabeli.

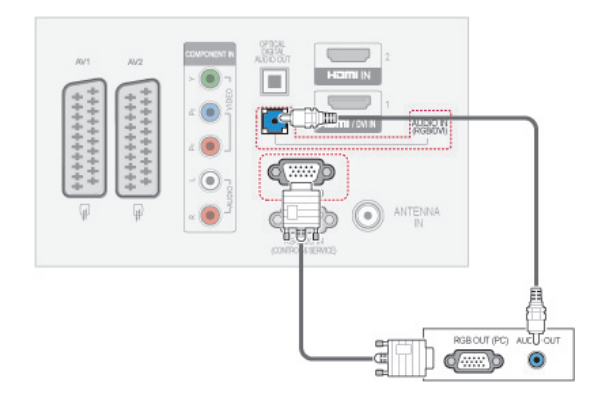

# PIEZĪME

- Izvairieties no nekustīga attēla, kas paliek televizora ekrānā ilgāku laiku. Nekustīgais attēls var atstāt pastāvīgu nospiedumu uz ekrāna, tādēļ iespējami biežāk izmantojiet ekrānsaudzētāju.
- Datora darba režīmā var rasties trokšņi, ko izraisa atsevišķas izšķirtspējas, vertikālā attēla struktūra, kontrasts vai spilgtums. Mainiet datora režīmu uz citu izšķirtspēju, mainiet atsvaidzes intensitāti vai izvēlnē regulējiet spilgtumu un kontrastu, līdz attēls paliek tīrs. Ja datora grafiskās kartes atsvaidzes intensitāti nevar mainīt, nomainiet datora grafisko karti vai konsultējieties ar datora grafiskās kartes ražotāju.
- Sinhronizācijas ievades signāla forma horizontālās un vertikālās izvērses frekvencēm ir atškirīga.
- Datora režīmā iesakām lietot 1920x1080. 60 Hz (izņemot 50PT49\*\*), 1024x768, 60 Hz(tikai 50PT49\*\*) tādējādi tiks iegūta vislabākā attēla kvalitāte.
- Savienojiet signāla kabeli no datora monitora izvades ligzdas ar displeja RGB (PC) vai arī signāla kabeli no datora HDMI izvades ligzdas ar displeja HDMI IN (vai HDMI/DVI IN) pieslēgvietu.
- Pievienojiet audiokabeli no datora TV audio ieejai. (Audiokabeļi televizora piegādes komplektā nav iekļauti.)
- Ja lietojat skaņas karti, noregulējiet datora skaņu pēc vajadzības.
- Ja datora grafiskā karte neizdod signālu vienlaikus gan analogā, gan digitālā RGB režīmā, savienojiet tikai vienu – vai nu RGB, vai arī HDMI IN (vai HDMI/DVI IN), lai rādītu datora informāciju uz displeja.
- Lietojot kabeli, kas savieno HDMI ar DVI, DOS režīms var nedarboties (atkarībā no izmantotās videokartes).
- Ja tiek izmantots pārāk garš RGB-PC kabelis, ekrānā iespējami traucējumi. Iesakām izmantot kabeli, kas ir īsāks par 5 m. Tas nodrošina vislabāko attēla kvalitāti.

# Audiosistēmas savienojums

Izmantojiet ārējo audiosistēmu iebūvētā skaļruņa vietā.

#### PIEZĪME

• Ja izmantojat ārējo audioierīci iebūvētā skaļruņa vietā, izslēdziet funkciju TV skaļrunis [\(lpp.77\)](#page-76-0).

# <span id="page-88-0"></span>Digitālā optiskā audio savienojums

Tas pārraida digitālo audiosignālu no televizora uz ārējo ierīci. Savienojiet ārējo ierīci un televizoru, izmantojot optisko audiokabeli, kā redzams attēlā.

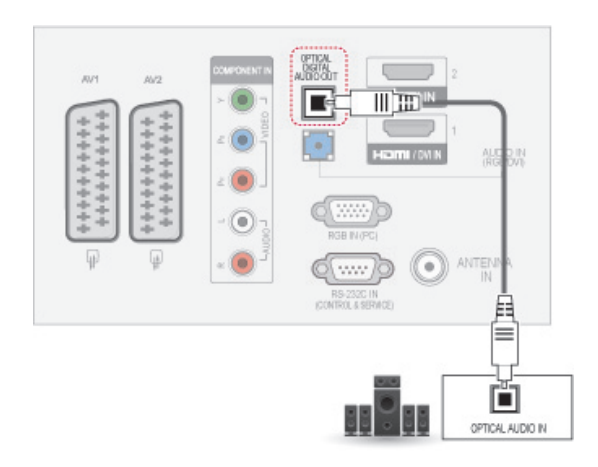

#### PIEZĪME

• Neskatieties iekšā pa optisko izejas ligzdu. Skatīšanās uz lāzera staru var bojāt redzi.

# <span id="page-88-1"></span>Savienojums ar USB

Pievienojiet USB atmiņas ierīci, piemēram, USB zibatmiņu vai ārējo cieto disku, pie televizora un atveriet izvēlni Mana multivide, lai izmantotu dažādos multivides failus. Skatiet ["USB atmiņas](#page-57-0)  [ierīces pievienošana", kas atrodama lpp.58](#page-57-0) un skatiet [Skatiet sadaļu "Failu pārlūkošana, kas](#page-58-0)  [atrodama59](#page-58-0) .

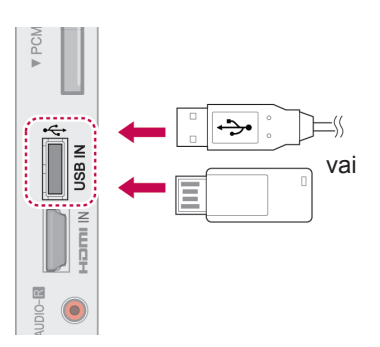

# CI moduļa savienojums

Skatiet šifrētos (maksas) pakalpojumus digitālās TV režīmā. [lpp.25.](#page-24-0)

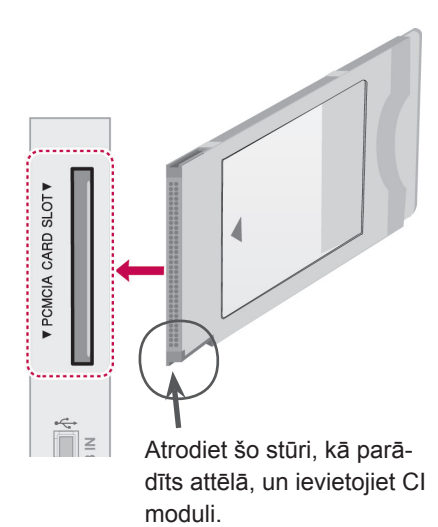

• Pārbaudiet, vai CI modulis PCMCIA kartes ligzdā ir ievietots pareizā virzienā. Ja modulis ir ievietots nepareizi, tas var izraisīt televizora un PCMCIA kartes ligzdas bojājumus.

# SIMPLINK savienojums

Izmantojiet televizora pulti, lai atskaņotu un vadītu AV ierīci, kas pievienota, ar HDMI kabeli, izmantojot HDMI-CEC. Televizors ir saderīgs tikai ar ierīcēm, kas atbalsta HDMI-CEC.

Vienu HDMI kabeļa galu pievienojiet televizora aizmugurē esošajam HDMI/DVI IN vai HDMI IN terminālam, bet otru galu pievienojiet SIMPLINK ierīcei.

Bezvadu ārējai izvadei netiek atbalstīta funkcija SIMPLINK.

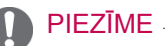

- Ja pievienotā ierīce neatbalsta HDMI-CEC, SIMPLINK funkcija nav pieejama.
- Lai lietotu SIMPLINK, ir jāizmanto lielātruma HDMI kabelis ar \*CEC funkciju. (\*CEC: patēriņa elektroierīču vadība).

# SIMPLINK funkcijas deaktivizēšana

- 1 Lai piekļūtu SIMPINK izvēlnēm, nospiediet SIMPLINK.
- 2 Spiediet navigācijas pogas, lai ritinātu uz **Ieslēgt**.
- 3 Spiediet navigācijas pogas, lai ritinātu uz vienu no ierīcēm, un pēc tam nospiediet **OK** (LABI).
- Redzamais attēls var atšķirties no jūsu televizora.

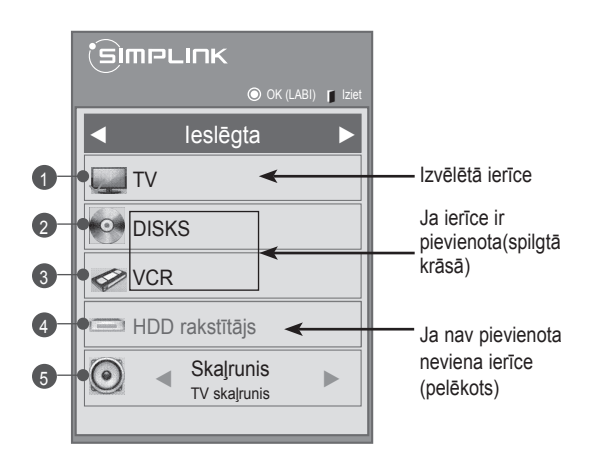

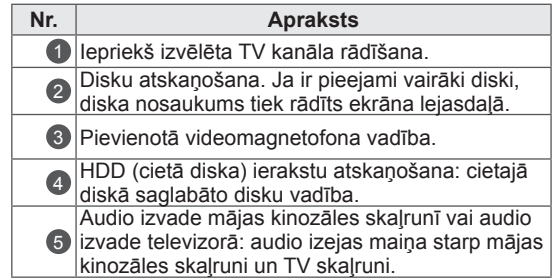

- Izvēlētajai ierīcei tiek parādīta atzīme.
- Pieejamās ierīces tiek parādītas gaišā krāsā.
- Nepieejamās ierīces tiek parādītas pelēkā krāsā.
- 4 Vadiet izvēlēto AV ierīci.
	- **Tiešā atskaņošana**: ja AV ierīces ir pievienotas televizoram, varat tieši vadīt šīs ierīces un atskaņot multivides failus, nenorādot papildu iestatījumus.
	- **Izvēlēties AV ierīci**: televizoram pievienotas AV ierīces izvēle.
	- **Diska atskaņošana**: vadiet pievienotās AV ierīces, izmantojot navigācijas pogas un  $pogas$  **OK** (LABI),  $\blacktriangleright$ ,  $\blacksquare$ ,  $\blacksquare$ ,  $\blacktriangleleft$   $\blacktriangleleft$  un  $\blacktriangleright$   $\blacktriangleright$ .
	- **Izslēgt visas ierīces**: izslēdzot televizoru, visas pievienotās ierīces tek izslēgtas.
	- **Pārslēgt audio izvadu**: nodrošina veidu, kā vienkārši pārslēgt audio izvadu.
	- **Sinhronizēt ieslēgšanu**: ja HDMI terminālam pievienotais aprīkojums ar SIMPLINK funkciju sāk atskaņošanu, televizors tiks automātiski ieslēgts.

## PIEZĪME

- Ja maināt ieejas avotu, nospiežot pogu INPUT (IEVADE), SIMPLINK ierīces darbojošās funkcija tiks pārtraukta.
- Ja izvēlaties ierīci, kurai ir mājas kinozāles funkcija, skaņas izeja automātiski tiek pārslēgta uz mājas kinozāles skaļruni, bet TV skaļrunis tiek izslēgts.
- Ja pievienotā SIMPLINK mājas kinozāles sistēma neatskano audio no televizora. optiskā kabeļa vienu galu pievienojiet televizora aizmugurē esošajam DIGITĀLĀS AUDIO IZVADES terminālam, bet otru kabeļa galu pie SIMPLINK ierīces aizmugurē esošā DIGITĀLĀS AUDIO IZVADES termināla.

# **TELETEKSTS**

• Šī funkcija nav pieejama visās valstīs. Teleteksts ir brīvs pakalpojums, ko apraida lielākā daļa TV staciju un kas sniedz pašu jaunāko informāciju par jaunākajām ziņām, gaidāmo laiku, TV programmām, biržas indeksiem un daudzām citām tēmām.

Šī televizora teleteksta dekoders var atbalstīt sistēmas VIENKĀRŠS, AUGSTĀKĀ LĪMEŅA un ĀT-RAIS TEKSTS. VIENKĀRŠS (standarta teleteksts) ietver virkni lapu, ko izvēlas, tieši ievadot atbilstošo lapas numuru. AUGSTĀKĀ LĪMEŅA un ĀTRAIS TEKSTS ir modernākas metodes, kas dod iespēju ātri un viegli izvēlēties teleteksta informāciju.

# Ieslēgšana/izslēgšana

Lai ieslēgtu teletekstu, nospiediet pogu **TEXT** (TEKSTS). Ekrānā tiek parādīta pirmā lapa vai pēdējā lapa.

Ekrāna virsrakstā ir redzami divu lapu numuri, TV stacijas nosaukums, datums un laiks. Pirmais lapas numurs norāda jūsu izvēli, kamēr otrais numurs atbilst pašreiz redzamajai lapai. Lai izslēgtu teletekstu, nospiediet pogu **TEXT** (TEKSTS). Vēlreiz tiek parādīts iepriekšējais režīms.

# Augstākā līmeņa teksts

Lietotāja rokasgrāmatā ekrāna lejasdaļā ir parādīti četri lauki – sarkans, zaļš, dzeltens unzils. Dzeltenais lauks apzīmē nākamo grupu, un zilais lauks norāda nākamo bloku.

# Bloka/grupas/lapas izvēle

- 1 Ar zilo pogu varat pāriet no bloka uz bloku.
- 2 Izmantojiet dzelteno pogu, lai pārietu uz nākamo grupu ar automātisku pāreju uz nākamo bloku.
- 3 Izmantojot zaļo pogu, varat pāriet uz nākamo esošo lapu ar automātisku pāreju uz nākamo grupu..
- 4 Tāpat var izmantot pogu **P ^** . Nospiežot sarkano pogu, var atgriezties iepriekšējā izvēlē. Tāpat var izmantot pogu **P v** .

# Lapas tieša izvēle

Atbilstoši teleteksta režīmam VIENKĀRŠS lapu var izvēlēties, ievadot tās trīsciparu numuru, izmantojot ciparu pogas režīmā AUGSTĀKAIS LĪMENIS.

# **LV Latviešu**

# Vienkāršs teksts

## Lapas izvēle

- 1 Ar ciparu pogām ievadiet vēlamās lapas numuru kā trīsciparu skaitli. Ja izvēles laikā tiek nospiests nepareizs cipars, pabeidziet trīsciparu numura ievadi un pēc tam atkārtoti ievadiet pareizo lapas numuru.
- 2 Pogu  $P \wedge \vee$  var izmantot, lai izvēlētos iepriekšējo vai nākamo lapu.

# Ātrais teksts

Teleteksta lapas ir kodētas ar krāsām gar ekrāna lejasdaļu, un tās tiek izvēlētas, nospiežot atbilstošo krāsu pogu.

#### Lapas izvēle

- 1 Nospiediet pogu **T.OPT** un pēc tam izmantojiet navigācijas pogas, lai izvēlētos izvēlni  $\equiv$ ī. Atveriet rādītāju lapu.
- 2 Lapas, kas ir kodētas ar krāsu gar apakšējo rindu, var izvēlēties, izmantojot tās pašas krāsu pogas.
- 3 Atbilstoši teleteksta režīmam VIENKĀRŠS lapu var izvēlēties, ievadot tās trīsciparu numuru, izmantojot ciparu pogas režīmā ĀTRAIS TEKSTS.
- 4 Pogu  $P \wedge \vee$  var izmantot, lai izvēlētos iepriekšējo vai nākamo lapu.

# Īpašā teleteksta funkcija

Nospiediet pogu **T. OPT** un pēc tam izmantojiet navigācijas pogas, lai izvēlētos izvēlni **Teksta opcija**.

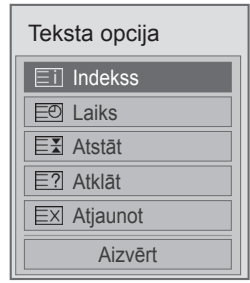

#### **Eil Rādītājs**

Izvēlieties katru rādītāju lapu.

#### ꔾ Laiks

Skatoties TV programmu, izvēlieties šo izvēlni, lai ekrāna augšējā labajā stūrī redzētu laiku. Teleteksta režīmā nospiediet šo pogu, lai izvēlētos apakšlapas numuru. Apakšlapas numurs parādās ekrāna lejasdaļā. Lai atstātu vai mainītu apakšlapu, nospiediet sarkano/zaļo, **< >** vai ciparu pogu.

#### ꕀ Atstāt

Tas aptur automātisko lapas maiņu, kas notiktu, ja teleteksta lapa ietver 2 vai vairākas apakšlapas.

Apakšlapu skaits un ekrānā attēlotā apakšlapa parasti ir redzama ekrānā zem laika. Izvēloties šo izvēlni,ekrāna augšējā kreisajā stūrī parādās apturēšanas simbols un automātiskā lapu maiņa nav aktīva.

#### **E? Atklāt**

Izvēlieties šo izvēlni, lai parādītu slēpto informāciju, piemēram, mīklu vai viktorīnu atrisinājumus.

#### **Exi Atjaunināt**

Gaidot jauno teleteksta lapu, ekrānā ir redzams TV attēls. Jaunās lapas attēls parādīsies ekrāna augšējā kreisās puses stūrī. Kad ir pieejama atjauninātā lapa, displejā attēla vietā būs redzams lapas numurs. Izvēlieties šo izvēlni vēlreiz, lai redzētu atjaunināto teleteksta lapu.

#### PIEZĪME

• Apvienotajā Karalistē (digitālajā režīmā) poga **T. OPT** nedarbojas.

# **DIGITĀLAIS TELETEKSTS**

• Šī funkcija darbojas tikai Apvienotajā Karalistē un Īrijā.

Televizors nodrošina piekļuvi digitālajam teletekstam, kas ir krietni uzlabots no dažādiem aspektiem, piemēram, teksta,

grafikas utt. Šim digitālajam teletekstam var piekļūt, izmantojot speciālus digitālā teleteksta pakalpojumus un īpašus pakalpojumus, kas pārraida digitālo teletekstu.

# Teleteksts digitālā pakalpojuma ietvaros

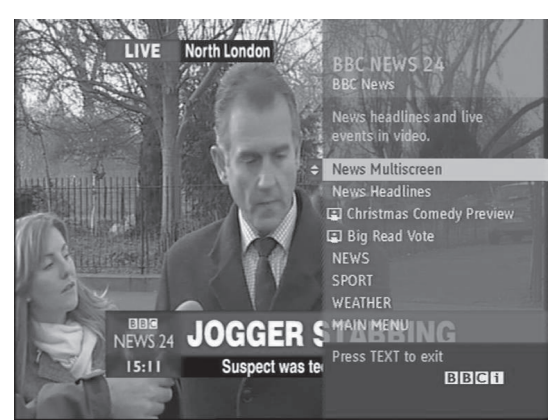

- 1 Spiediet ciparu pogas vai pogu  $P \sim \sqrt{a}$ izvēlētos digitālo pakalpojumu, kas pārraida digitālo teletekstu.
- 2 Izpildiet digitālajā tekstā minētos norādījumus un pārvietojieties uz nākamo soli, nospiežot **TEXT** (TEKSTS), **OK (LABI), navigācijas pogu**, **sarkano**, **zaļo**, **dzelteno**, **zilo** vai **ciparu** pogas un citas pogas.
- 3 Lai mainītu digitālā teleteksta pakalpojumu, izvēlieties citu pakalpojumu, izmantojot ciparu pogas vai pogu P<sub>^</sub> .

# Teleteksts digitālā pakalpojumā

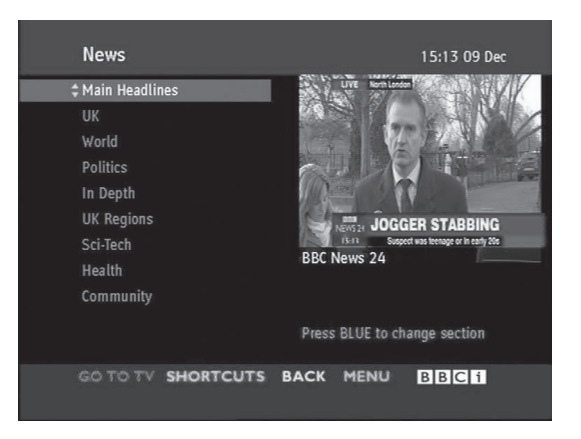

- 1 Spiediet ciparu pogas vai pogu  $P \sim \sqrt{a}$ izvēlētos noteiktu pakalpojumu, kas pārraida digitālo teletekstu.
- 2 Lai ieslēgtu teletekstu, nospiediet pogu **TEXT** (TEKSTS) vai krāsu pogu.
- 3 Izpildiet digitālajā tekstā minētos norādījumus un pārvietojieties uz nākamo soli, nospiežot **OK (LABI), navigācijas pogas**, **sarkano**, **zaļo**, **dzelteno**, **zilo** vai **ciparu** pogas un citas pogas
- 4 Nospiediet **TEXT** (TEKSTS) vai krāsu pogu, lai izslēgtu digitālo teletekstu un atgrieztos **TV** skatīšanās režīmā.

Dažos pakalpojumos teksta pakalpojumiem var piekļūt, izmantojot sarkano pogu.

# **TEHNISKĀ APKOPE**

Regulāri atjauniniet un tīriet televizoru, lai nodrošinātu labāko attēla kvalitāti un pagarinātu produkta kalpošanas laiku.

# Televizora tīrīšana

#### UZMANĪBU!

- Vispirms izslēdziet televizoru un atvienojiet strāvas vadu un visus citus kabeļus.
- Ja televizors tiek atstāts bez uzraudzības un netiek izmantots ilgu laika periodu, atvienojiet strāvas vadu no sienas kontaktrozetes, lai zibens vai strāvas pārspriegojumi neradītu bojājumus.

## Ekrāns un rāmis

Lai notīrītu putekļus vai vieglus netīrumus, tīriet virsmu ar sausu, tīru un mīkstu drāniņu. Lai notīrītu lielus netīrumus, tīriet virsmu ar mīkstu drāniņu, kas samitrināta ar tīru ūdeni vai atšķaidītā vieglā mazgāšanas līdzeklī. Pēc tam nekavējoties notīriet ar sausu drāniņu.

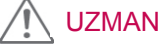

#### UZMANĪBU!

- y Nespiediet, neberzējiet un nesitiet virsmu ar nagu vai asu priekšmetu, jo tādējādi varat saskrambāt ekrānu un attēls var tikt izkropļots.
- y Neizmantojiet tādas ķīmiskās vielas kā vasks, benzols, spirts, atšķaidītāji, insekticīdi, gaisa atsvaidzinātāji, smērvielas, jo tās var sabojāt ekrāna apdari un izraisīt krāsu izmaiņas.

#### Korpuss un statīvs

Lai notīrītu putekļus vai vieglus netīrumus, tīriet korpusu ar sausu, tīru un mīkstu drāniņu. Lai notīrītu lielus netīrumus, tīriet korpusu ar mīkstu drāniņu, kas samitrināta ar tīru ūdeni vai ūdenim pievienotu nelielu mazgāšanas līdzekļa daudzumu. Pēc tam nekavējoties notīriet ar sausu drāniņu.

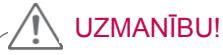

- Nesmidziniet šķidrumu uz virsmas. Ja televizorā nokļūst ūdens, var tikt izraisīta aizdegšanās, elektriskās strāvas trieciens vai ierīces nepareiza darbība.
- Nelietojiet ķīmiskās vielas, jo tās var sabojāt virsmu.

#### Strāvas vads

Regulāri noslaukiet visus putekļus un netīrumus, kas sakrājušies uz strāvas vada.

# "Attēla izdegšanas/sadegšanas" novēršana televizora ekrānā

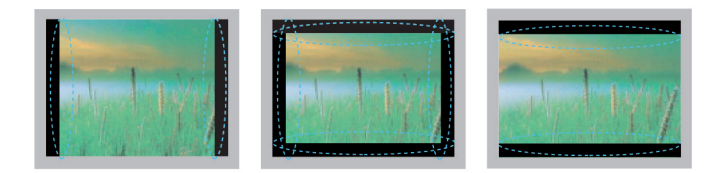

- Ja nekustīgs attēls ekrānā ir redzams ilgāku laiku, šis fiksētais attēls var iespiesties ekrānā un atstāt neatgriezenisku kropļojumu. Tā ir "attēla izdegšana/sadegšana", ko garantija nesedz.
- y Ja ilgstoši lietojat 4:3 malu attiecības iestatījumu, attēla izdegšana var parādīties arī jūsu televizora teksta daļās.
- y Lai novērstu attēla izdegšanu, neatstājiet nekustīgu attēlu televizora ekrānā uz ilgu laika periodu (2 vai vairākas stundas LCD televizoram, 1 vai vairākas stundas plazmas TV).

# **PROBLĒMU NOVĒRŠANA**

#### **Vispārēja informācija**

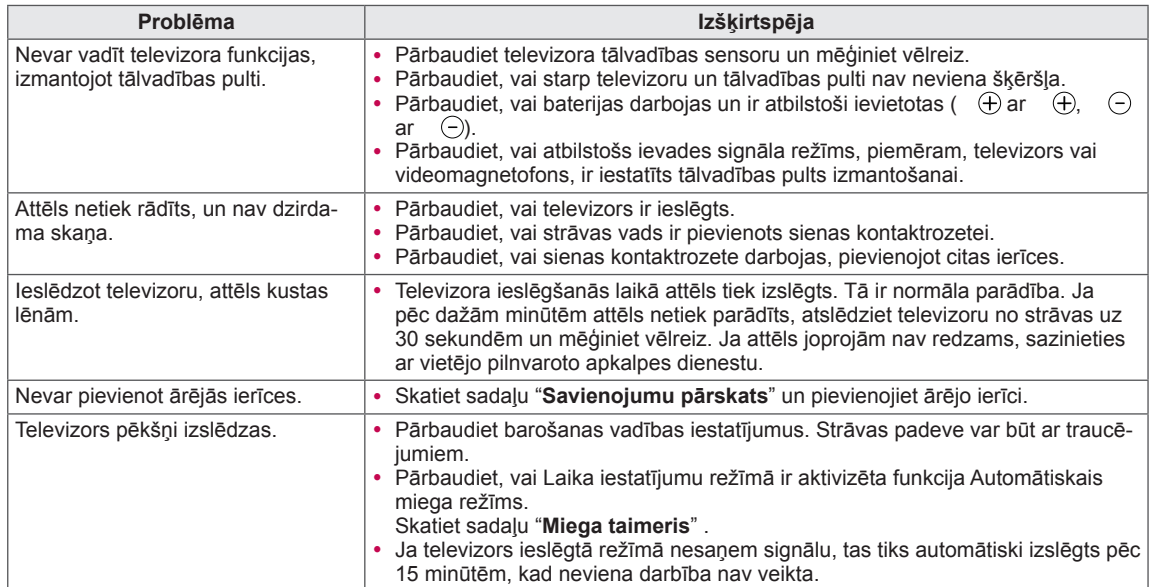

#### **Audio**

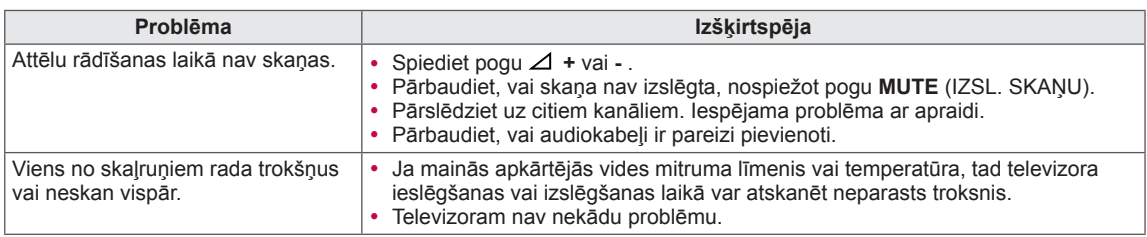

#### **Video**

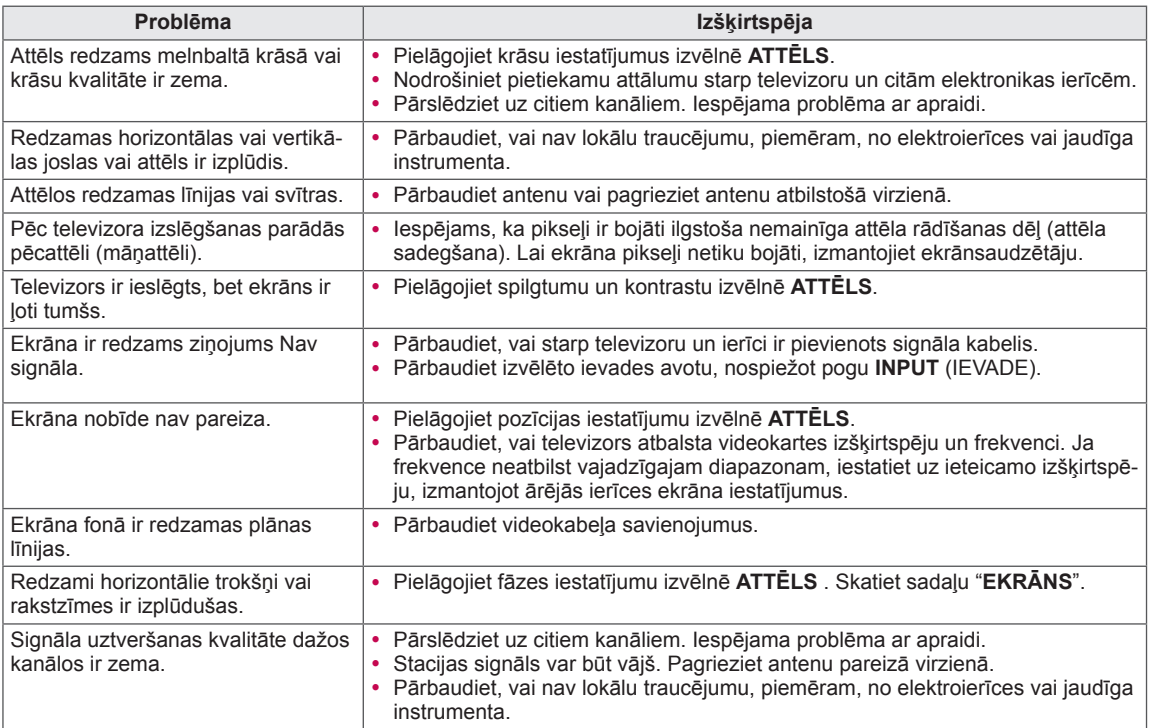

#### **Pentouch**

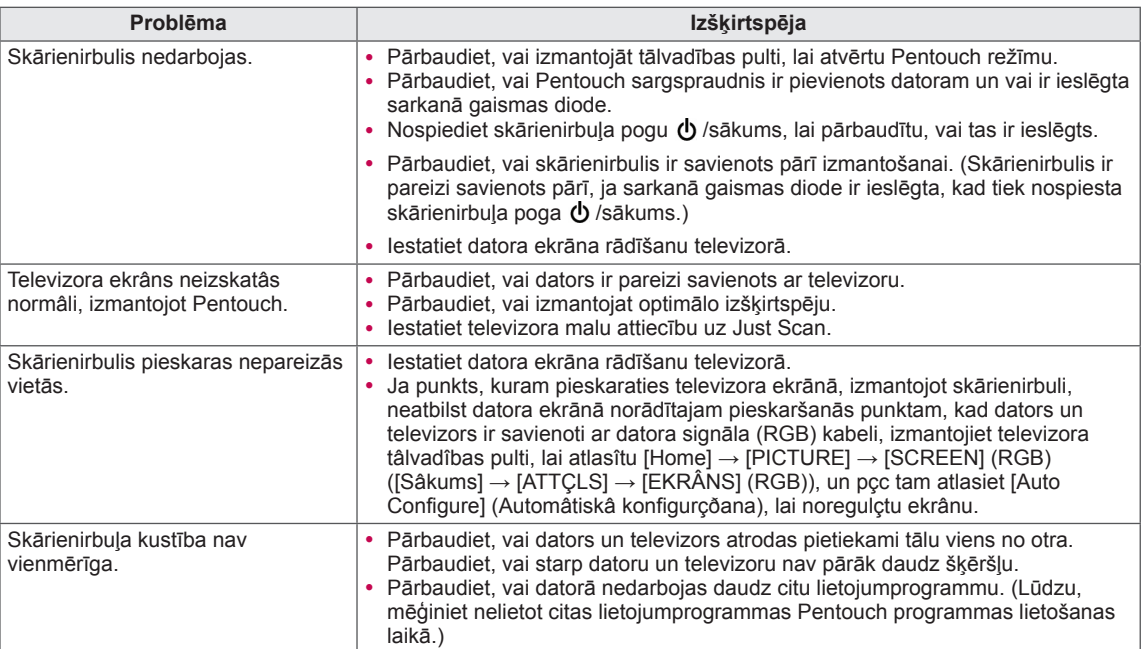

# **SPECIFIKĀCIJAS**

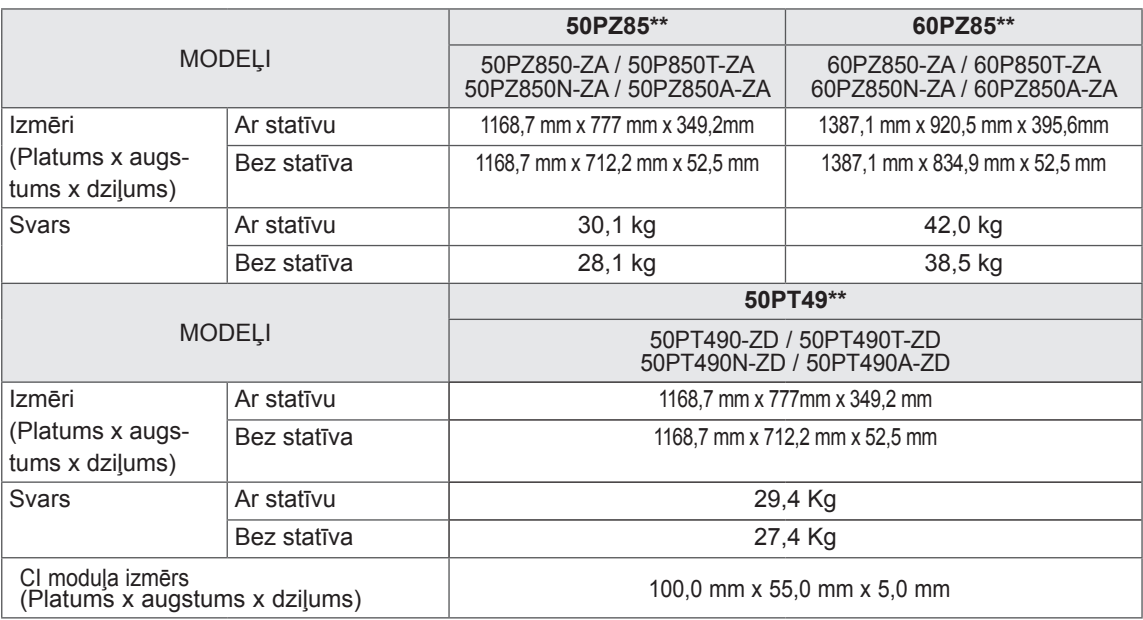

Iepriekš minētās specifikācijas var tikt mainītas bez brīdinājuma, ja tiek atjauninātas produktu funkcijas. Informāciju par elektroenerģijas padevi un patēriņu skatiet produktam pievienotajā etiķetē.

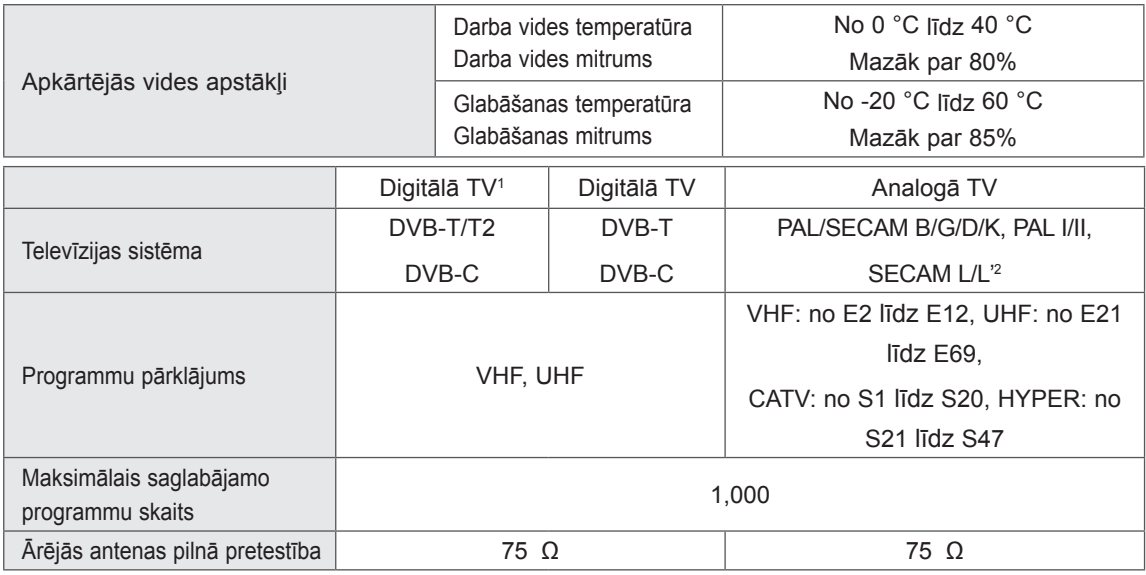

1 Tikai modeļiem, kas atbalsta DVB-T2

2 Izņemot modeļus, kas atbalsta DVB-T2

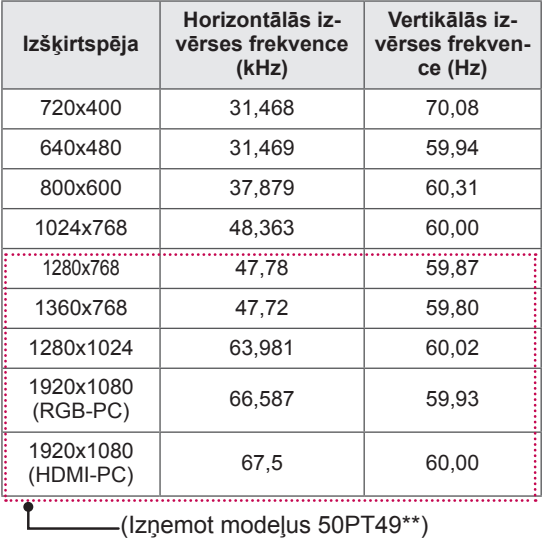

#### RGB-PC, HDMI/DVI-PC atbalstītais režīms

#### Informācija par kombinētā signāla savienojumiem

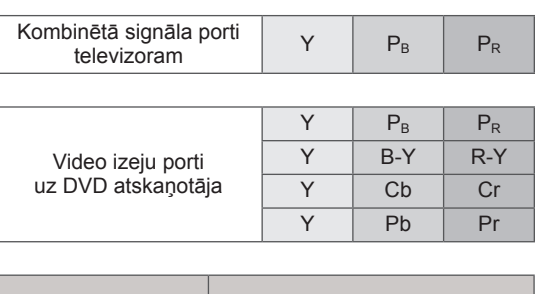

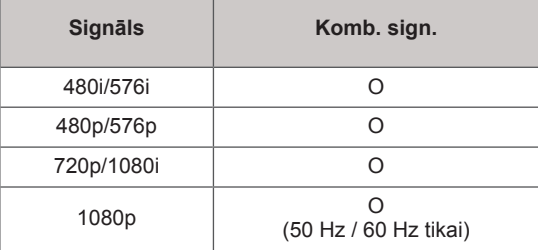

#### HDMI/DVI-DTV atbalstītais režīms

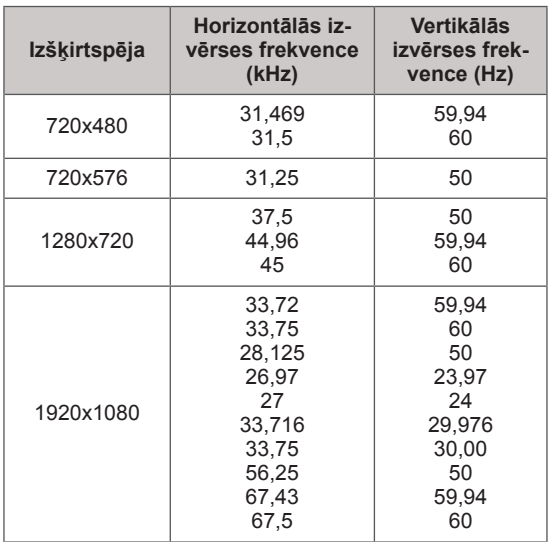

#### RF SPECIFIKĀCIJAS

• RF moduļa (BM-LDS201) specifikācija (tikai modeļiem 50/60PZ85\*\*)

Televizoram, izmantojot 2,4 GHz joslas platuma radiofrekvenci (RF).

- » Izvade: 1 dBm vai mazāk
- » Maksimālais sakaru attālums: 10 m bez šķēršļiem
- » Joslas platums: 2,4 GHz (2,4035 GHz 2,4783 GHz)
- » Pārraides ātrums: 250 kadri/sekundē

**RF moduļa FCC ID televizorā FCC ID: BEJLDS201**

 $\epsilon$ 

#### Video atbalstītais režīms

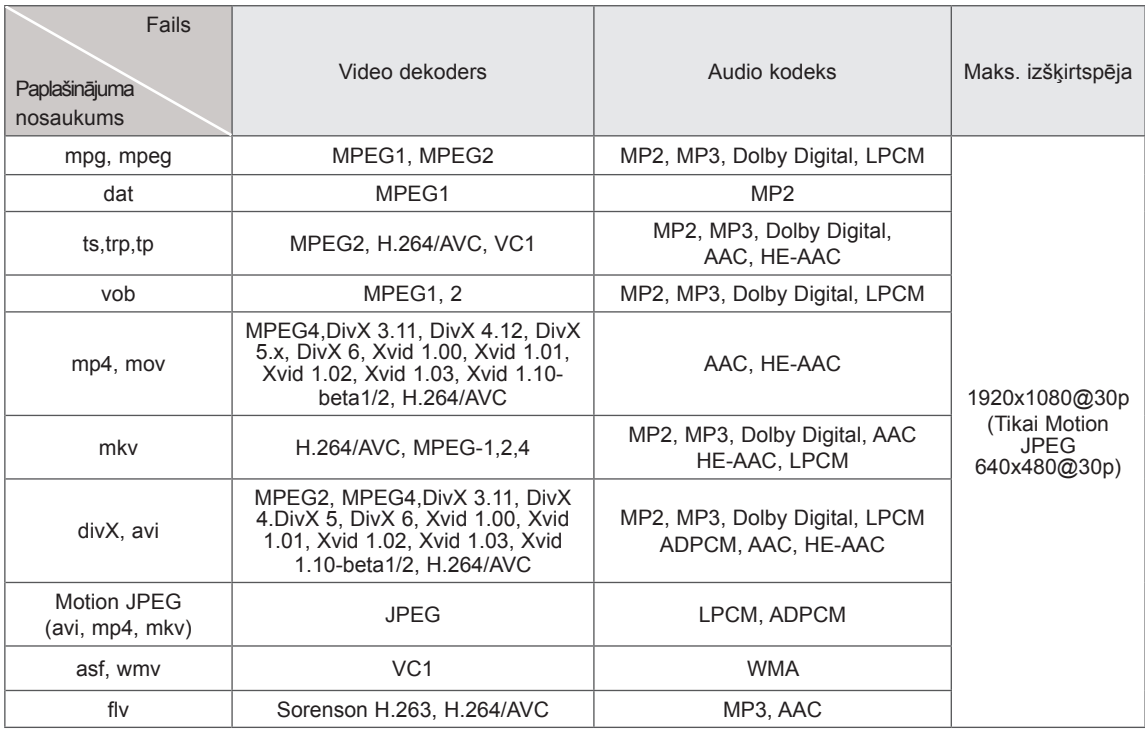

#### 3D atbalstītais režīms

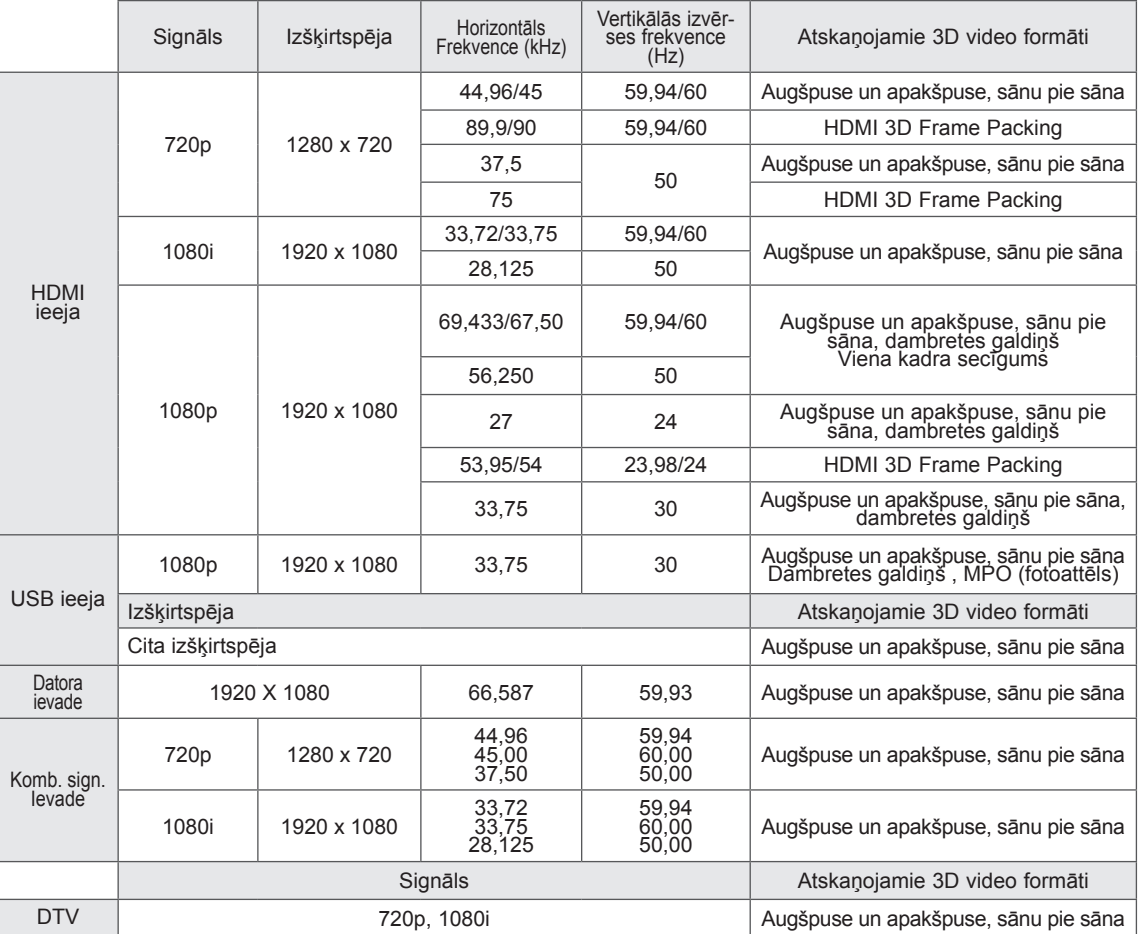

# <span id="page-100-0"></span>**IR (INFRASARKANO STARU) KODI**

• (Ne visiem modeļiem ir pieejama šī funkcija.)

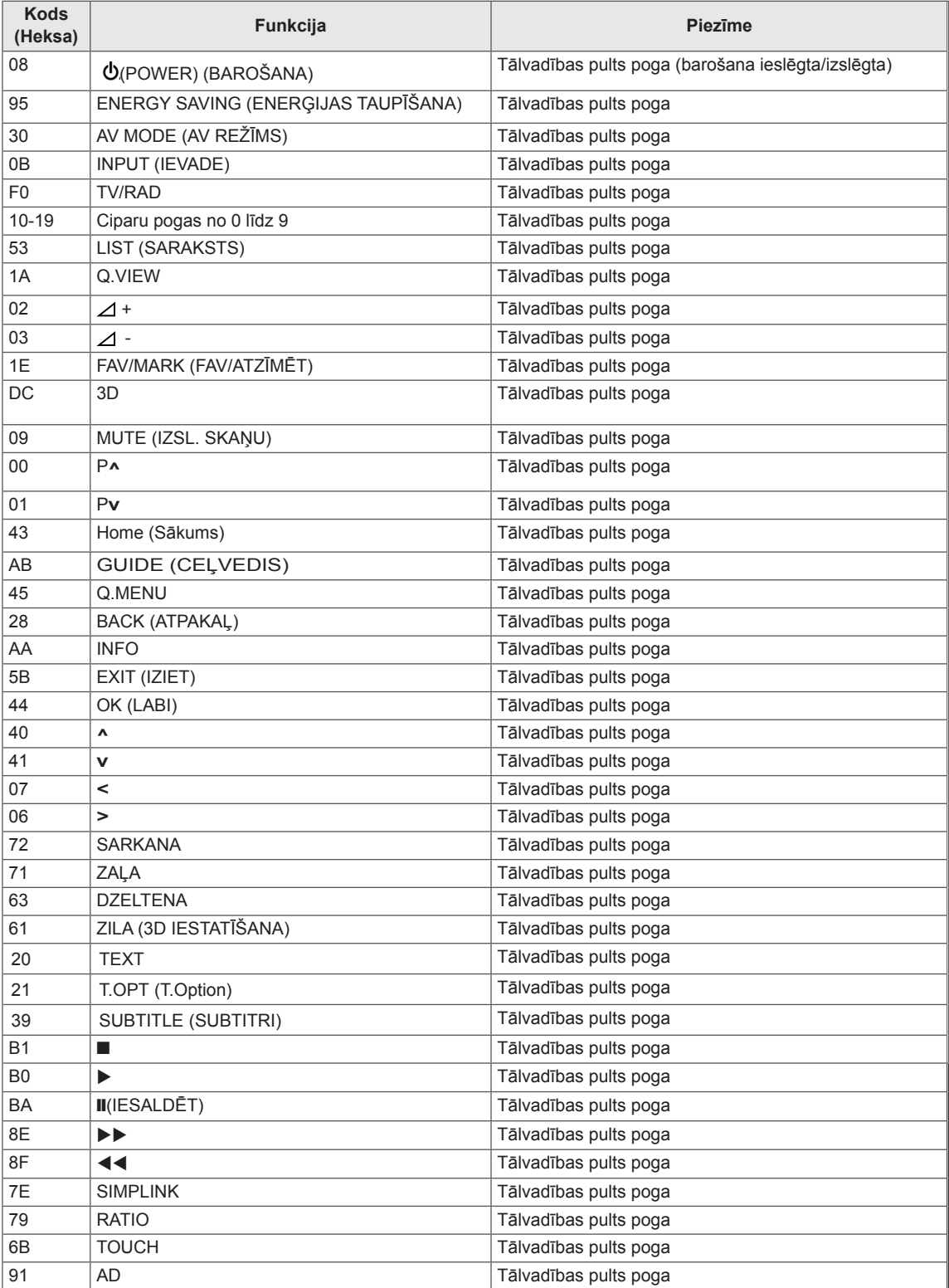

# **ĀRĒJO VADĪBAS IERĪČU IESTATĪŠANA**

# RS-232C iestatīšana

Pievienojiet RS-232C ievades ligzdu ārējai vadības ierīcei (piem., datoram vai A/V vadības sistēmai) un vadiet TV funkcijas no ārpuses. Pievienojiet vadības ierīces seriālo portu televizora aizmugures paneļa RS-232C ligzdai. Piezīme: RS-232C savienojumu kabeli nav ietverti televizora komplektācijā.

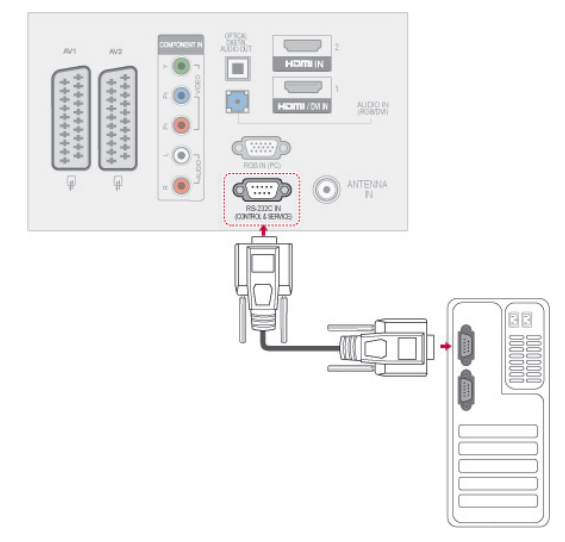

## Savienotāja tips; D-Sub 9 kontaktu, ietvertais

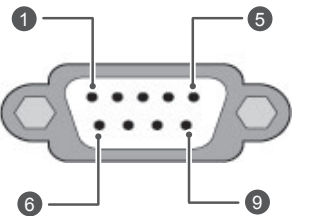

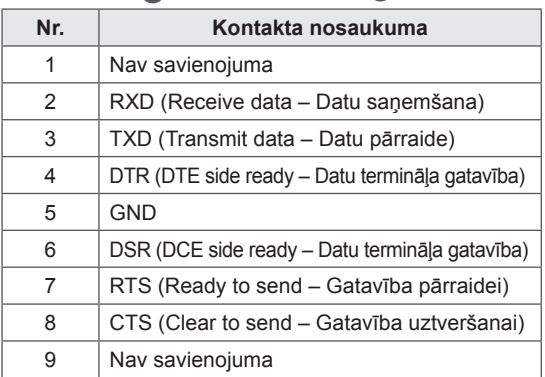

# RS-232C konfigurācijas

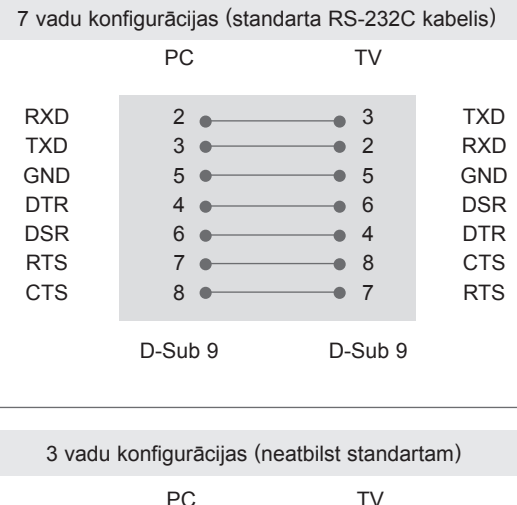

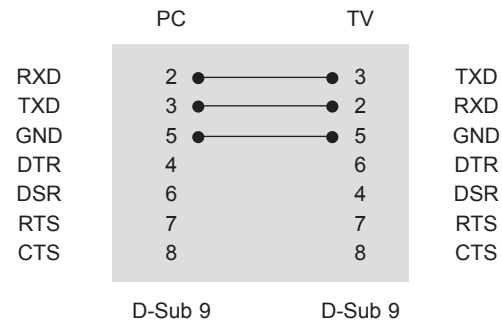

#### Televizora ID

Iestatiet ID numuru. [Skatiet sadaļu "Reāls datu](#page-107-0)  [attēlojums", kas atrodama lpp.108](#page-107-0)

- 1 Lai atvērtu galvenās izvēlnes, nospiediet **Home** (Sākums).
- 2 Spiediet navigācijas pogas, lai ritinātu uz **OPCIJU**, un nospiediet **OK** (LABI).
- 3 Spiediet navigācijas pogas, lai ritinātu uz izvēlni **IESTATĪT ID**, un nospiediet **OK** (LABI).
- 4 Ritiniet pa kreisi vai pa labi, lai iestatītu ID numuru, un izvēlieties **Aizvērt**. Pielāgošanas diapazons ir 1–99.
- 5 Ja esat pabeidzis, nospiediet **EXIT** (IZIET).

# Sakaru parametri

- Datu pārraides ātrums bodos: 9600 b/s (UART)
- Datu garums: 8 biti
- Pārības bits: nav
- Stopbits: 1 bits
- Komunikācijas kods: kods ASCII
- Izmantojiet vīto (reversīvo) kabeli.

# Komandu atsauces saraksts

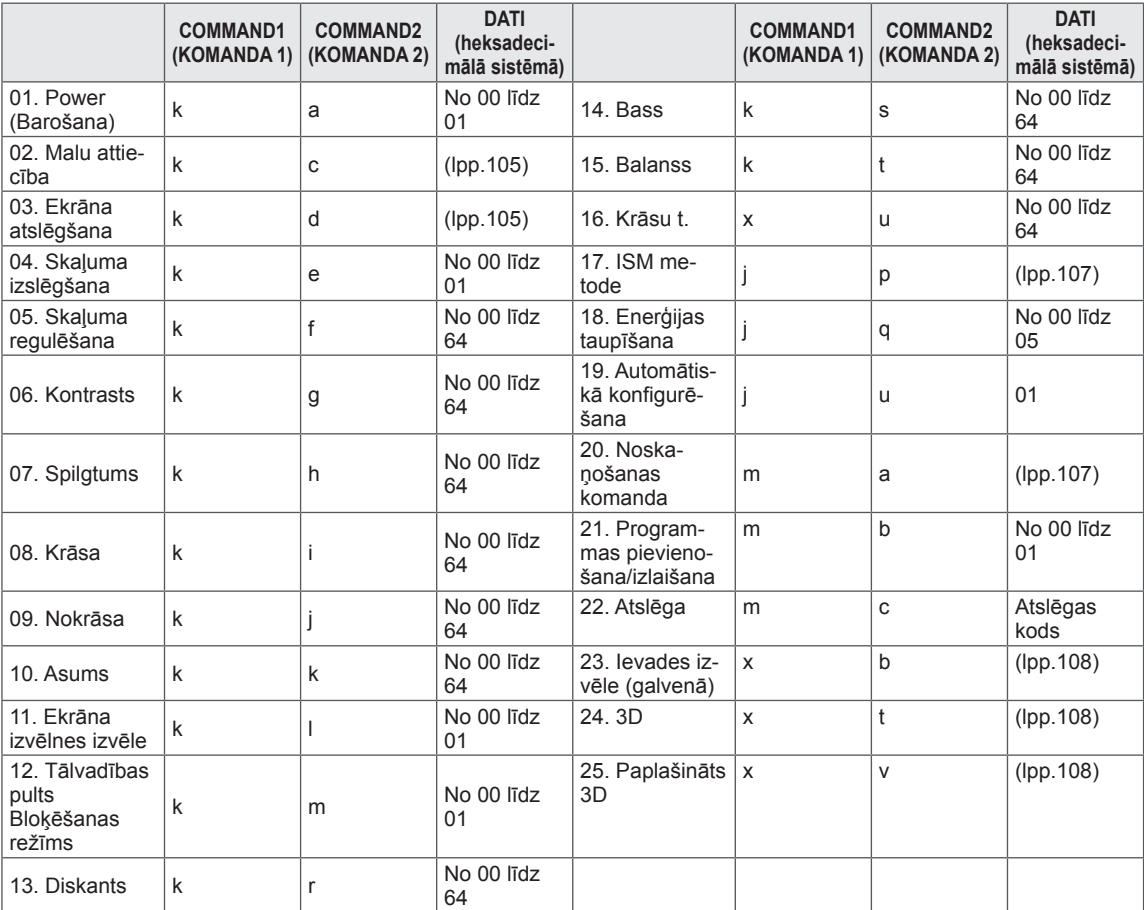

y \* Piezīme. USB darbību laikā, piemēram, Dvix vai EMF, visas komandas, izņemot Power (Barošana) (ka) un Key (Taustiņš) (mc), netiek izpildītas un apstrādātas kā NG.

# Pārraides/uztveršanas protokols

#### Pārraide

#### **[Command1][Command2][ ][Set ID][ ][Data][Cr]**

- [Command 1] : pirmā televizora vadības komanda (j, k, m vai x).
- [Command 2] : televizora otrā vadības komanda.
- [Set ID] : opciju izvēlnē varat pielāgot ID, lai izvēlētos vēlamo monitora ID numuru. Regulēšanas dia pazons ir no 1 līdz 99. Izvēloties Televizora ID = '0', tiek kontrolētas visas TV pieslēgtās ierīces. Set ID (Televizora ID) izvēlnē ir norādīts ar skaitli decimālajā skaitīšanas sistēmā (no 1 līdz 99) un pārraides/uztveršanas protokolā – ar skaitli heksadecimālajā skaitīšanas sistēmā (no 0x0 līdz x63). [DATA] : komandas datu pārraide. Lai nolasītu komandas stāvokli, pārraidiet datus 'FF'.
- [Cr] : rakstatgrieze kods ASCII 0x0D
- [ ] : koda ASCII atstarpe (0 x 20)

OK – apliecinājums

#### **[Command2][ ][Set ID][ ][OK][Data][x]**

\* Uztverot pareizus datus, TV pārraida signālu ACK (apliecinājums), izmantojot šo formātu. Šajā laikā, ja dati atrodas datu lasīšanas režīmā, tas norāda pašreizējā stāvokļa datus. Ja dati atrodas datu rakstīšanas režīmā, atbildē tiek sniegti datora dati.

Kļūdas apliecinājums

#### **[Command2][ ][Set ID][ ][NG][Data][x]**

\* TV pārraida signālu ACK (apliecinājums), izmantojot šo formātu, kad uztver nepareizus datus no funkcijām, kas nav dzīvotspējīgas, vai no sakaru kļūdām.

#### **Data 00 : neatļauts kods**

#### **01. Barošana (Komanda: k a)**

► Lai kontrolētu TV barošanas ieslēgšanu/izslēgšanu.

Transmission[k][a][ ][Set ID][ ][Data][Cr]

Dati 00: barošanas izslēgšana 01: barošanas ieslēgšana

Ack [a][ ][Set ID][ ][OK/NG][Data][x]

► Ieslēgta/izslēgta barošanas stāvokļa rādīšana.

Transmission [k][a][ ][Set ID][ ][FF][Cr]

Ack [a][ ][Set ID][ ][OK/NG][Data][x]

- \* Līdzīgā veidā, ja citas funkcijas pārraida 0xFF datus, izmantojot šo formātu, atgriezeniskā saite ar apliecinājuma datiem parāda katras funkcijas stāvokli.
- Kad televizoram ir ieslēgta strāva, ekrānā var parādīties OK apst., Kļūdas apst. vai citi ziņojumi.

#### <span id="page-104-0"></span>**02. Malu attiecība (Komanda: k c) (Galvenā attēla lielums)**

► Ekrāna formāta pielāgošana. (Galvenā attēla formāts) Iespējams regulēt arī ekrāna formātu, izmantojot iestatījumu Malu attiecība izvēlnē Q (ĀTRĀ IZVĒLNE) vai izvēlnē **ATTĒLS**.

Transmission [k][c][ ][Set ID][ ][Data][Cr]

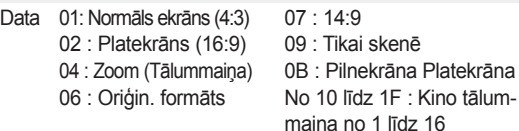

#### Ack [c][ ][Set ID][ ][OK/NG][Data][x]

\* Izmantojot datora ievadi, iespējams izvēlēties ekrāna malu attiecību 16:9 vai 4:3.

līdz 1F : Kino tālumno 1 līdz 16

- \* Režīmā DTV/HDMI(1080i 50 Hz / 60 Hz, 720p 50 Hz / 60 Hz, 1080p 24 Hz / 30 Hz / 50 Hz / 60 Hz), Component(720p, 1080i, 1080p 50 Hz / 60 Hz) ir pieejama iespēja Tikai skenē (Tikai skenēšana).
- \* Režīms Pilnekrāna tiek atbalstīts tikai ar Digitālais, Analogais vai AV.

#### <span id="page-104-1"></span>**03. Ekrāna atslēgšana (Komanda: k d)**

► Lai izvēlētos, vai ekrāna atslēgšanu ieslēgt/izslēgt.

#### Transmission [k][d][ ][Set ID][ ][Data][Cr]

Dati 00 : Ekrāna atslēgšana izslēgta (attēls ieslēgts) Videoskaņas izslēgšana atslēgta

- 01 : Ekrāna atslēgšana ieslēgta (attēls izslēgts)
	- 10 : Videoskaņas izslēgšana ieslēgta

#### Ack [d][ ][Set ID][ ][OK/NG][Data][x]

Gadījumā "video atslēgšana tikai ieslēgta" televizorā tiks rādīta Screen Display (OSD — ekrāna izvēlne). Bet, ja ir atlasīta opcija Screen mute on (Ekrāna atslēgšana ieslēgta), televizorā netiks rādīta OSD.

#### **04. Skaļuma izslēgšana (Komanda: k e)**

► Skaļuma ieslēgšana/izslēgšana. Skaņas atslēgšanu varat arī kontrolēt, izmantojot tālvadības pults pogu MUTE (ATSLĒGT SKAŅU).

#### Transmission [k][e][ ][Set ID][ ][Data][Cr]

Data 00 : skaņas atslēgšana ieslēgta (skaļums izslēgts) 01 : Skaņas atslēgšana izslēgta (skaļums ieslēgts)

Ack [e][ ][Set ID][ ][OK/NG][Data][x]

#### **05. Skaļuma regulēšana (Komanda: k f)**

► Skaļuma regulēšana. Skaļumu varat arī regulēt, izmantojot tālvadības pults SKAĻUMA REGULĒŠANAS pogas.

Transmission [k][f][ ][Set ID][ ][Data][Cr]

- Data Min: 00 Max: 64
	- \* Skatiet "Reāls datu attēlojums". [lpp.108.](#page-107-0)

Ack [f][ ][Set ID][ ][OK/NG][Data][x]

#### **06. Kontrasts (Komanda: k g)**

► Lai regulētu ekrāna kontrastu. Kontrastu varat regulēt arī izvēlnē **ATTĒLS**.

#### Transmission [k][g][ ][Set ID][ ][Data][Cr]

Data Min: 00 – Max: 64

\* Skatiet sadaļu "Reāls datu attēlojums". [lpp.108.](#page-107-0)

Ack [g][ ][Set ID][ ][OK/NG][Data][x]

#### **07. Spilgtums (Komanda: k h)**

► Lai regulētu ekrāna spilgtumu. Spilgtumu varat regulēt arī izvēlnē **ATTĒLS**.

Transmission [k][h][ ][Set ID][ ][Data][Cr]

Data Min: 00 – Max: 64

\* Skatiet "Reāls datu attēlojums". [lpp.108](#page-107-0).

Ack [h][ ][Set ID][ ][OK/NG][Data][x]

#### **08. Krāsa (Komanda: k i)**

► Lai regulētu ekrāna krāsas. Krāsas varat pielāgot arī izvēlnē **ATTĒLS**.

Transmission [k][i][ ][Set ID][ ][Data][Cr]

Data Min: 00 – Max: 64

\* Skatiet sadaļu "Reāls datu attēlojums". [lpp.108.](#page-107-0)

#### **09. Tonis (Komanda: k j)**

► Lai regulētu ekrāna nokrāsu. Toni varat regulēt arī izvēlnē **ATTĒLS**.

Data Red: 00 – Green: 64 \* Skatiet sadaļu "Reāls datu attēlojums". [lpp.108](#page-107-0). Transmission [k][j][ ][Set ID][ ][Data][Cr]

Ack [j][ ][Set ID][ ][OK/NG][Data][x]

#### **13. Augstās frekvences skaņas (Komanda : k r)**

► Lai pielāgotu diskantu. Diskantu varat pielāgot arī izvēlnē **AUDIO**.

Transmission [k][r][ ][Set ID][ ][Data][Cr]

Data Min: 00 – Max: 64 \* Skatiet sadaļu "Reāls datu attēlojums". [lpp.108.](#page-107-0)

Ack [r][ ][Set ID][ ][OK/NG][Data][x]

#### **10. Asums (Komanda: k k)**

► Lai regulētu ekrāna asumu. Asumu varat regulēt arī izvēlnē **ATTĒLS**.

#### Transmission [k][k][ ][Set ID][ ][Data][Cr]

Data Min: 00 – Max: 64

\* Skatiet "Reāls datu attēlojums". [lpp.108.](#page-107-0)

Ack [k][ ][Set ID][ ][OK/NG][Data][x]

#### **14. Bass (Komanda: k s)**

► Lai pielāgotu basu. Basu varat pielāgot arī izvēlnē **AUDIO**.

Transmission [k][s][ ][Set ID][ ][Data][Cr]

Data Min: 00 – Max: 64 \* Skatiet sadaļu "Reāls datu attēlojums". [lpp.108.](#page-107-0).

Ack [s][ ][Set ID][ ][OK/NG][Data][x]

#### **11. OSD izvēle (Komanda: k l)**

Lai izvēlētos OSD (On Screen Display – ekrāna izvēlne) ieslēgta/izslēgta, izmantojot tālvadības pulti.

#### Transmission [k][l][ ][Set ID][ ][Data][Cr]

Data 00: OSD izslēgta 01 : OSD ieslēgta

Ack [I][ ][Set ID][ ][OK/NG][Data][x]

#### **15. Balanss (Komanda: k t)**

► Lai regulētu balansu. Līdzsvaru varat regulēt arī izvēlnē **AUDIO**.

Transmission [k][t][ ][Set ID][ ][Data][Cr]

Data Min: 00 – Max: 64 \* Skatiet sadaļu "Reāls datu attēlojums". [lpp.108.](#page-107-0)

Ack [t][ ][Set ID][ ][OK/NG][Data][x]

#### **12. Tālvadības pults bloķēšanas režīms (Komanda: k m)**

► Lai bloķētu televizora tālvadības pulti un priekšējā paneļa vadības elementus.

#### Transmission [k][m][ ][Set ID][ ][Data][Cr]

Data 00: Bloķēšana izslēgta 01: Bloķēšana ieslēgta

#### Ack [m][ ][Set ID][ ][OK/NG][Data][x]

- \* Izmantojiet šo režīmu, ja nelietojat tālvadības pulti. Kad tīkla barošana tiek ieslēgta/izslēgta, ārējās vadības pults tiek atbloķēta.
- Gaidstāves režīmā, ja ir ieslēgta taustiņu bloķēšana, televizoru nevarēs ieslēgt ar infrasarkanā savienojuma un lokālo ieslēgšanas taustiņu.

#### **16. Krāsu siltums (Komanda: x u)**

► Lai regulētu krāsu siltumu. Krāsu siltumu var regulēt arī izvēlnē ATTĒLS.

Transmission [x][u][ ][Set ID][ ][Data][Cr]

Data Min: 00 – Max: 64

\* Skatiet "Reāls datu attēlojums". [lpp.108](#page-107-0).

Ack [u][ ][Set ID][ ][OK/NG][Data][x]

#### <span id="page-106-0"></span>**17. ISM metode (Komanda: j p)**

► Lai kontrolētu ISM metodi. ISM metodi varat regulēt arī izvēlnē **OPCIJA**.

Transmission [j][p][ ][Set ID][ ][Data][Cr]

- Data 02: Orbiters
	- 04: Balts
	- 08: Normāls
	- 20: Krāsains

#### Ack [p][ ][Set ID][ ][OK/NG][Data][x]

#### **18. Enerģijas taupīšana (Komanda: j q)**

► Lai samazinātu televizora strāvas patēriņu. Enerģijas taupīšanu var regulēt arī izvēlnē **ATTĒLS**.

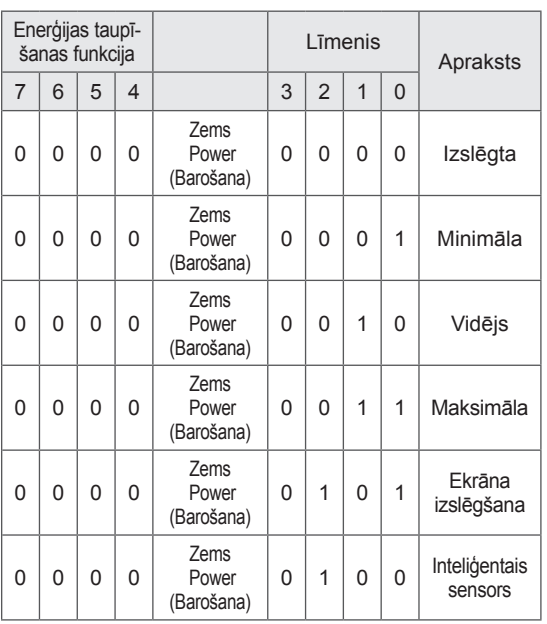

#### Transmission [j][q][ ][Set ID][ ][Data][Cr]

#### Ack [q][ ][Set ID][ ][OK/NG][Data][x]

#### **19. Automātiskā konfigurēšana (Komanda: j u)**

► Lai koriģētu attēla pozīciju un automātiski samazinātu attēla šūpošanos. Šī komanda darbojas tikai RGB (PC) režīmā.

Transmission [j][u][ ][Set ID][ ][Data][Cr]

Dati 01: lai iestatītu

Ack [u][ ][Set ID][ ][OK/NG][Data][x]

#### <span id="page-106-1"></span>**20. Noskaņošanas komanda (Komanda: m a)**

► Izvēlieties kanālu šādam fiziskajam numuram.

Transmission [m][a][ ][Set ID][ ][Data0][ ][Data1] [ ][Data2][Cr]

Dati00 (Data00): augstākā kanāla dati

- Dati01 (Data01): zemākā kanāla dati piem. Nr. 47 -> 00 2F (2FH) Nr. 394 -> 01 8A (18AH),
- DTV Nr. 0 -> patvaļīgi Data02 : 0x00 : Analogais galvenais 0x10 : DTV galvenais
	- 0x20 : Radio

Kanāla datu diapazons

 Analogais — min.: no 00 līdz maks. vērtība: 63 (0 līdz 99) Digitālais — min.: no 00 līdz maks. vērtība: 3E7 (0 līdz 999) (Izņemot Zviedriju, Somiju, Norvēģiju, Dāniju, Īriju) Digitālais — min.: no 00 līdz maks. vērtība: 270F (0 līdz 9999) (Tikai Zviedrijā, Somijā, Norvēģijā, Dānijā, Īrijā)

Ack [a][ ][Set ID][ ][OK/NG][Data][x]

Data Min: 00 – Max: 7DH

#### **21. Programmas pievienošana/izlaišana(Komanda: m b)**

► Lai iestatītu izlaišanas statusu pašreizējai programmai.

Data 00: Orbiters 01: Pievienot Transmission [m][b][ ][Set ID][ ][Data][Cr]

Ack [b][ ][Set ID][ ][OK/NG][Data][x]

#### **22. Key (Taustiņš)(Komanda: m c)**

► Lai sūtītu infrasarkano staru tālvadības pults atslēgas kodu.

Transmission [m][c][ ][Set ID][ ][Data][Cr]

Dati Atslēgas kods – [Sk. lpp. 101](#page-100-0).

Ack [c][ ][Set ID][ ][OK/NG][Data][x]

- <span id="page-107-1"></span>**23. Ievades izvēle (Komanda: x b)** (Galvenā attēla ievade)
- ► Lai izvēlētos ieejas avotu galvenajam attēlam.

#### Transmission [x][b][ ][Set ID][ ][Data][Cr]

Dati Struktūra

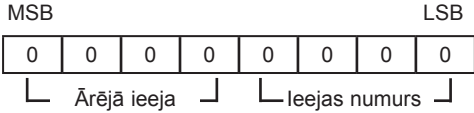

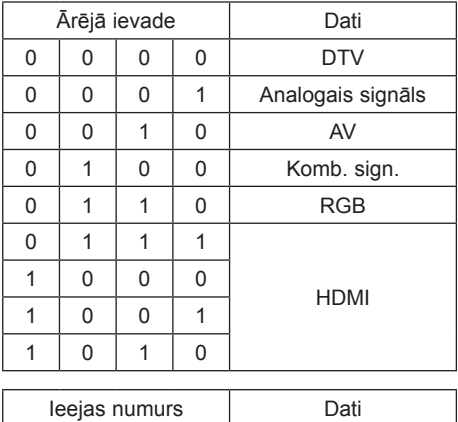

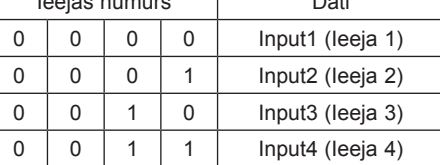

Ack [b][ ][Set ID][ ][OK/NG][Data][x]

<span id="page-107-0"></span>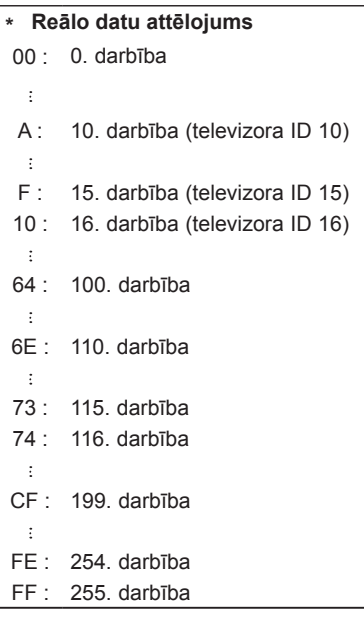

#### <span id="page-107-2"></span>**24. 3D (Komanda: x t) (tikai 3D modeļiem)**

► Lai mainītu televizora 3D režīmu.

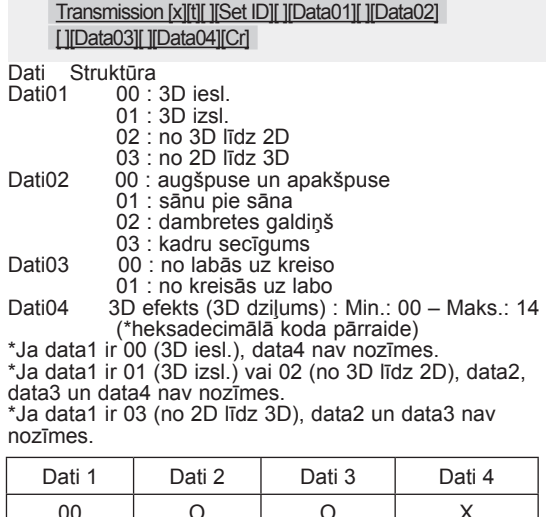

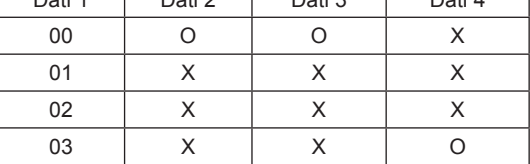

X: mazsvarīgs stāvoklis

Ack [t][ ][OK][Data01][Data02][Data03][Data04][x] [t][ ][NG][Data01][x]

#### <span id="page-107-3"></span>**25. Paplašinātais 3D (Komanda: x t) (tikai 3D modeļiem)**

► Lai mainītu televizora 3D opciju.

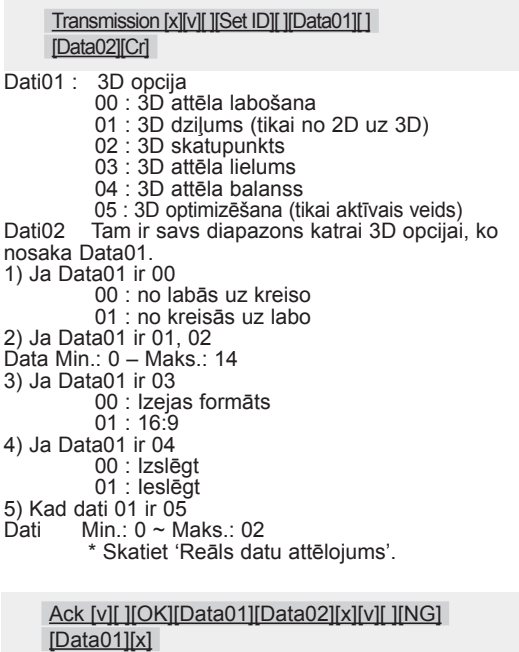
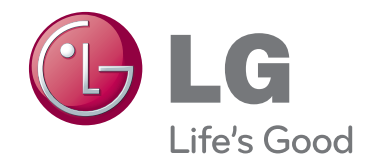

Televizora modeļa un sērijas numurs ir norādīts iekārtas aizmugurē. Pierakstiet to tālāk norādītajā vietā iespējamai turpmākai apkalpošanai.

MODELIS

SĒRIJAS NUMURS